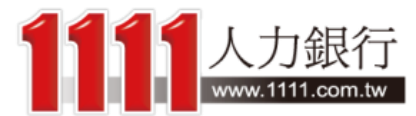

# 統測落點分析

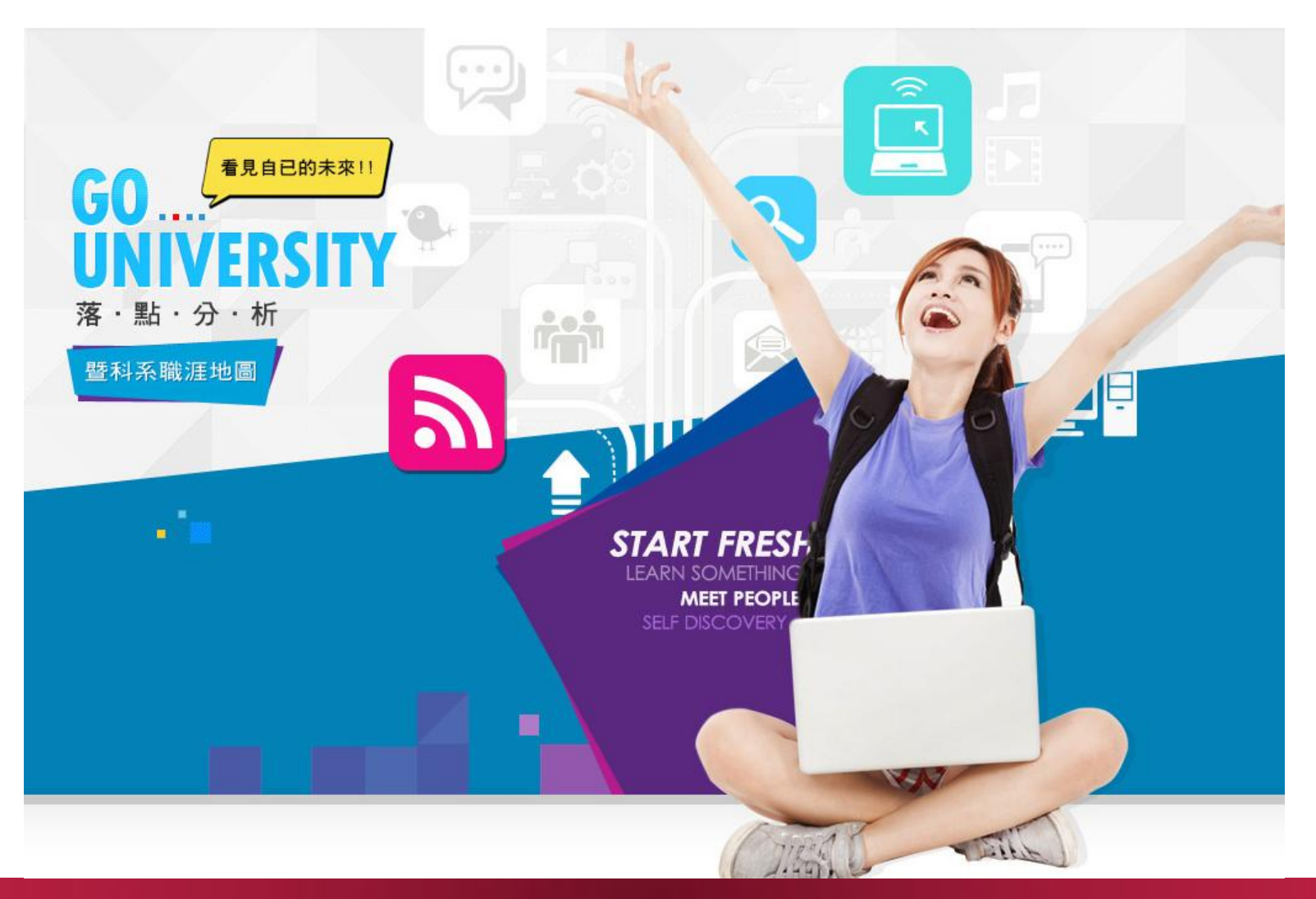

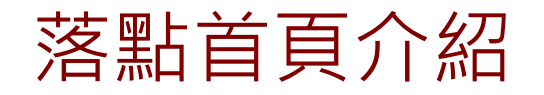

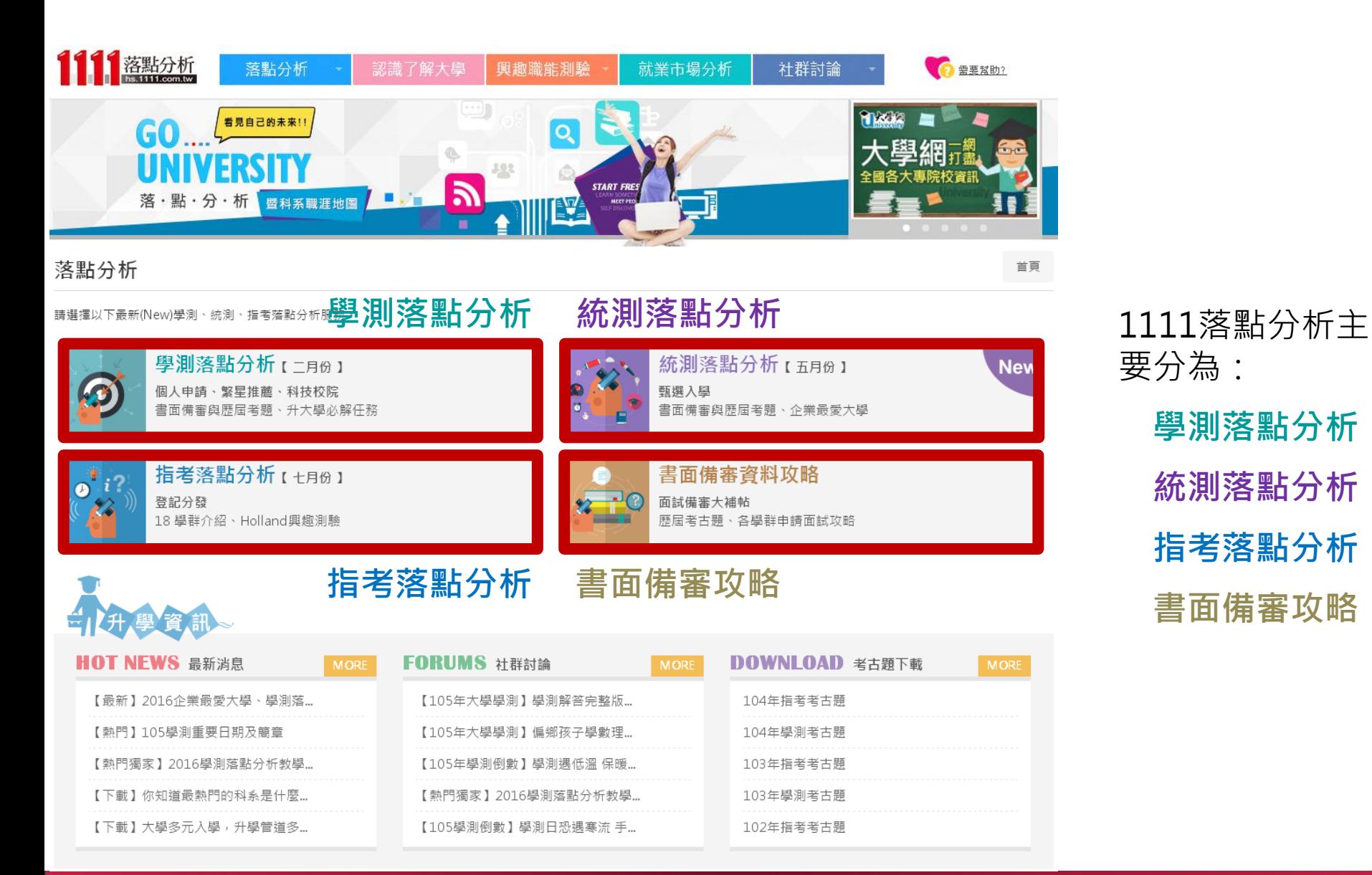

要分為: 學測落點分析 統測落點分析 指考落點分析 書面備審攻略

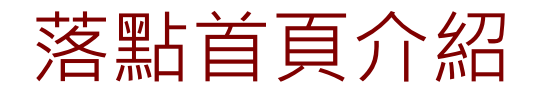

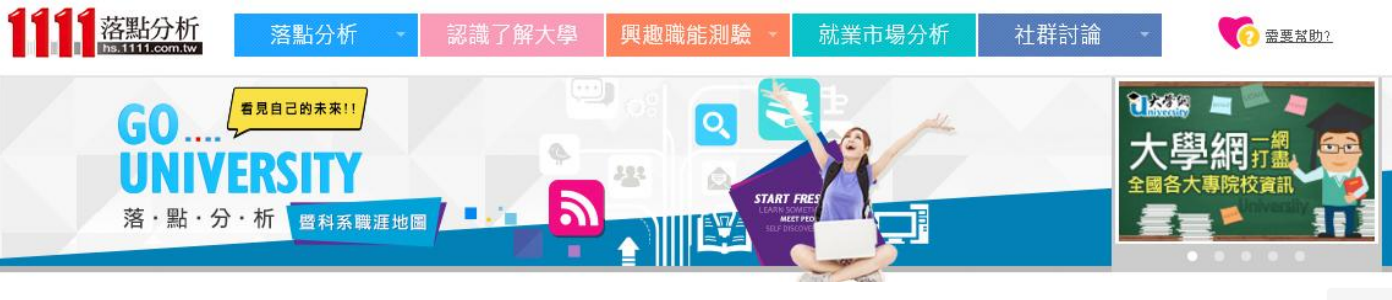

## 落點分析

首頁

請選擇以下最新(New)學測、統測、指考落點分析服務。

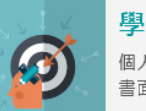

學測落點分析 [二月份] 個人申請、繁星推薦、科技校院 書面備審與歷屆考題、升大學必解任務

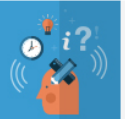

指考落點分析 【 十月份 】 登記分發 18 學群介紹、Holland興趣測驗

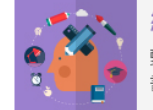

統測落點分析 【五月份】 甄撰入學 書面備審與歷屆考題、企業最愛大學

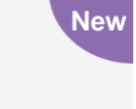

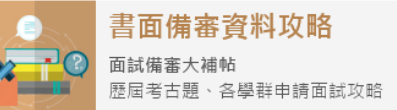

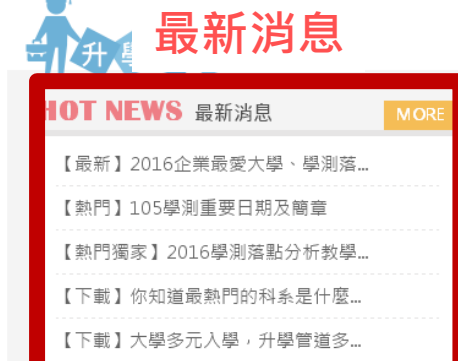

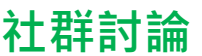

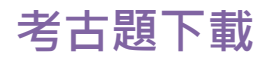

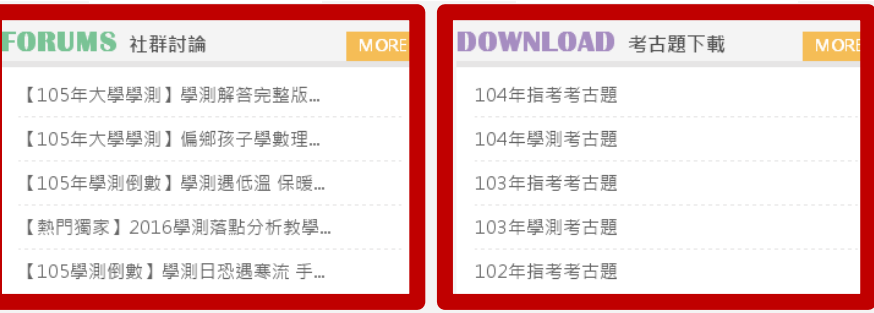

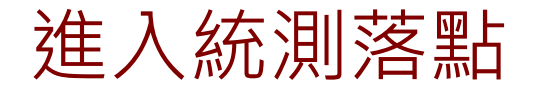

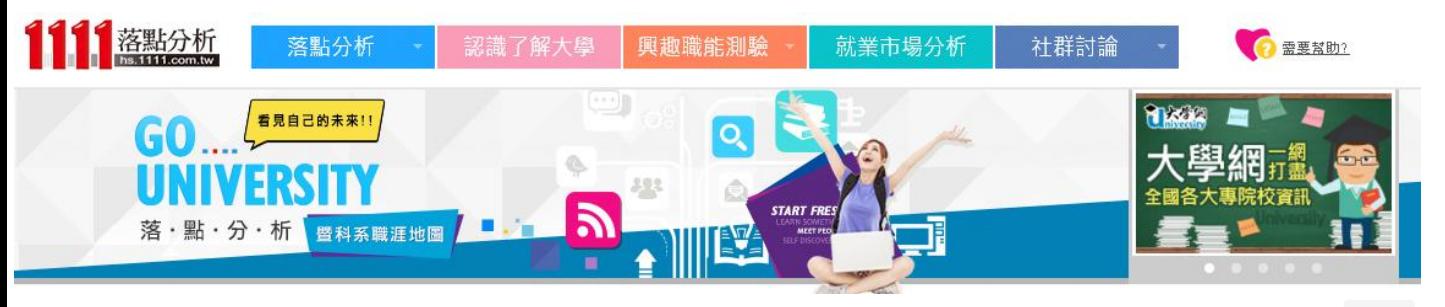

## 落點分析

請選擇以下最新(New)學測、統測、指考落點分析服務。

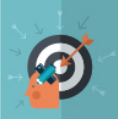

學測落點分析 [二月份] 個人申請、繁星推薦、科技校院 書面備審與歷屆考題、升大學必解任務

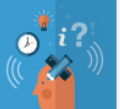

指考落點分析 【 十月份 】 登記分發 18學群介紹、Holland興趣測驗

# 要進入統測落點畫面的話,只需要點選一下

首頁

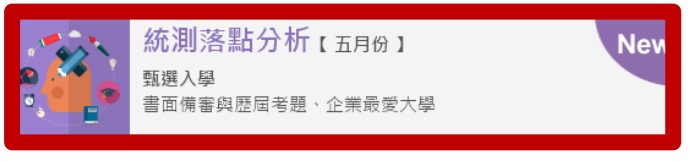

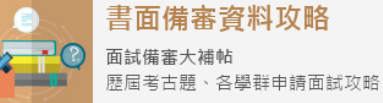

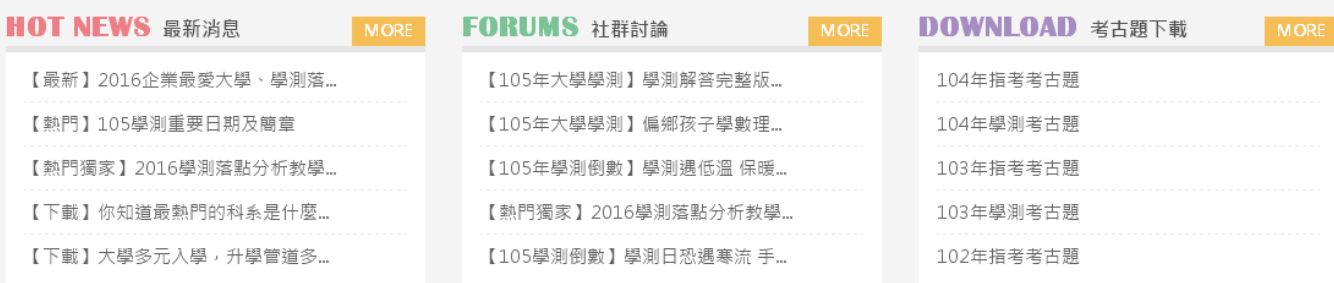

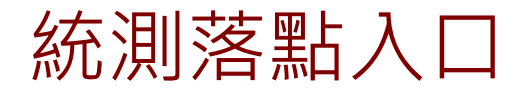

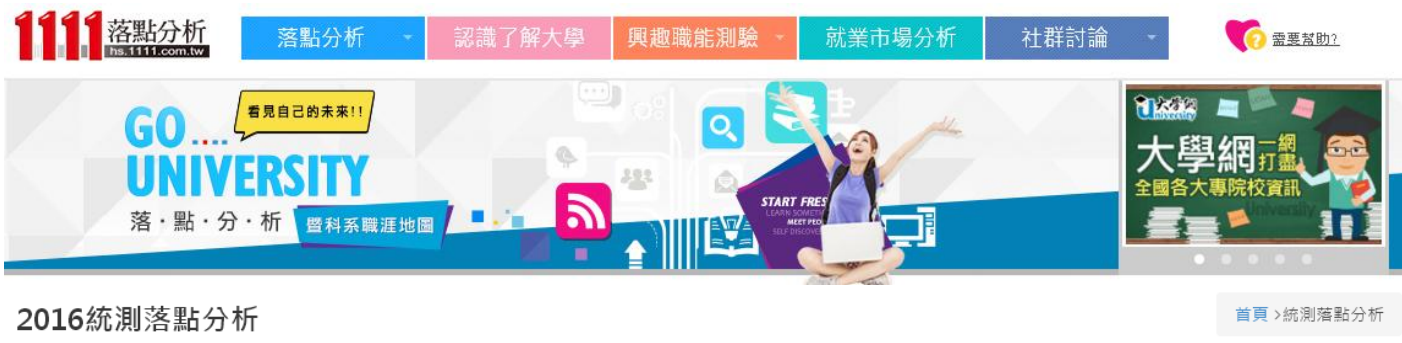

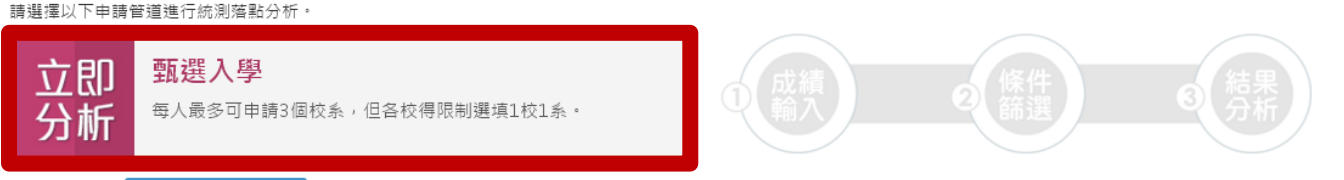

### 目前統測落點分析提供「甄選入學」落點系統 我的志願收藏結果

1105 統測日期為 4/30 至 5/1 ,建議考生在四技三專統測放榜後,可先對答案並試做落點分析。5/23統測成績公佈,本系統即會更新今年各群類考科級距資料,以利幫助各位考生掌握 更精確的落點結果。

想瞭解更多嗎?1111提供您相關輔助資訊:升大學必解任務、歷屆考題、個人興趣探索測驗、第二階段面試技巧,幫您順利找到理想校系!

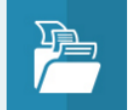

或是直接觀看

書面備審與歷屆考題 免費下載面試備審資料及歷屆考古 題。

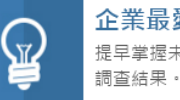

企業最愛大學 提早掌握未來大學在企業眼中的各項

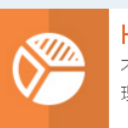

Holland興趣測驗 不到半年就吸引2萬人使用的知名心 理測驗!

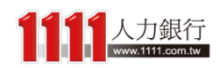

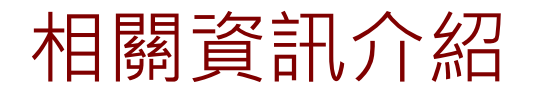

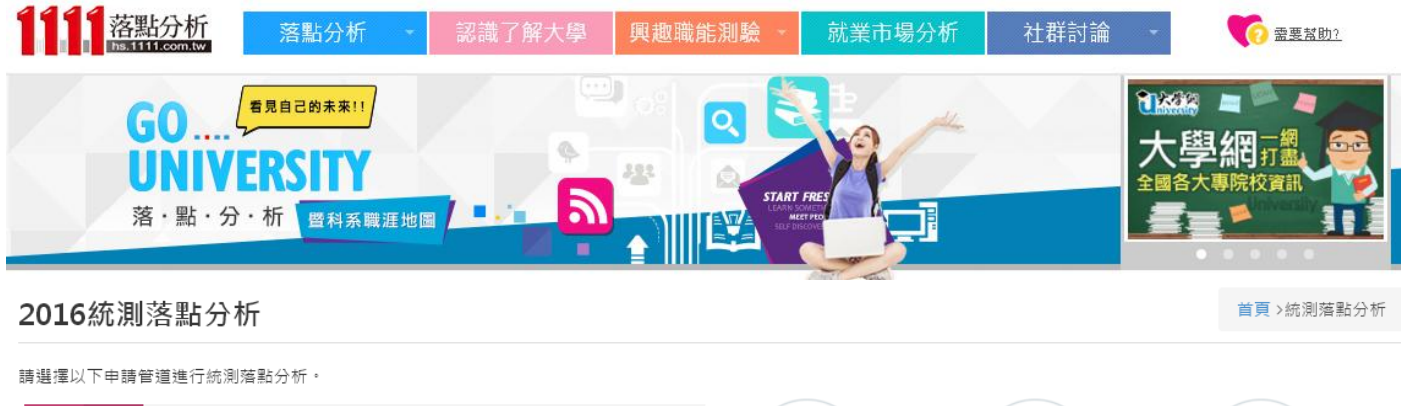

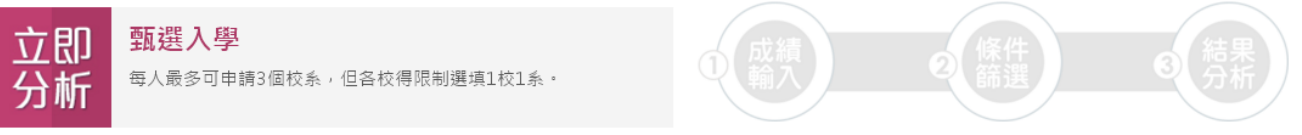

我的志願收藏結果 或是直接觀看

1105 統測日期為 4/30 至 5/1 ,建議考生在四技二專統測放榜後,可先對答案並試做落點分析。5/23統**測成績公佈**,本系統即會更新今年各群類考科級距資料,以利幫助各位考生掌握 更精確的落點結果。

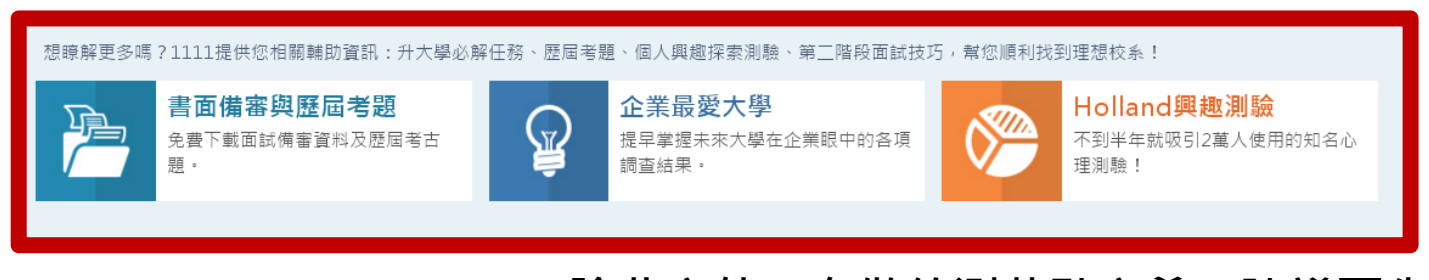

除此之外,在做統測落點之前,建議可先 瞭解一下相關資訊

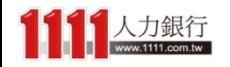

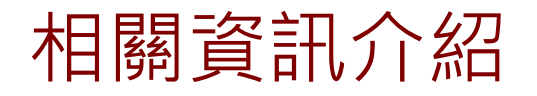

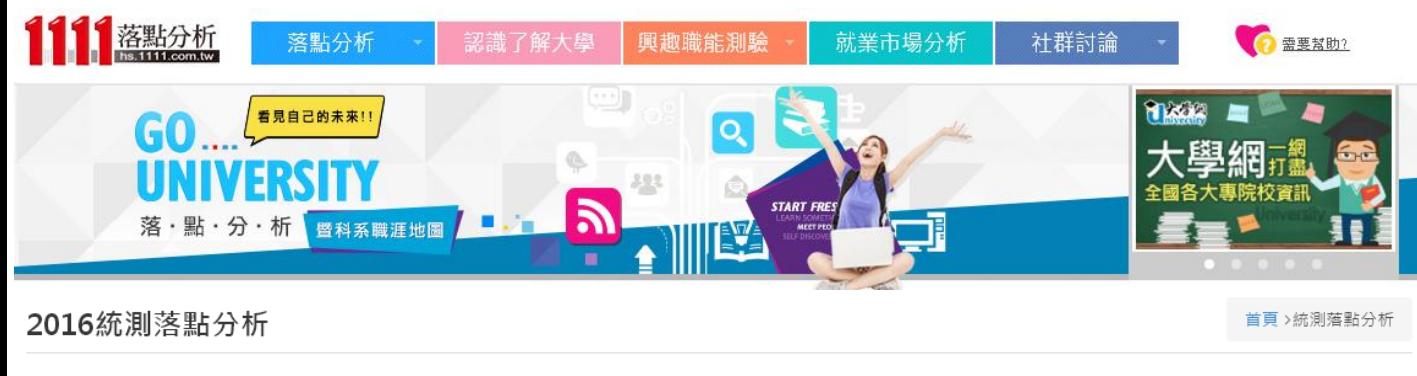

請選擇以下申請管道進行統測落點分析。

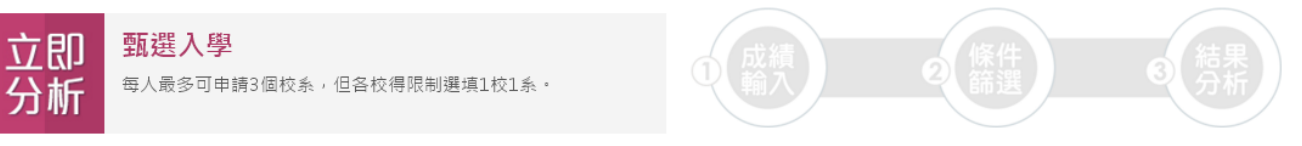

我的志願收藏結果 或是直接觀看

1105 統測日期為 4/30 至 5/1 ,建議考生在四技二專統測放榜後,可先對答案並試做落點分析。5/23統**測成績公佈**,本系統即會更新今年各群類考科級距資料,以利幫助各位考生掌握 更精確的落點結果。

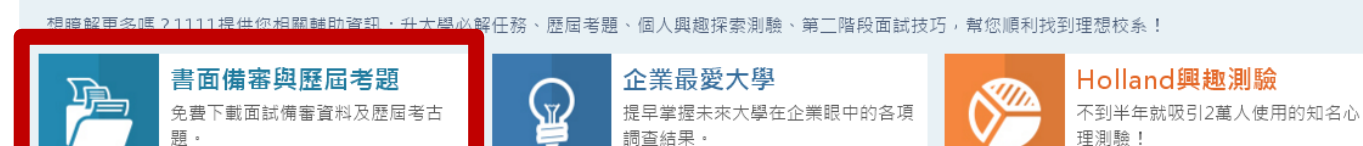

書面備審與歷屆考題: 免費提供下載書面備審資料、第 二階段面試攻略,及歷屆考古題

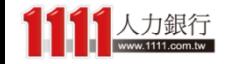

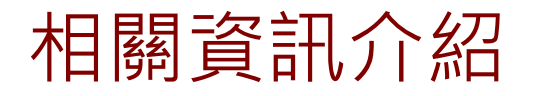

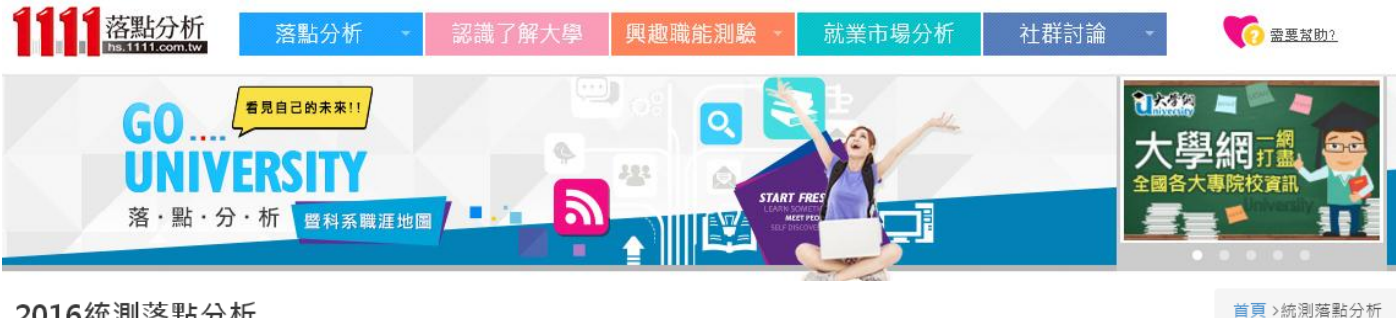

2016統測落點分析

請選擇以下申請管道進行統測落點分析。

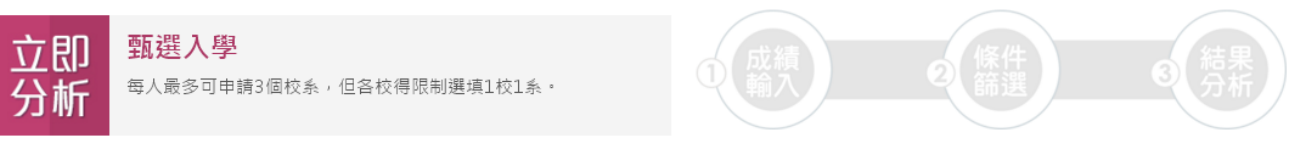

我的志願收藏結果 或是直接觀看

1105 統測日期為 4/30 至 5/1 ,建議考生在四技二專統測放榜後,可先對答案並試做落點分析。5/23統**測成績公佈**,本系統即會更新今年各群類考科級距資料,以利幫助各位考生掌握 更精確的落點結果。

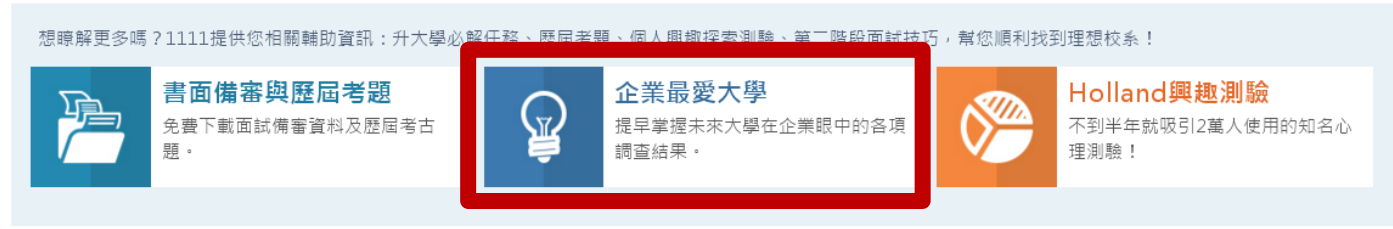

企業最愛大學: 提早掌握未來大學在企業 眼中的各項調查評比結果

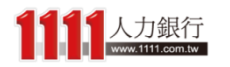

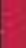

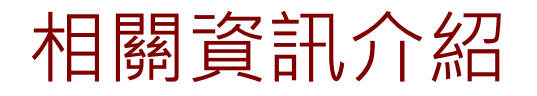

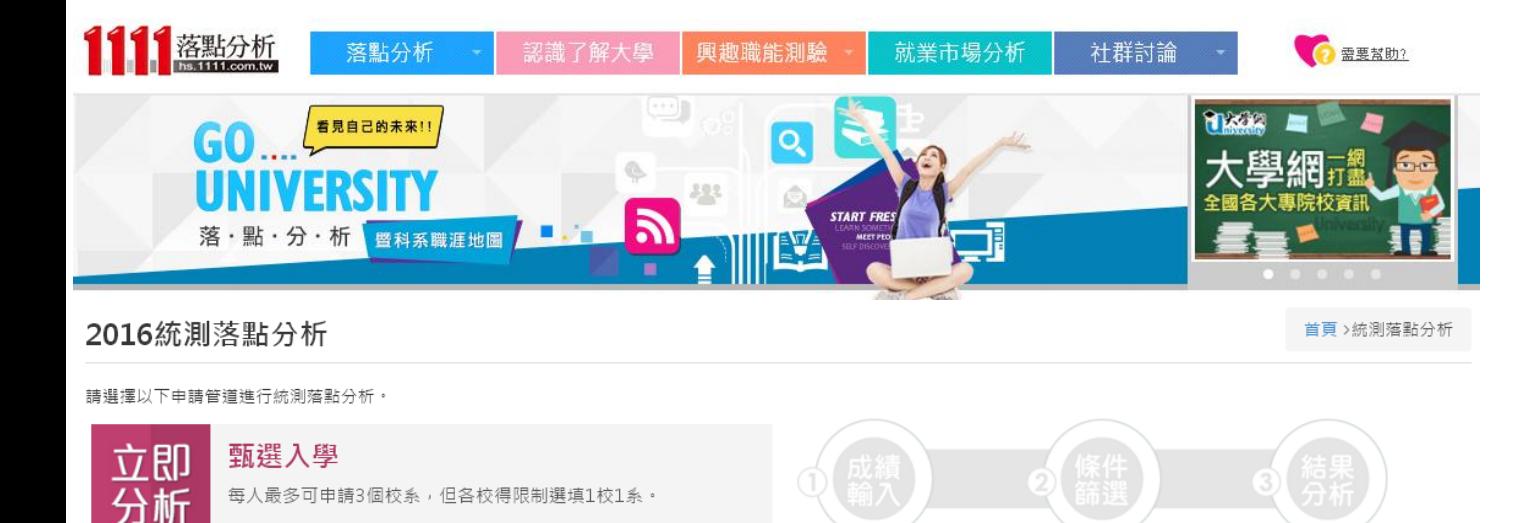

我的志願收藏結果 或是直接觀看

1105 統測日期為 4/30 至 5/1 ,建議考生在四技二專統測放榜後,可先對答案並試做落點分析。5/23統**測成績公佈**,本系統即會更新今年各群類考科級距資料,以利幫助各位考生掌握 更精確的落點結果。

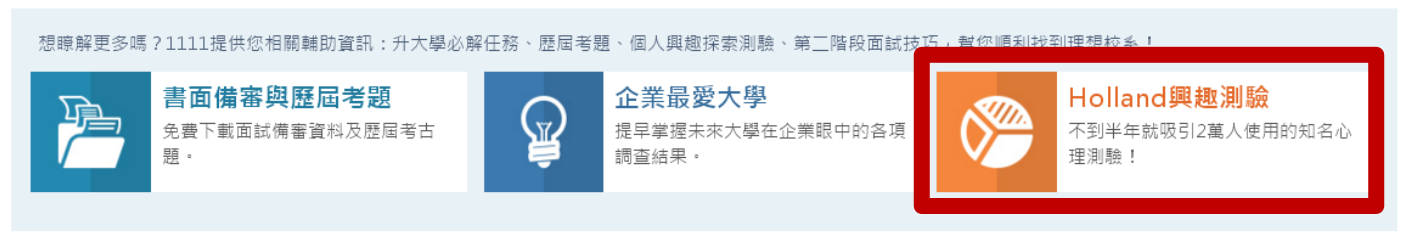

Holland興趣測驗: 不到半年就吸引3萬人使用的知名 心理測驗,11分鐘就可以取得個 人專屬興趣報告!

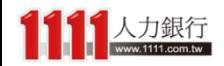

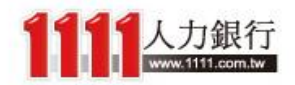

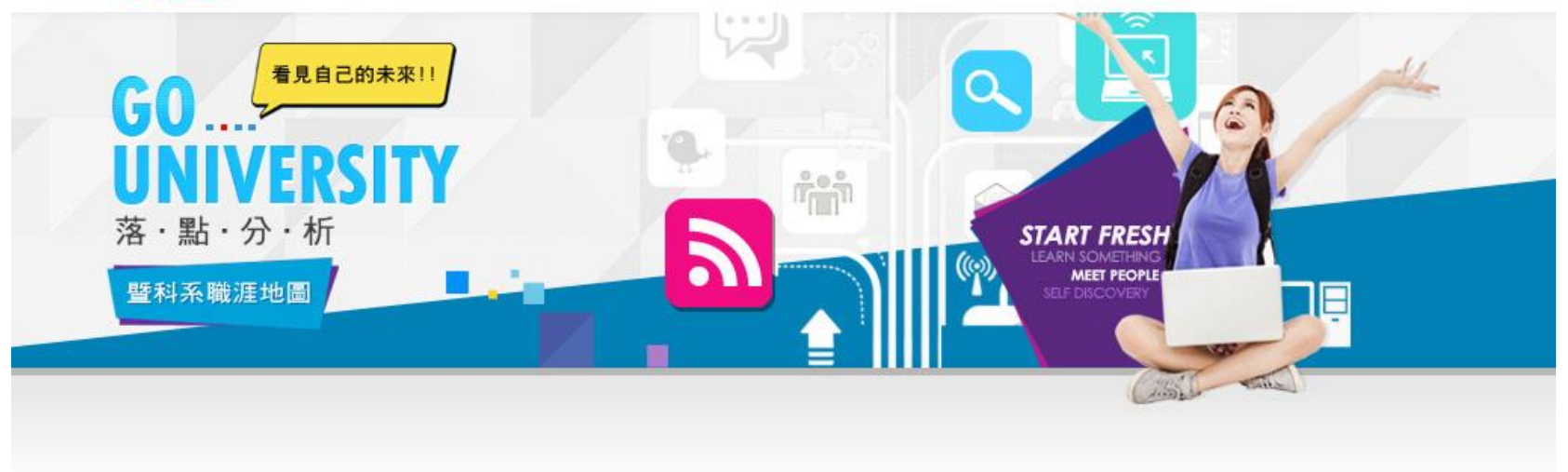

# 開始使用【START!!】

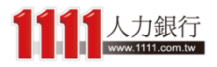

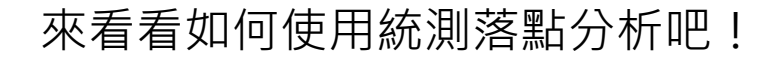

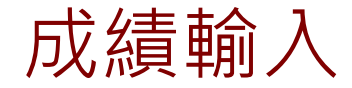

# $\overrightarrow{D}$  微微的 人 在 大 的复数 的复数人物 计数据 的复数人物 的复数人物 的复数人物 的复数人物 的复数人物 的复数人物 的复数人物 的复数人物 的复数人物 计数据 化二硫酸 人名英格兰人姓氏科尔德的变体 首先,選擇一項群(類)別

## 步驟1、甄選入學-成績輸入

首頁 > 統測落點分析 > 甄選入學-成績輸入

請先選擇一項您報考的群(類)別 ( 單選必填 )

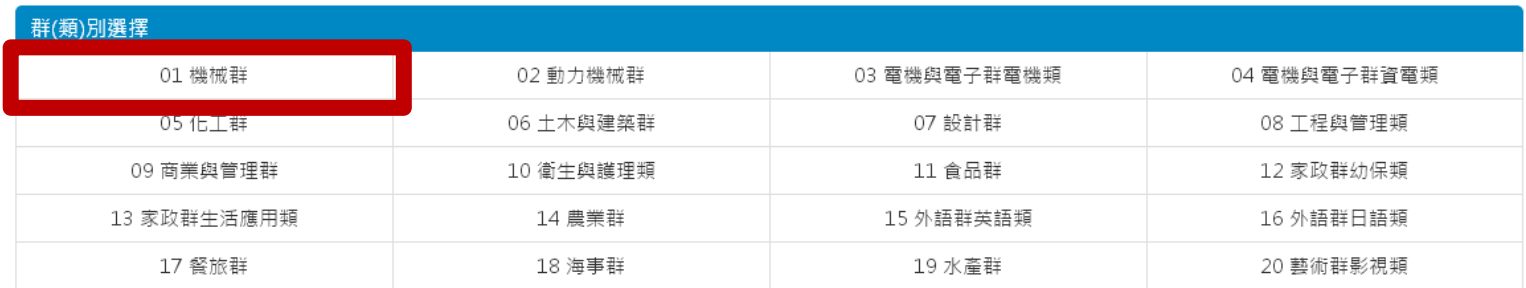

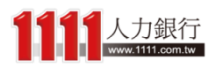

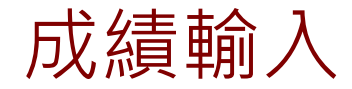

# 再接著輸入統測成績, 系統就會自動帶出 各科換算去年成績與級分轉換資料

## 步驟1、甄選入學-成績輸入

首頁 > 統測落點分析 > 甄選入學-成績輸入

請先選擇一項您報考的群(類)別 ( 單選必填 )

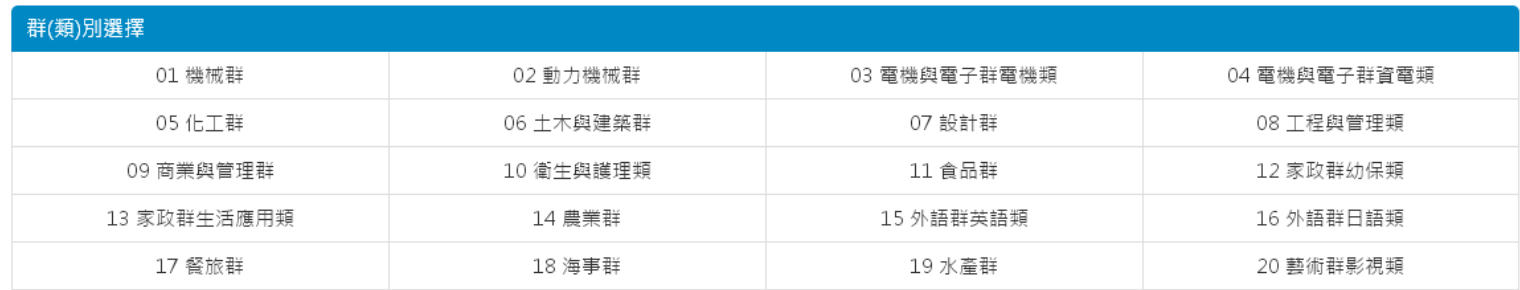

### 請於下列輸入您的統測原始分數(0~100分)

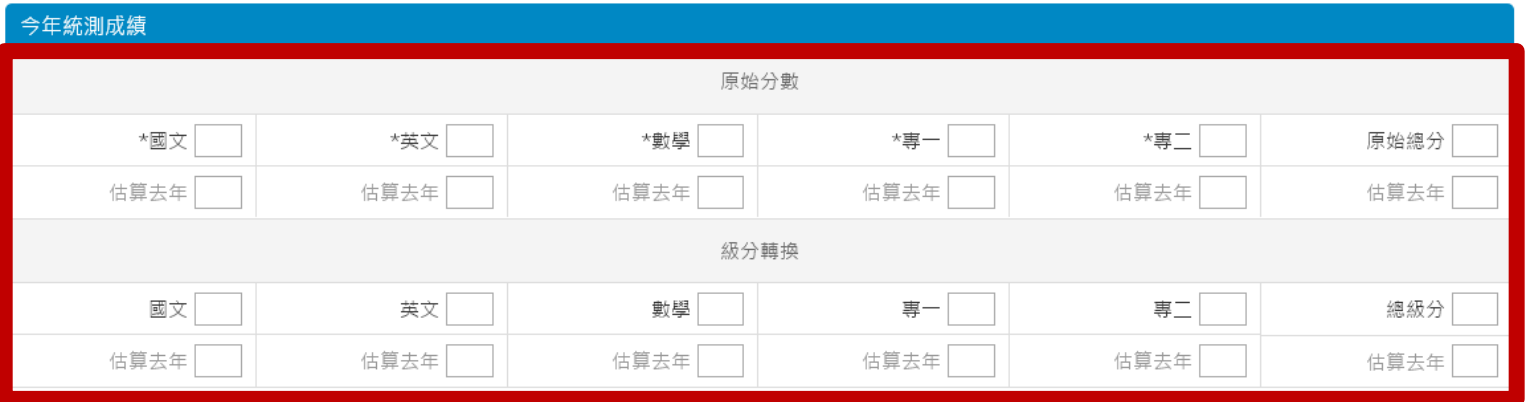

本系統將依您的「去年篩選最低級分」進行落點分析,但分析結果不保證預測正確性,請您可多参照以上成績資訊以做出更明確的判斷。

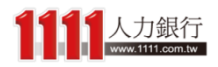

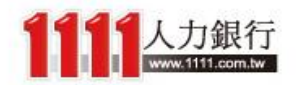

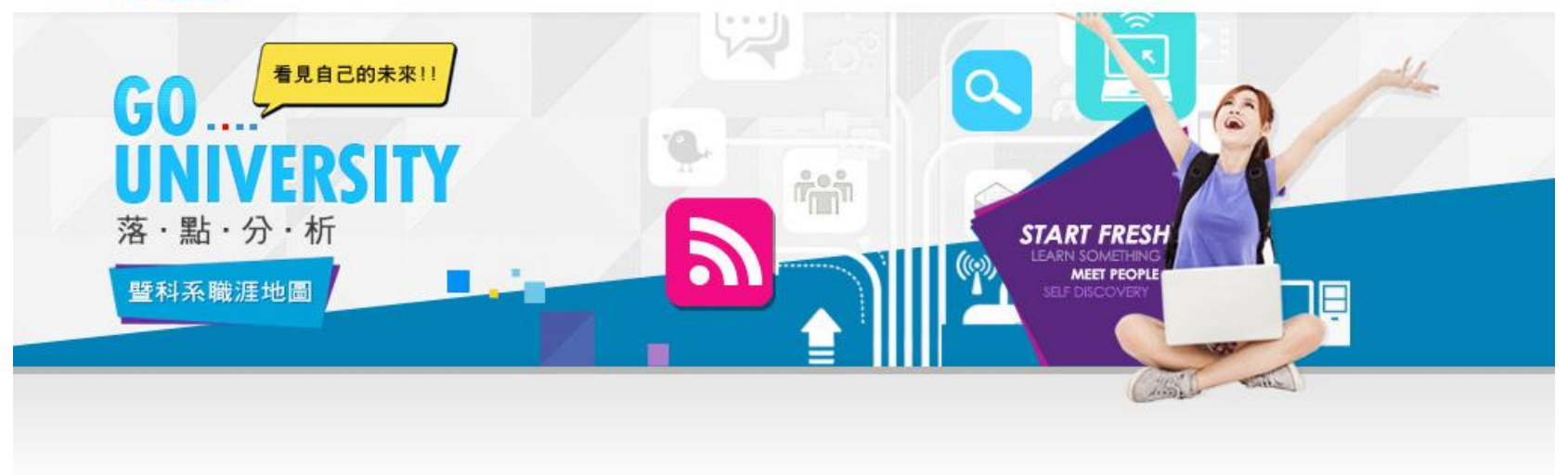

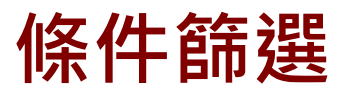

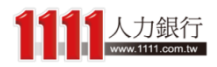

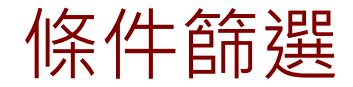

# 伤 件 節選 ディスク ディング (条件 節選 のの) のの) 輸入完成後,下一步驟可選擇你想要篩選 的落點條件

## 步驟2、甄選入學-條件篩選

首頁 > 統測落點分析 > 甄選入學-成績輸入 > 甄選入學-條件篩選

請於下列選擇您的落點條件 (可複選)

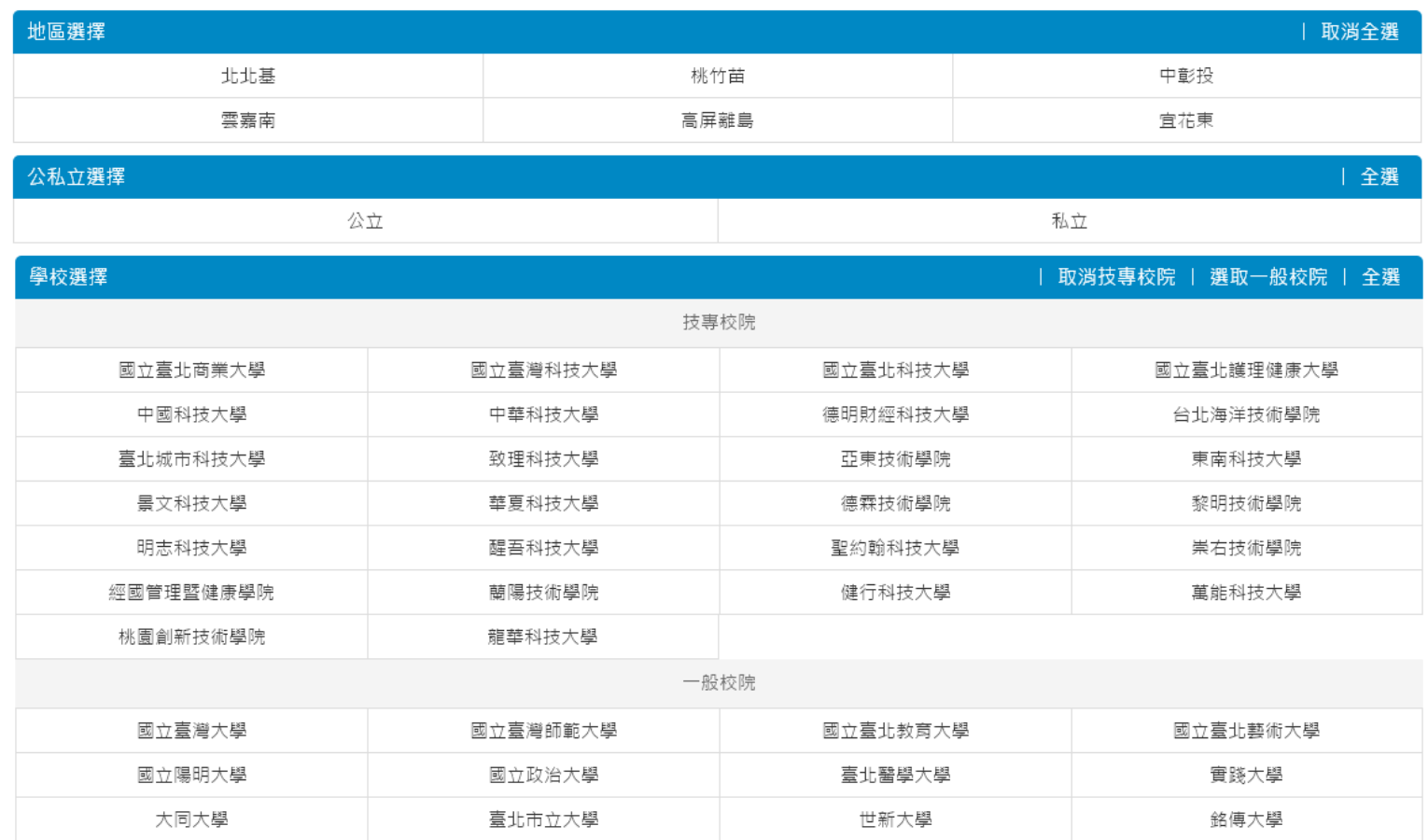

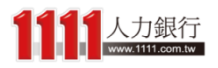

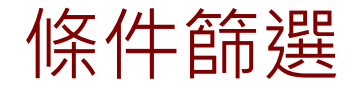

# 你 什 節選 理 清 1999年 第一章 前在底下的學校選擇中, 只會列出你所選<br>第一章 前提 第一章 的第一章 的第一章 有招生的學校名單 的群(類)別中,有招生的學校名單

首頁 > 統測落點分析 > 甄選入學-成績輸入 > 甄選入學-條件篩選

## 步驟2、甄選入學-條件篩選

請於下列選擇您的落點條件 (可複選)

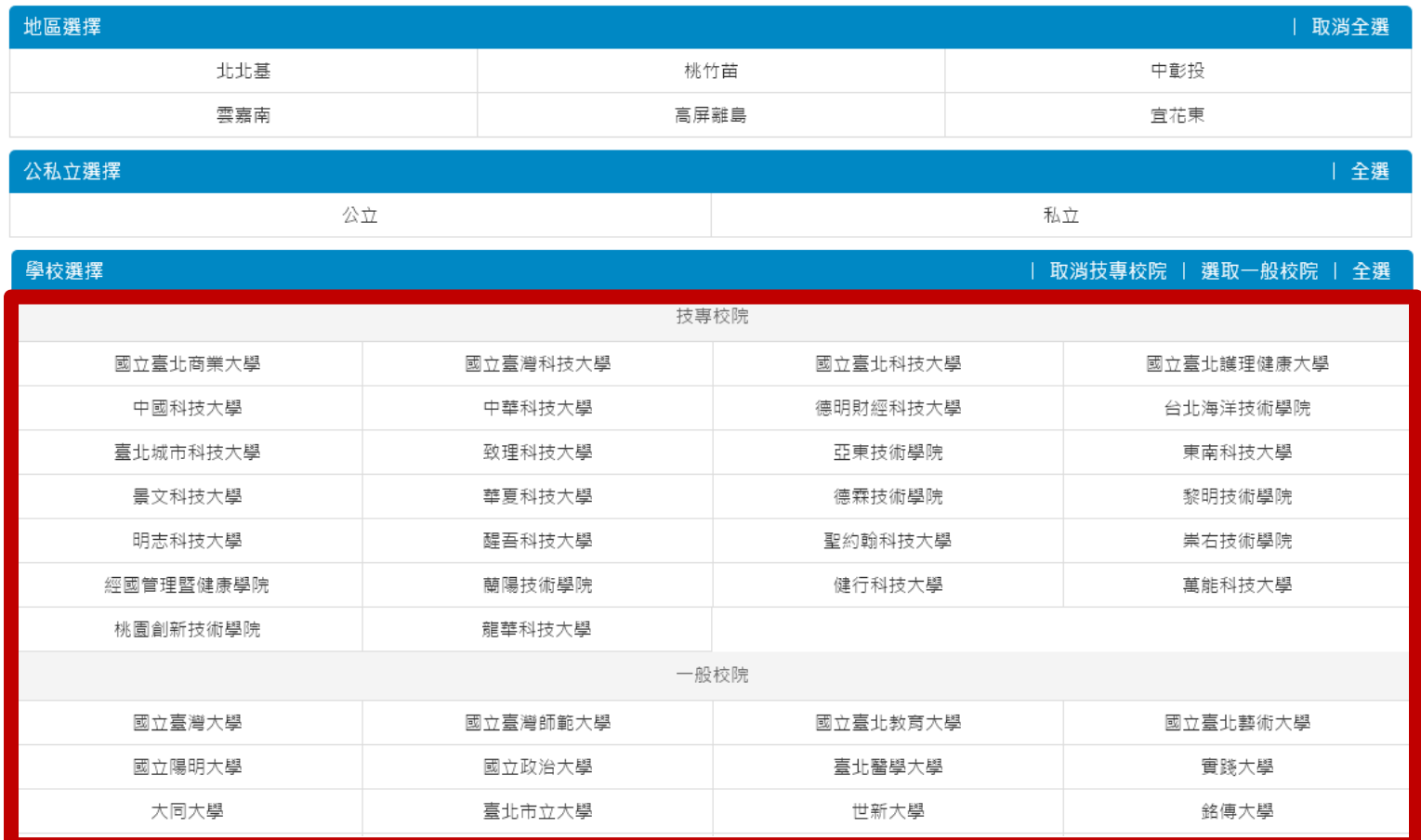

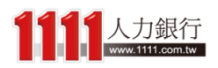

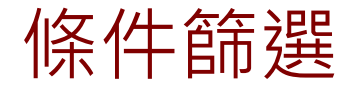

# 條件篩選 そうちゃく きょうちょう タイン 休可以使用「全選」功能

## 步驟2、甄選入學-條件篩選

### 首頁 > 統測落點分析 > 甄選入學-成績輸入 > 甄選入學-條件篩選

請於下列選擇您的落點條件 (可複選)

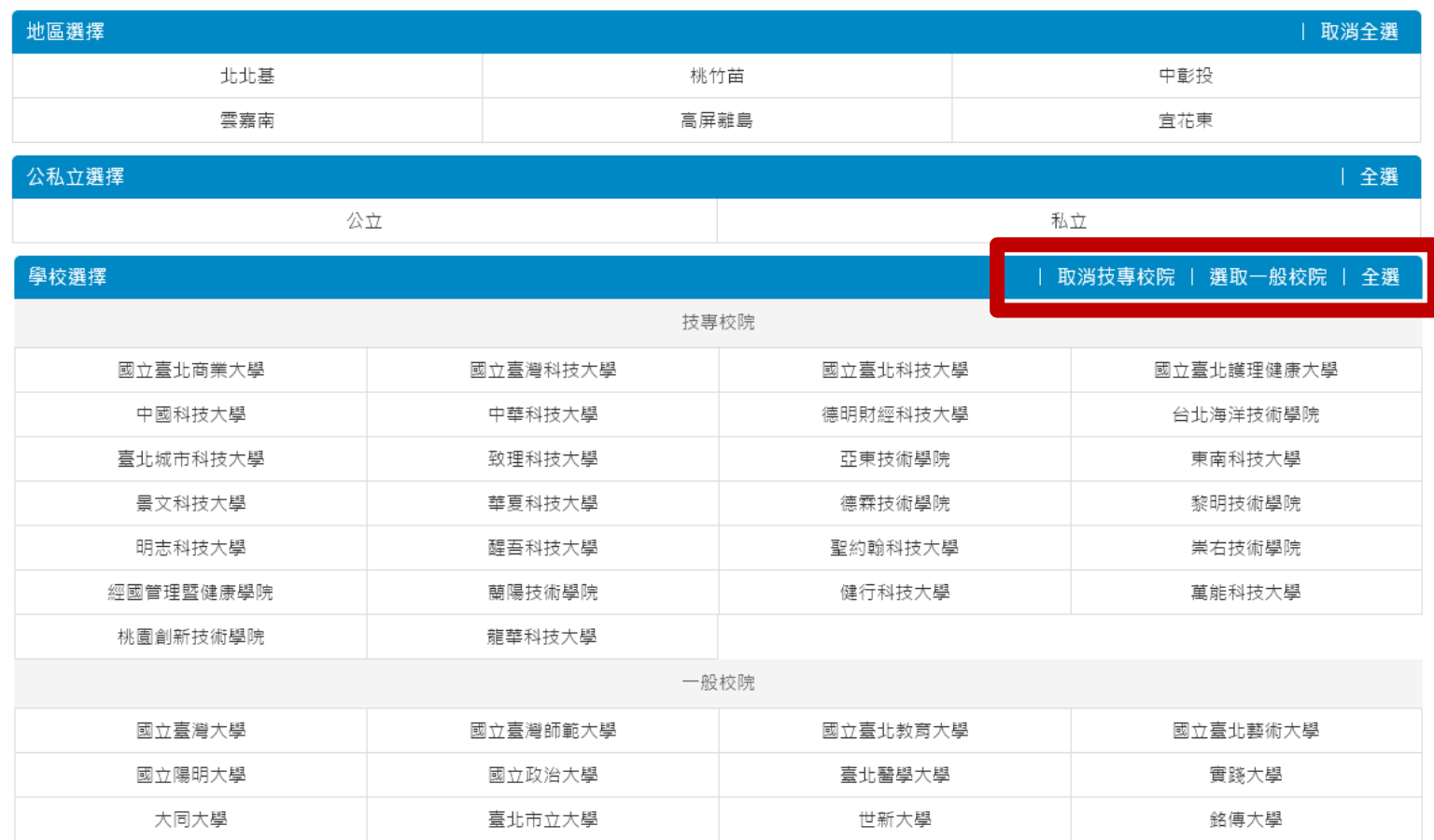

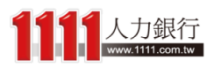

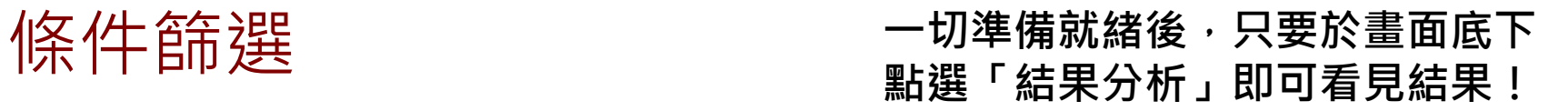

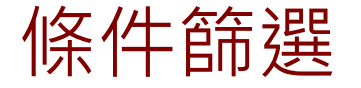

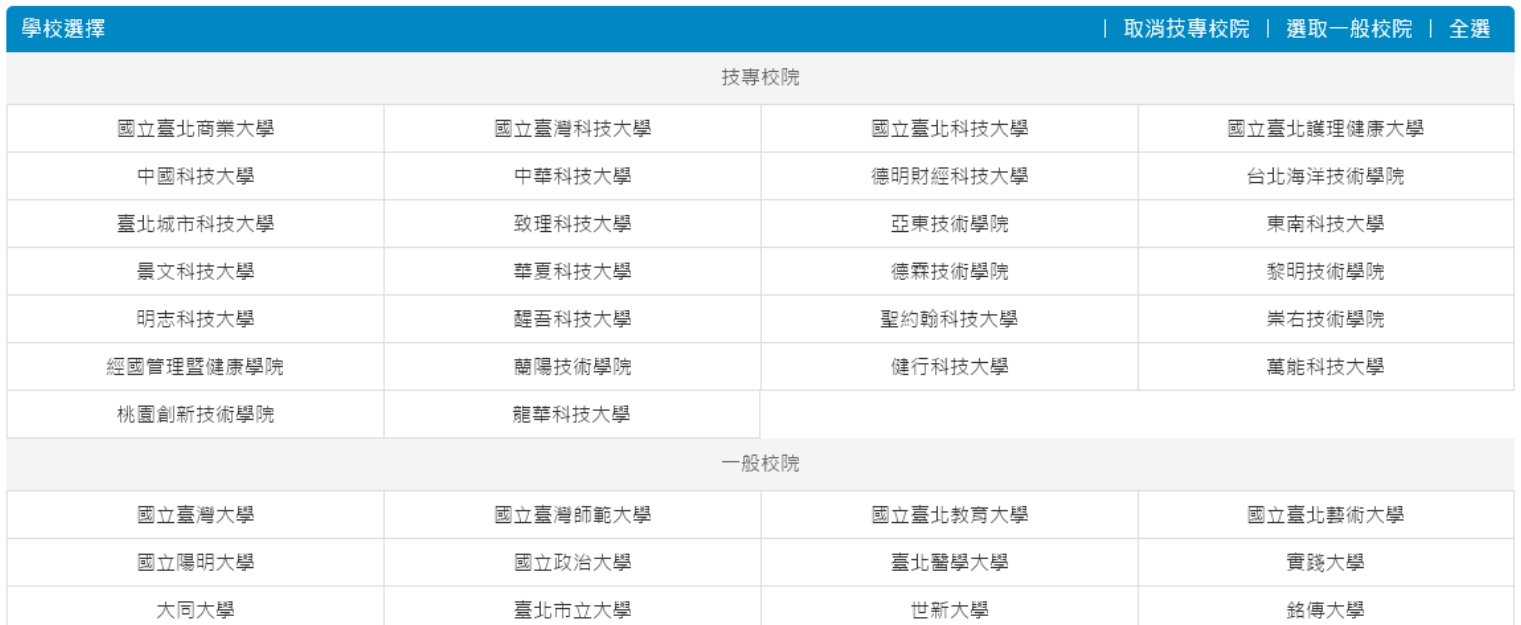

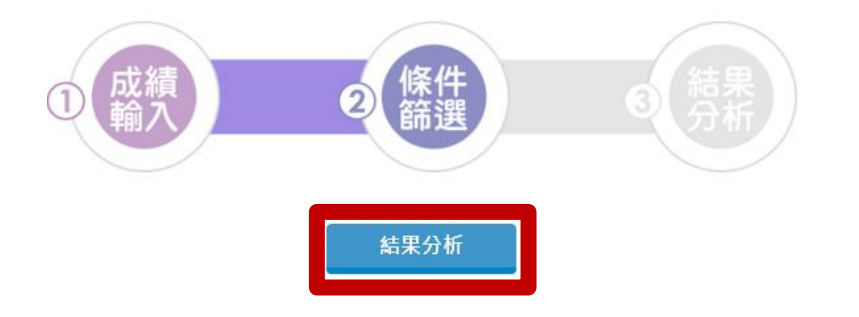

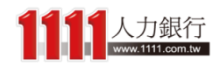

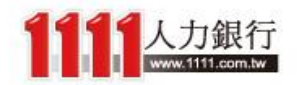

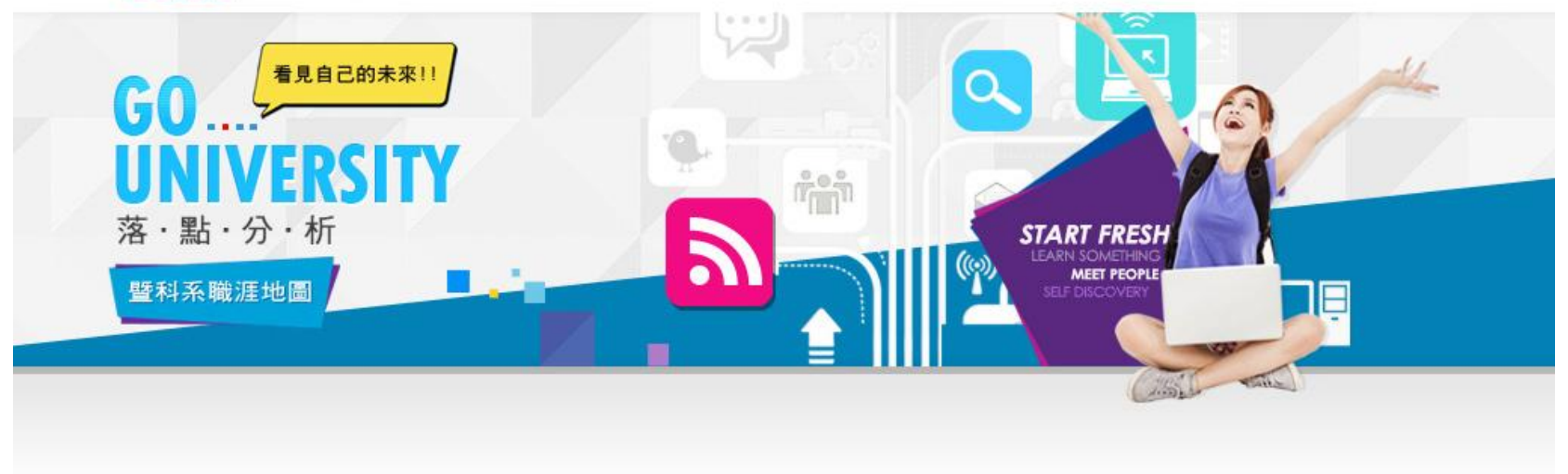

結果分析

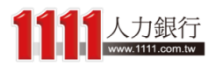

# <del>《古実】分析 - 試用版 インスのある 在未登入會員的情況下,底下落點結果<br>《古実》分析 - 試用版 インスク 構命列出「最佳落點」的前10筆資料</del> 僅會列出「最佳落點」的前10筆資料

## 步驟3、甄選入學-結果分析

首頁 > 統測落點分析 > 甄選入學-成績輸入 > 甄選入學-條件篩選 > 甄選入學-結果分析

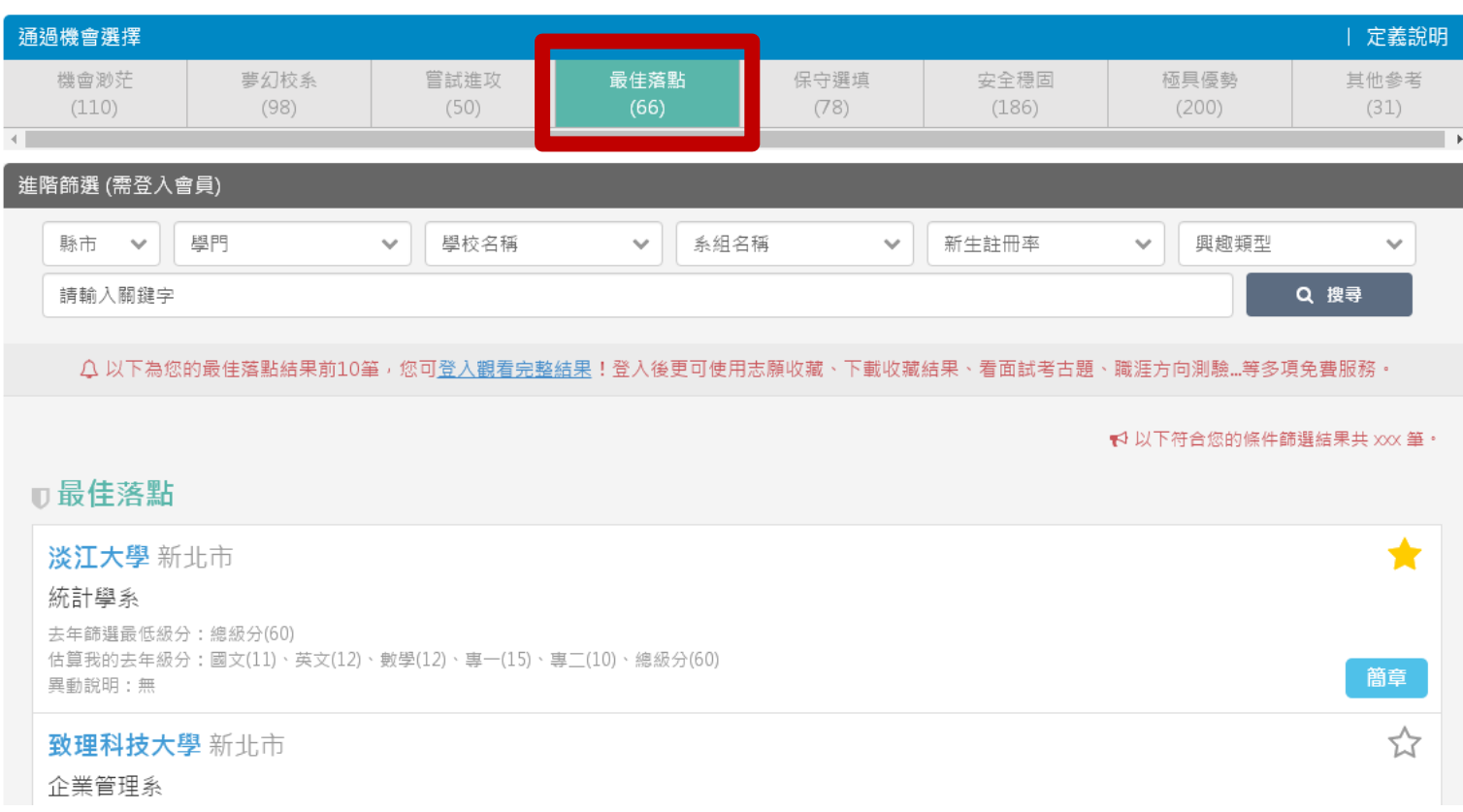

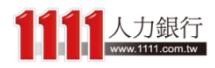

# メキヨントクイントの試用版 おおおところ スポントのスポインの意味者もある スポイント はんじょう はんじょう はんじょう おおところ おおところ おおところ おおところ こうじょう こうしゃ こうしゃ はんじょう はいじょう しょうかい しんじょう はいじょう しんじょう しんしゃ しんじょう しんしゃ しんじょう しんしょう しんじょう しんじょう しんしょう しんじょう しんしゃくいん しんじょう しんしゃくいん しんじょう しん 以使用進階篩選、志願收藏等免費功能!

## 步驟3、甄選入學-結果分析

首頁 > 統測落點分析 > 甄選入學-成績輸入 > 甄選入學-條件篩選 > 甄選入學-結果分析

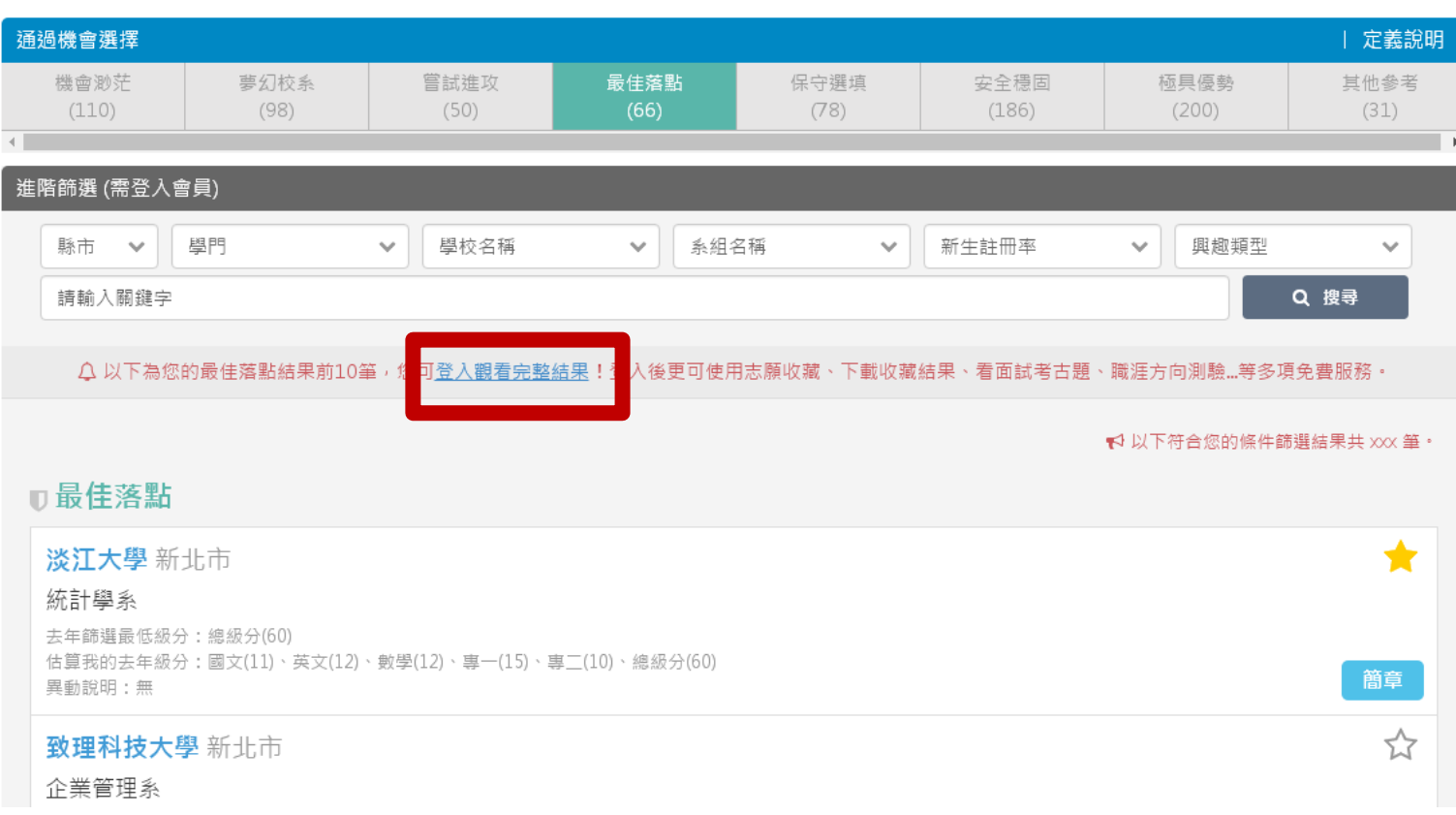

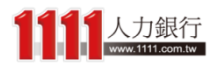

結果 分析 - 完整版 きゅうじょう 登入會員後,本系統依照你的「通過機會」 分成8大落點類型

## 步驟3、甄選入學-結果分析

首頁 > 統測落點分析 > 甄選入學-成績輸入 > 甄選入學-條件篩選 > 甄選入學-結果分析

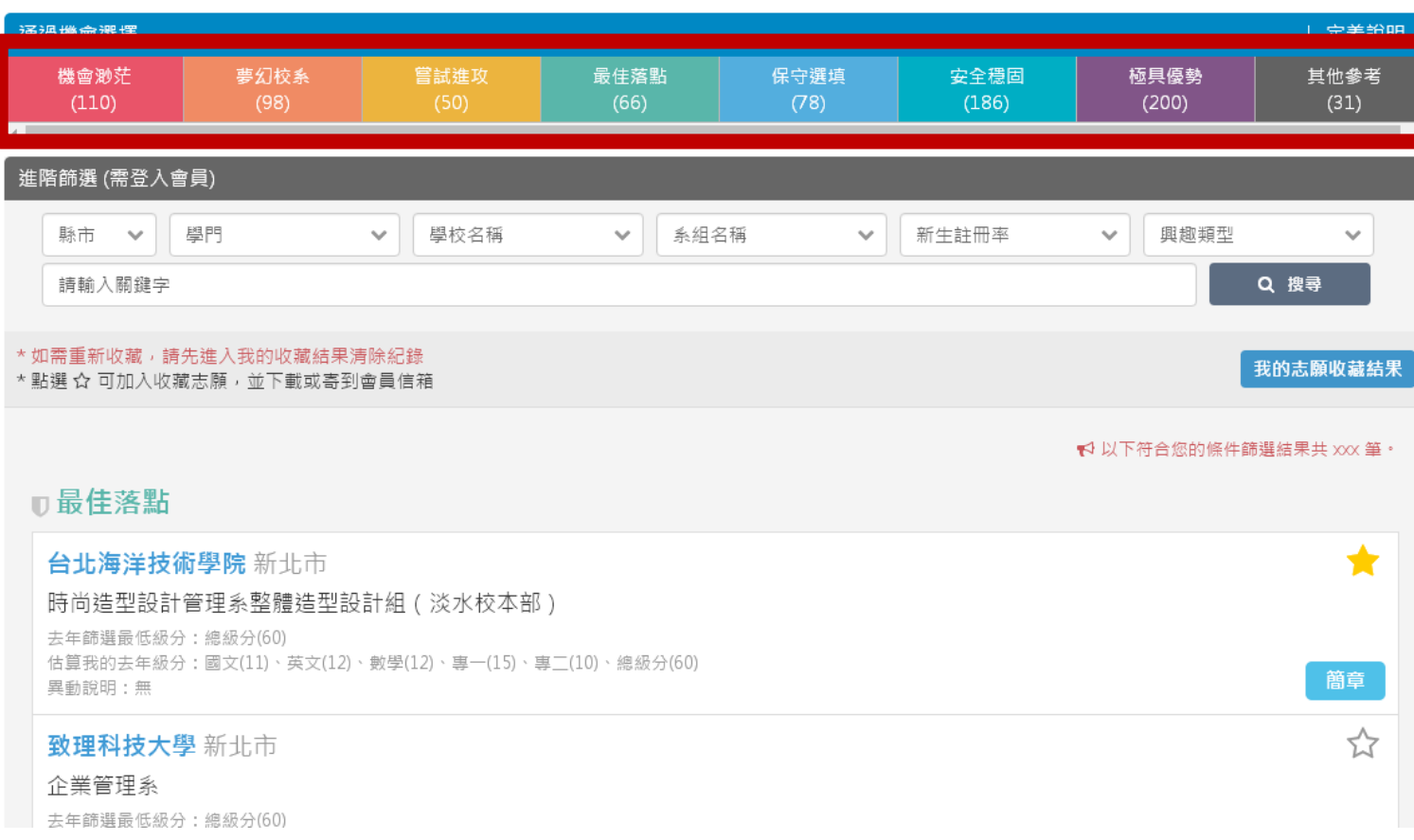

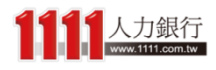

## 人士 甲 人 イイ - 完整版 イン 従通過機會低至高分別為機會渺茫 、… 、極具優勢 ,<br>(中 天 分 析 - 完整版 イン 若不暗解可點選「定義設明」進行杳看 若不瞭解可點選「定義說明」進行查看

步驟3、甄選入學-結果分析

首頁 > 統測落點分析 > 甄選入學-成績輸入 > 甄選入學-條件篩選 > 甄選入學-結果分析

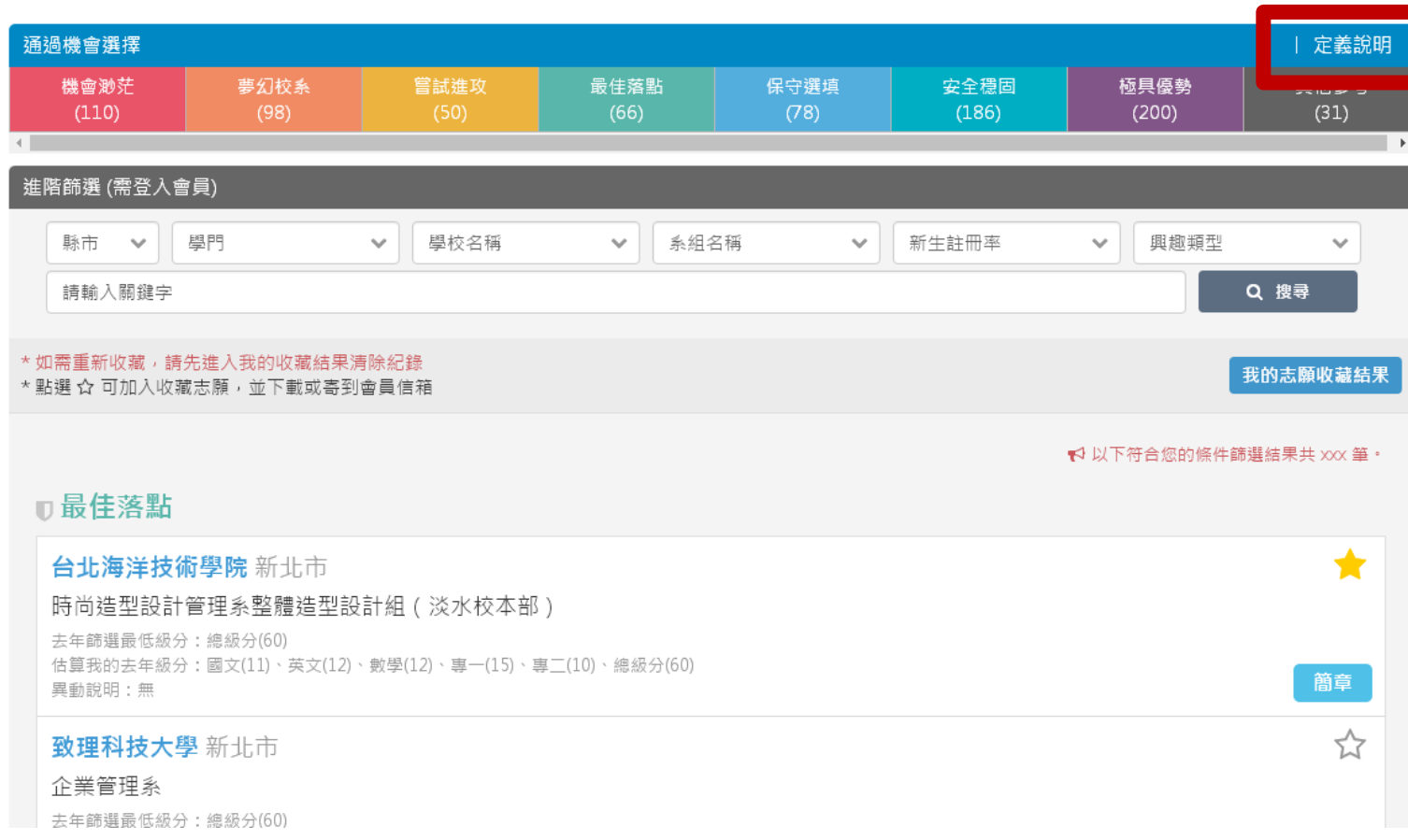

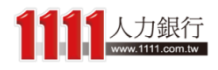

# 定義說明

步驟3、甄選入學-結果分析

### 首頁 > 統測落點分析 > 甄選入學-成績輸入 > 甄選入學-條件篩選 > 甄選入學-結果分析

 $\bigstar$ 

☆

請於下列選擇通過機會類型 (詳見定義說明)

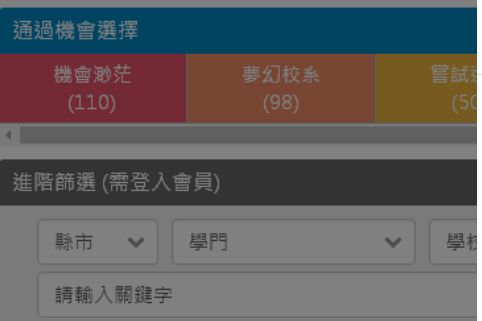

\*如需重新收藏,請先進入我的收藏結果清除紀錄 \*點選 ☆ 可加入收藏志願,並下載或寄到會員信箱

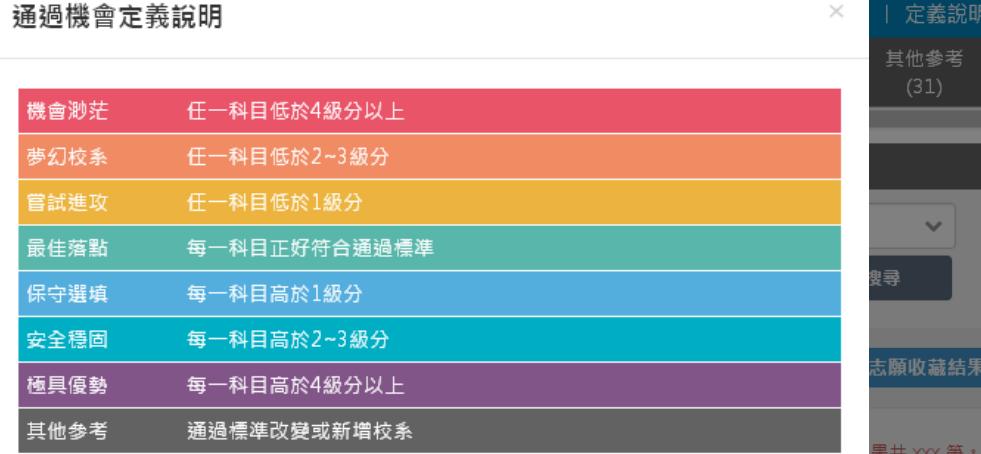

### ■最佳落點

台北海洋技術學院 新北市 時尚造型設計管理系整體造型設計組 (淡) 去年篩選最低級分:總級分(60) 估算我的去年級分:國文(11)、英文(12)、數學(12)、 異動說明:無

## 致理科技大學 新北市

企業管理系

去年篩選最低級分:總級分(60)

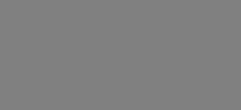

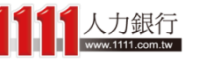

統測甄選-每人最多可申請3個校系,但各校得限制選填1校1系。本落點系統會全部列出可 能通過第一階段的科系名單,但分析結果不保證預測正確性,僅供参加統測的考生参考之 用,請您多與師長父母討論後再做決定。

本系統依「去年篩選最低級分」及「估算我的去年級分」進行您的通過機會判斷,個別點

選連結即可查看更多歷年校系標準或個人成績資訊。

貼心小提醒

# 結果分析Mobile - 完整版

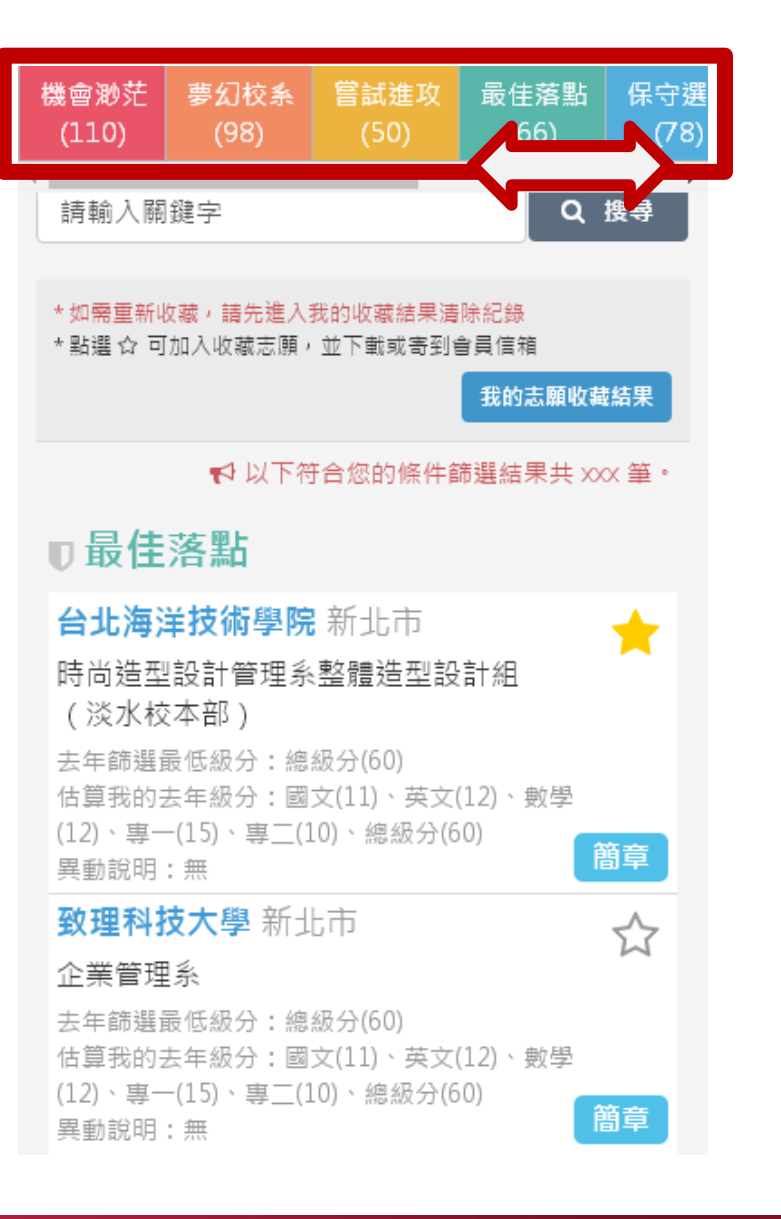

## 若是使用行動裝置,只要一指 左右滑動螢幕,即可觀看其他 通過機會類型資料

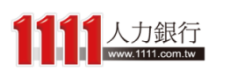

# 結果分析 - 完整版

## 而會員還可享有「進階篩選」功能,可再更進一步 依「縣市、系組、註冊率、興趣類型、關鍵字」等 條件來找校系

步驟3、甄選入學-結果分析

首頁 > 統測落點分析 > 甄選入學-成績輸入 > 甄選入學-條件篩選 > 甄選入學-結果分析

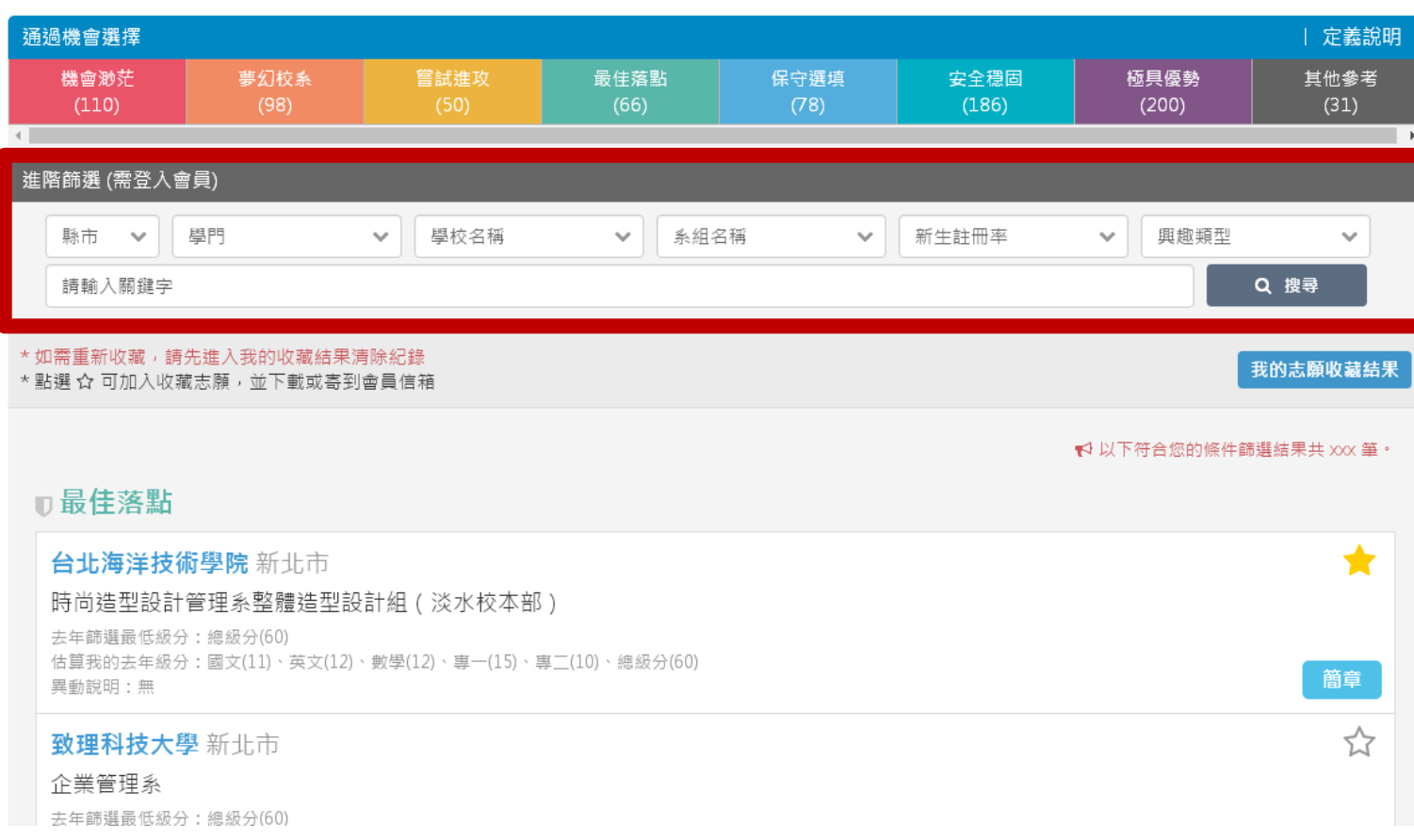

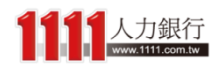

# 結果分析 - 完整版 下方會顯示你條件篩選後的資料筆數

## 步驟3、甄選入學-結果分析

首頁 > 統測落點分析 > 甄選入學-成績輸入 > 甄選入學-條件篩選 > 甄選入學-結果分析

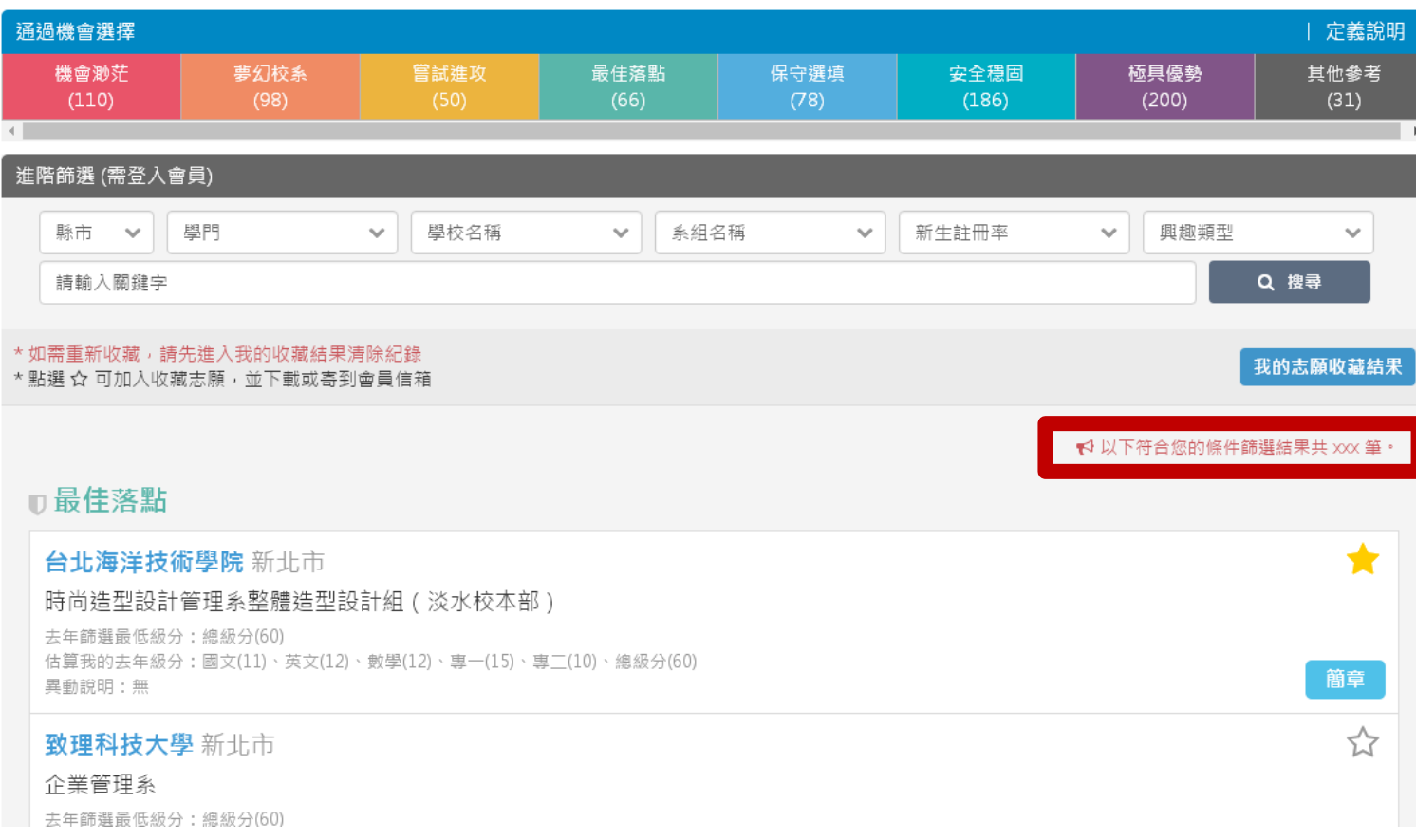

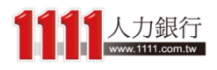

# 結果分析 - 完整版 以及目前所選取的通過機會類型

## 步驟3、甄選入學-結果分析

首頁 > 統測落點分析 > 甄選入學-成績輸入 > 甄選入學-條件篩選 > 甄選入學-結果分析

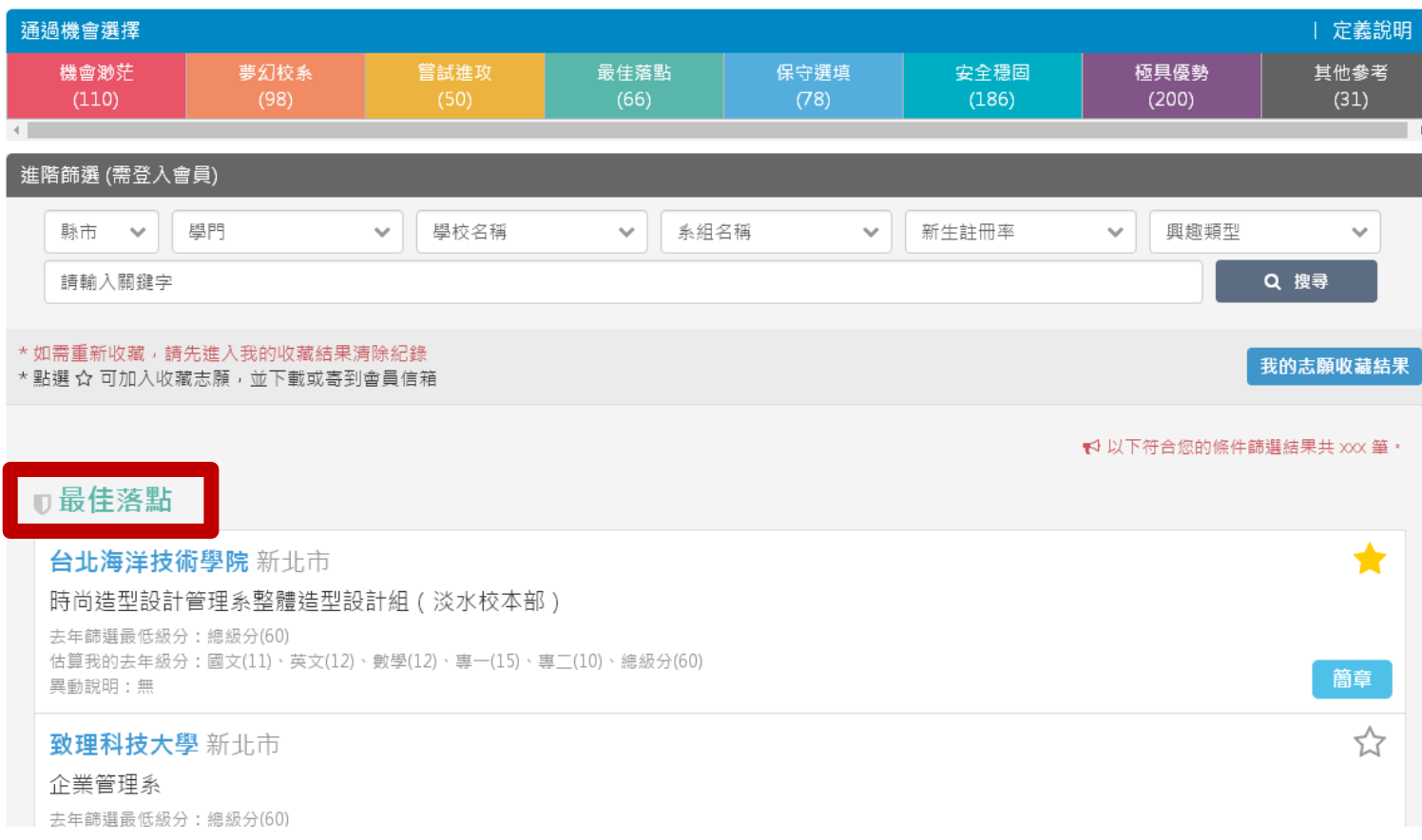

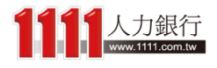

# 結果分析 - 完整版

## 本系統落點分析結果是依照「估算去年級分」與 「去年篩選最低級分」進行通過機會判斷,而「異 動說明」是相較於去年招生情形的變動,可做參考

步驟3、甄選入學-結果分析

首頁 > 統測落點分析 > 甄選入學-成績輸入 > 甄選入學-條件篩選 > 甄選入學-結果分析

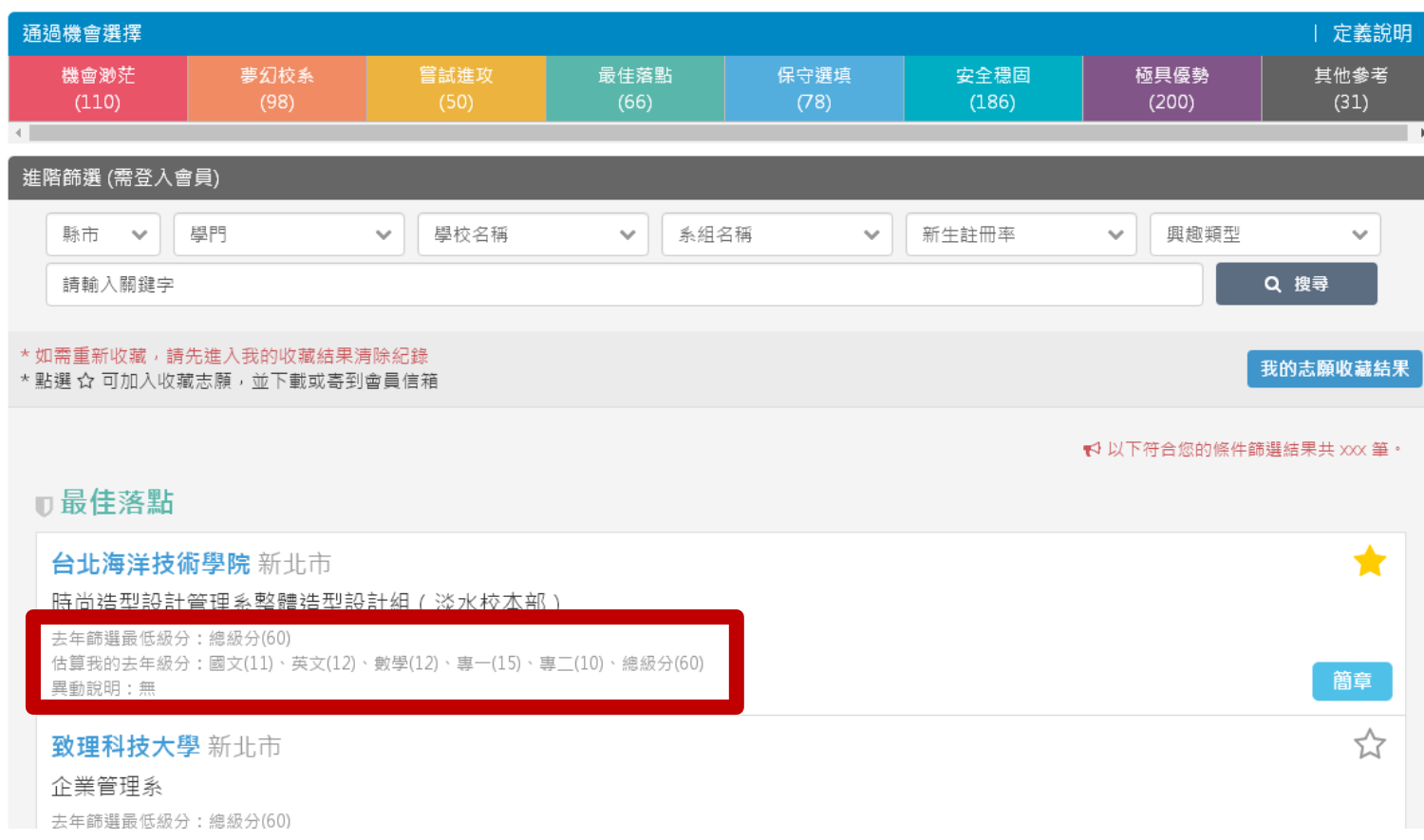

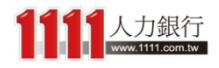

## 结果 分析 - 完整版 - 對於你感興趣的校系,還可以直接點 選校系區塊來查看相關資訊

## 步驟3、甄選入學-結果分析

首頁 > 統測落點分析 > 甄選入學-成績輸入 > 甄選入學-條件篩選 > 甄選入學-結果分析

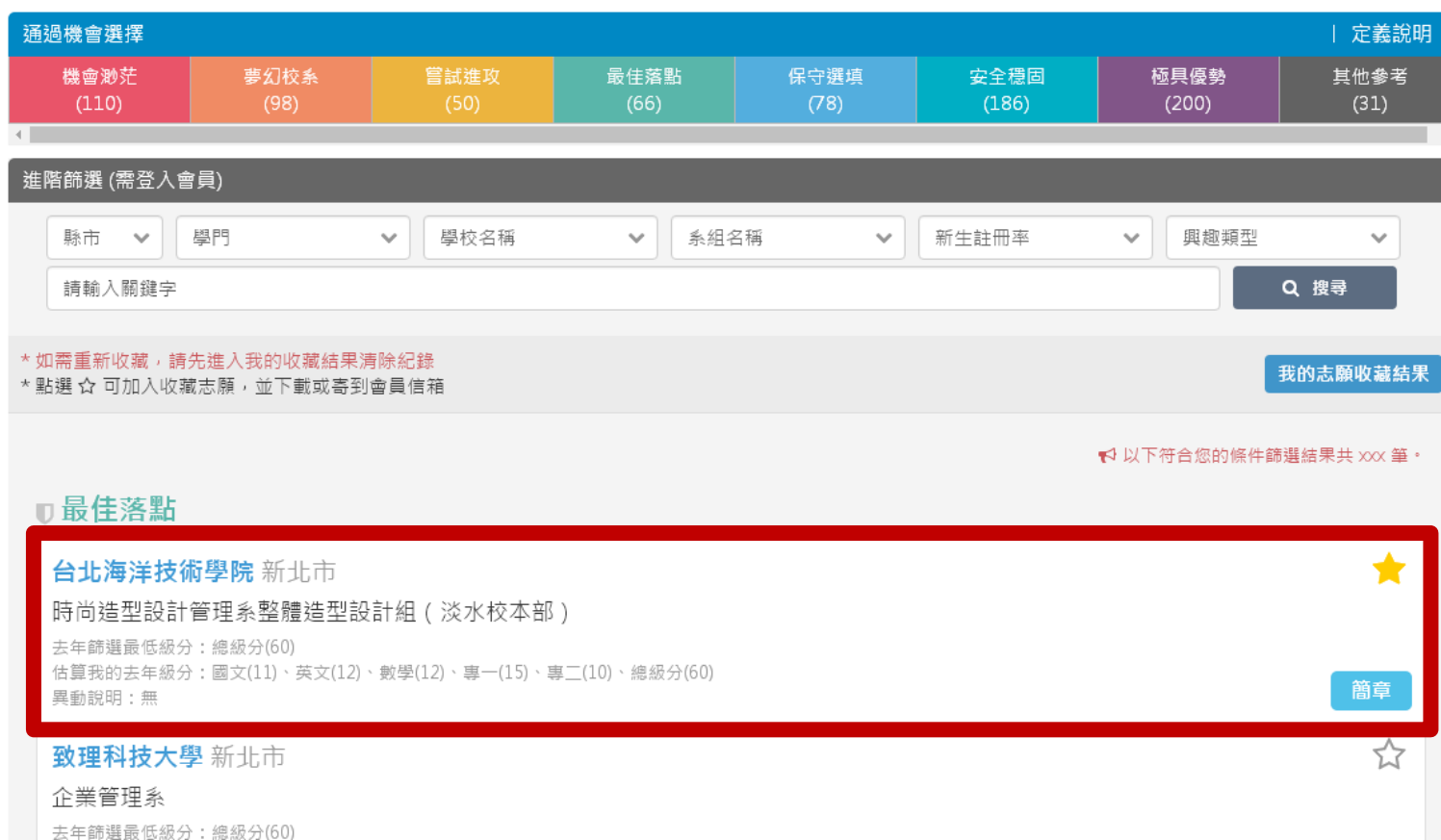

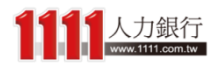

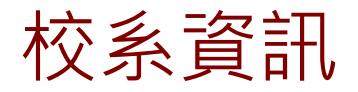

# 校文会會 校系資訊會列出該校系近三年的篩選最低<br>校系 資訊 2000年 - 1986年前提到1988年出版 級分,可供較精確的參考比較

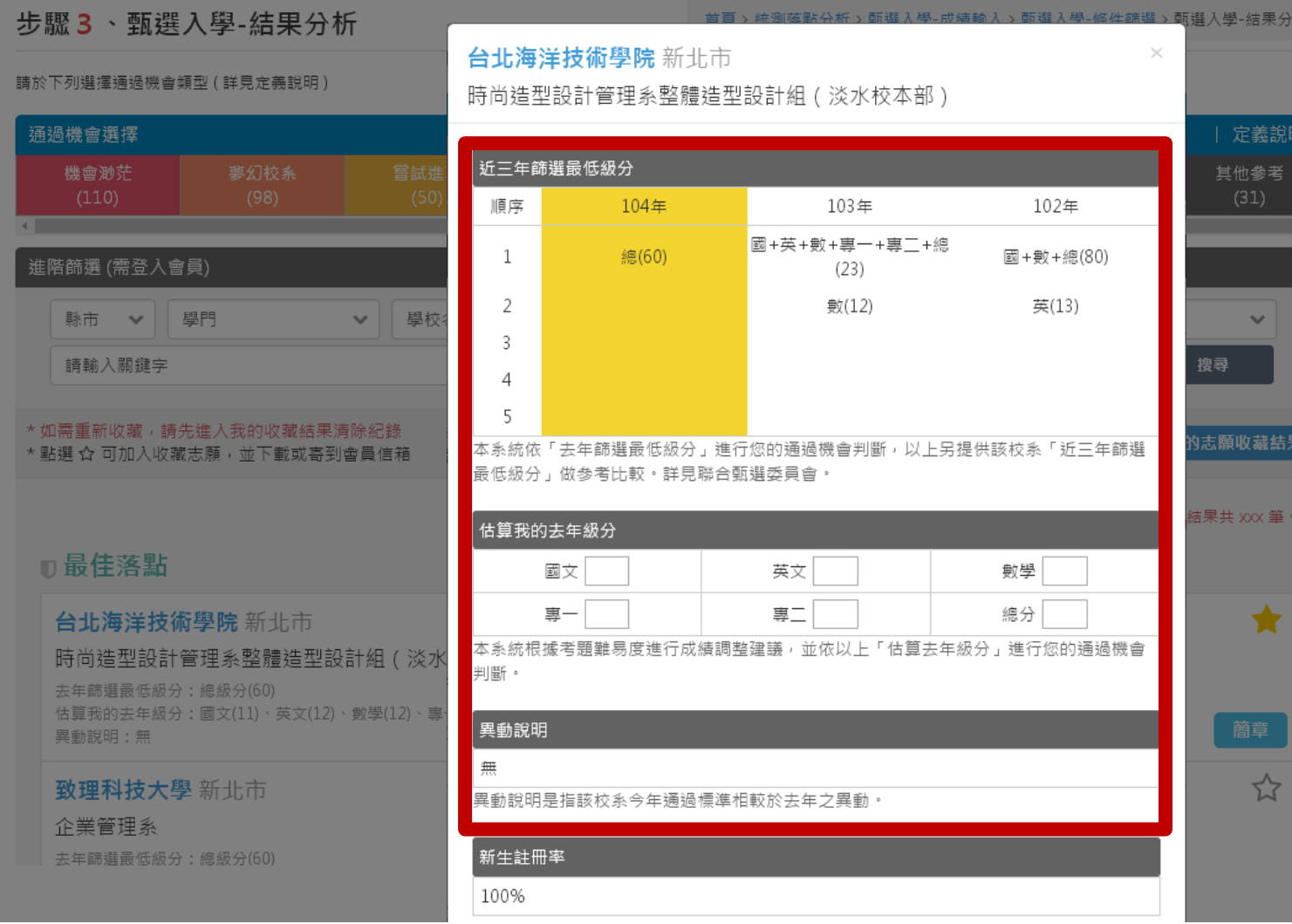

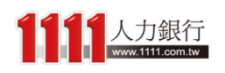

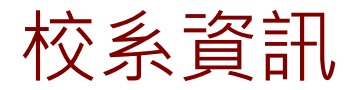

# 校系資訊 新生註冊率:如果註冊率很低,要審慎考<br>盧,不然未來有被停招的可能 慮,不然未來有被停招的可能

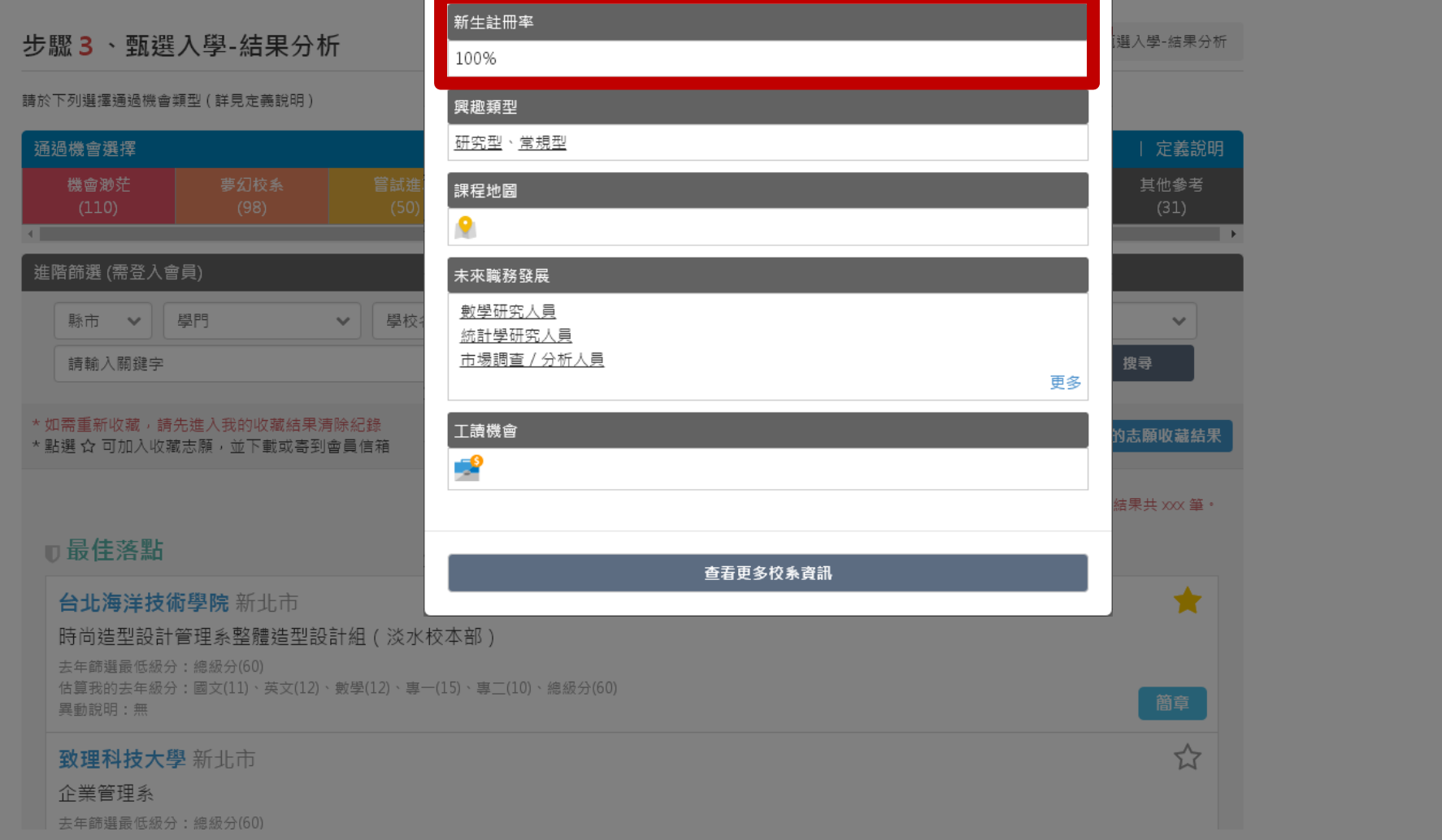

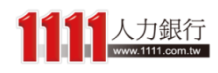

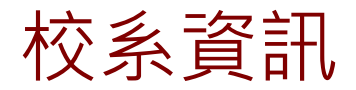

校系資訊 興趣類型:考量個人與校系興趣,並結合 未來職務發展

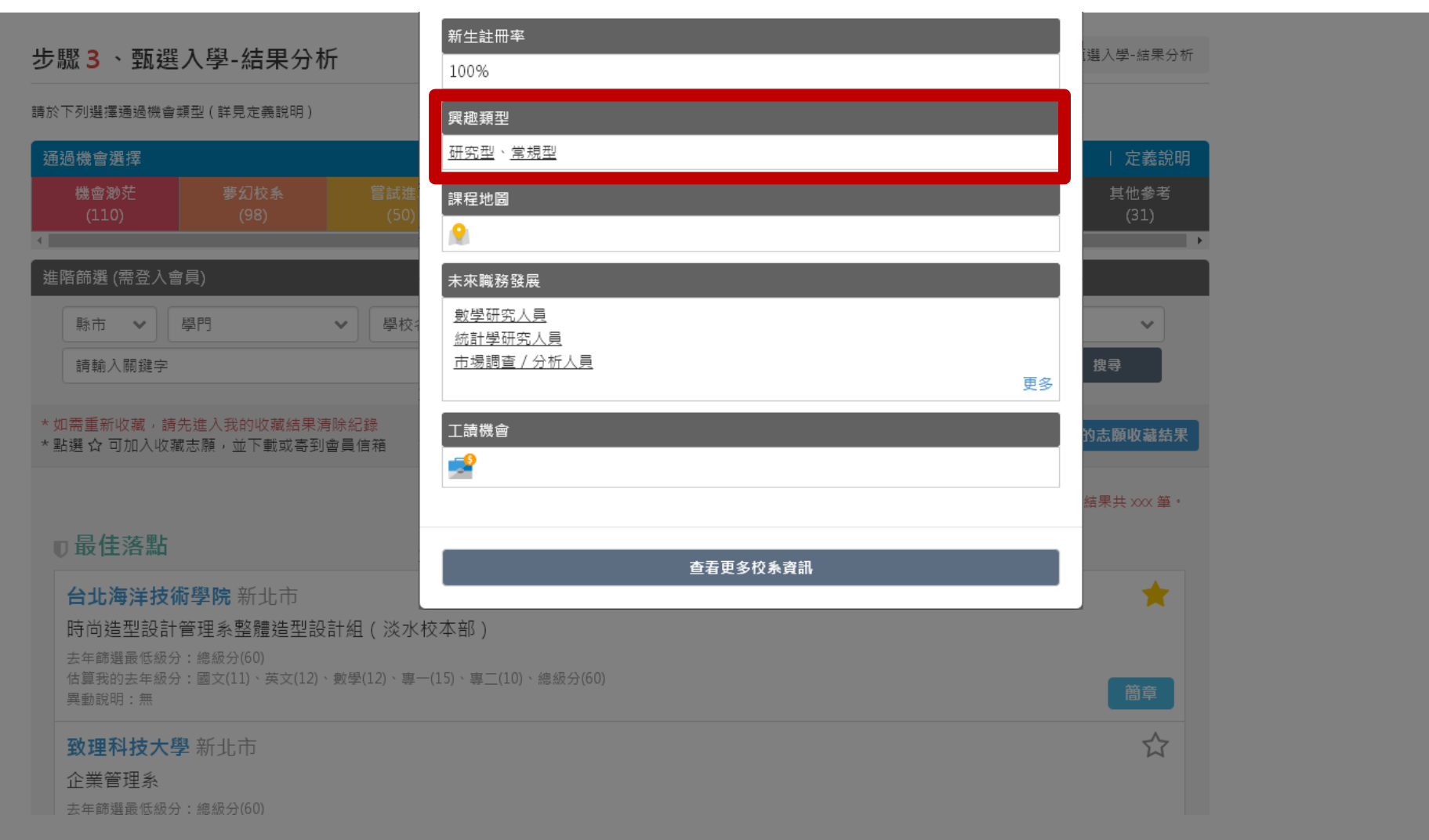

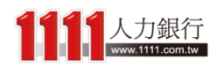

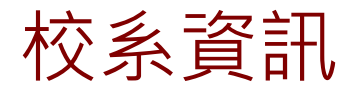

# 校系資訊 課程地圖:掌握未來校系課程及發展,提 早做好未來規劃,不落人後

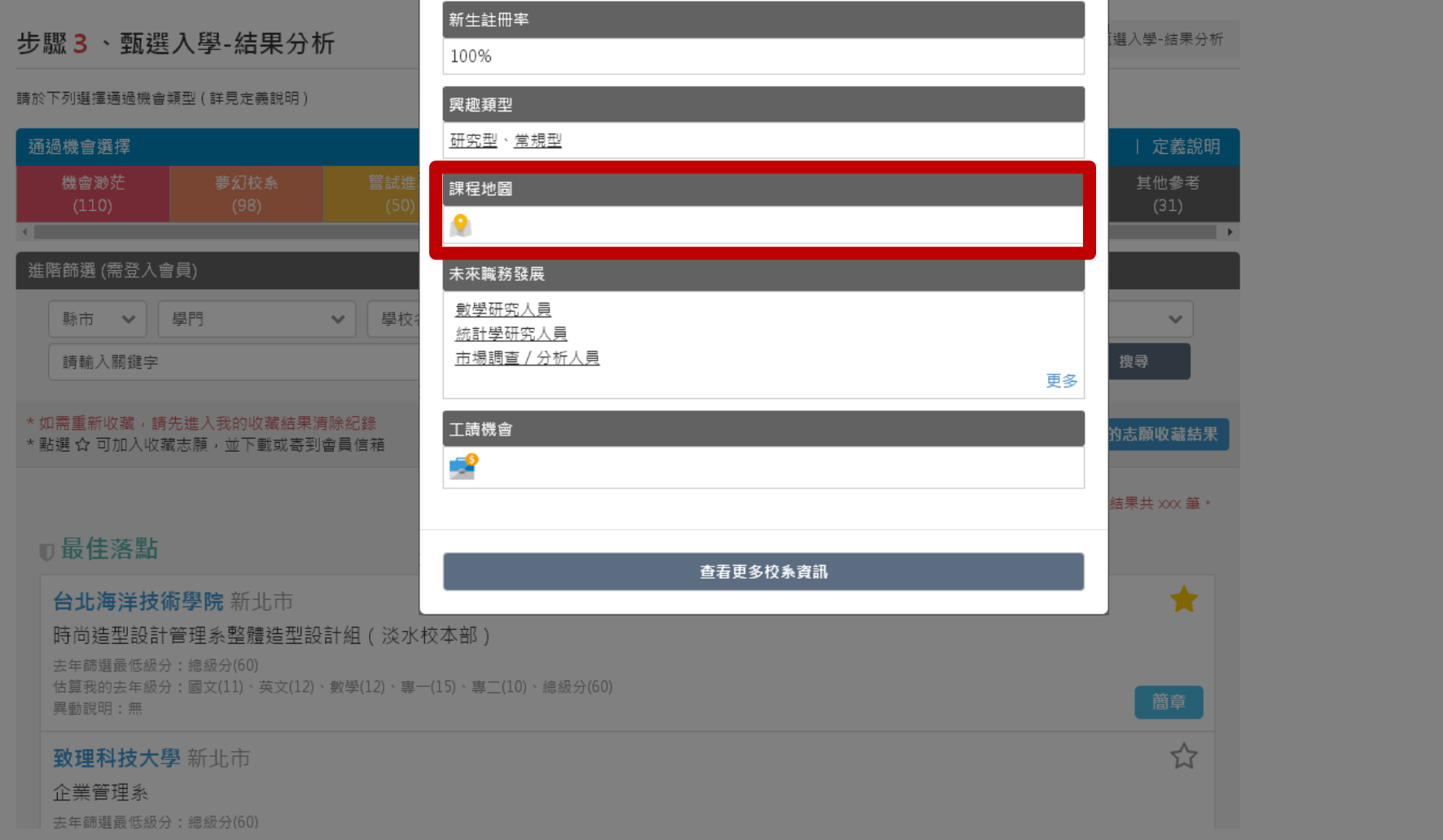

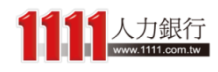

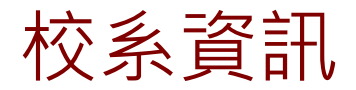

# 校系資訊 未來職務發展:這間校系未來可以做的相 關職務有哪些?點選「更多」可查看全部

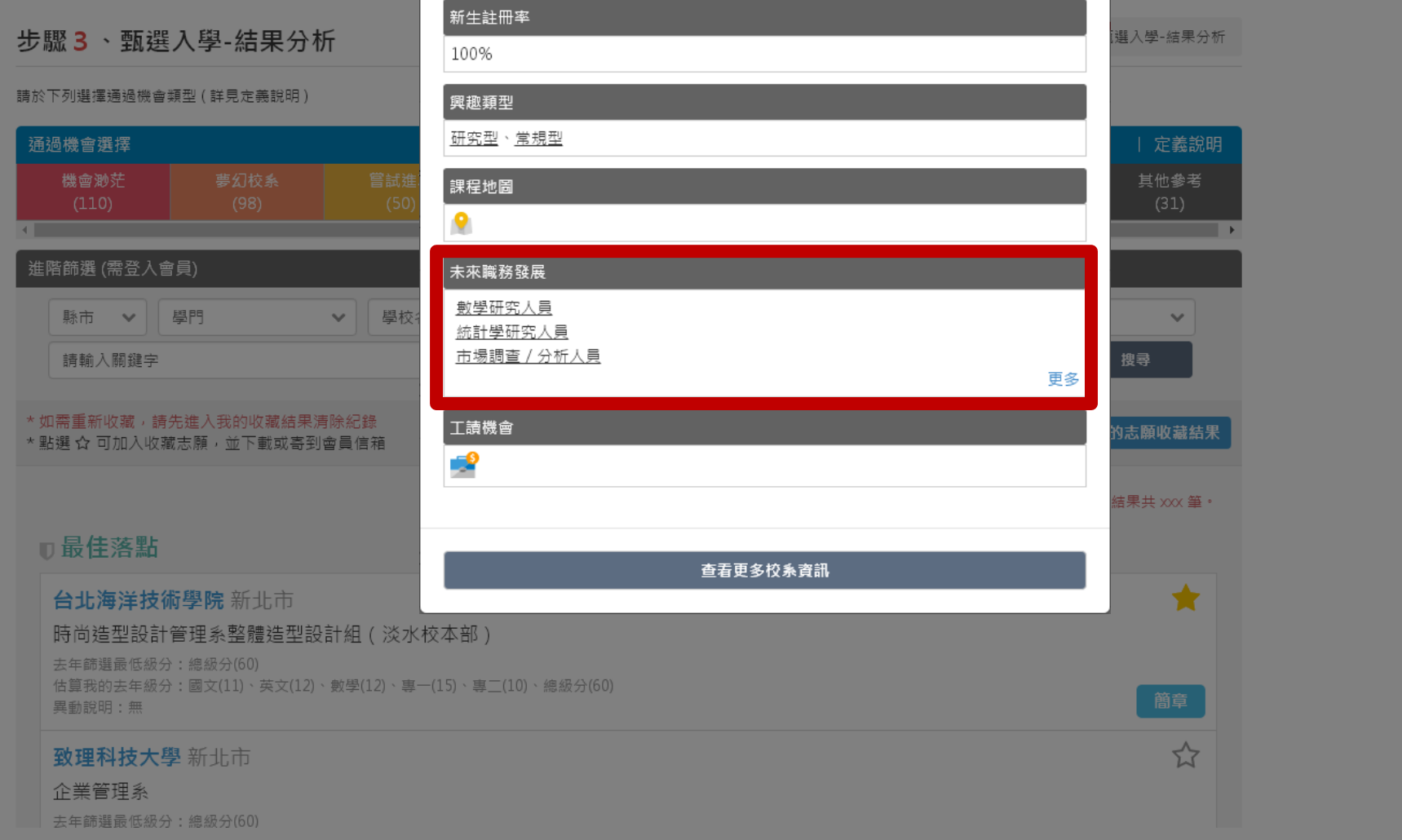

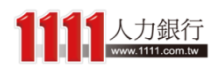

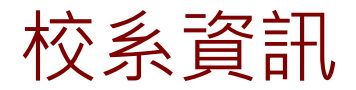

# 校系資訊 工讀機會:提供該學校附近的打工職缺, 讓你從不同需求面向來考量志願

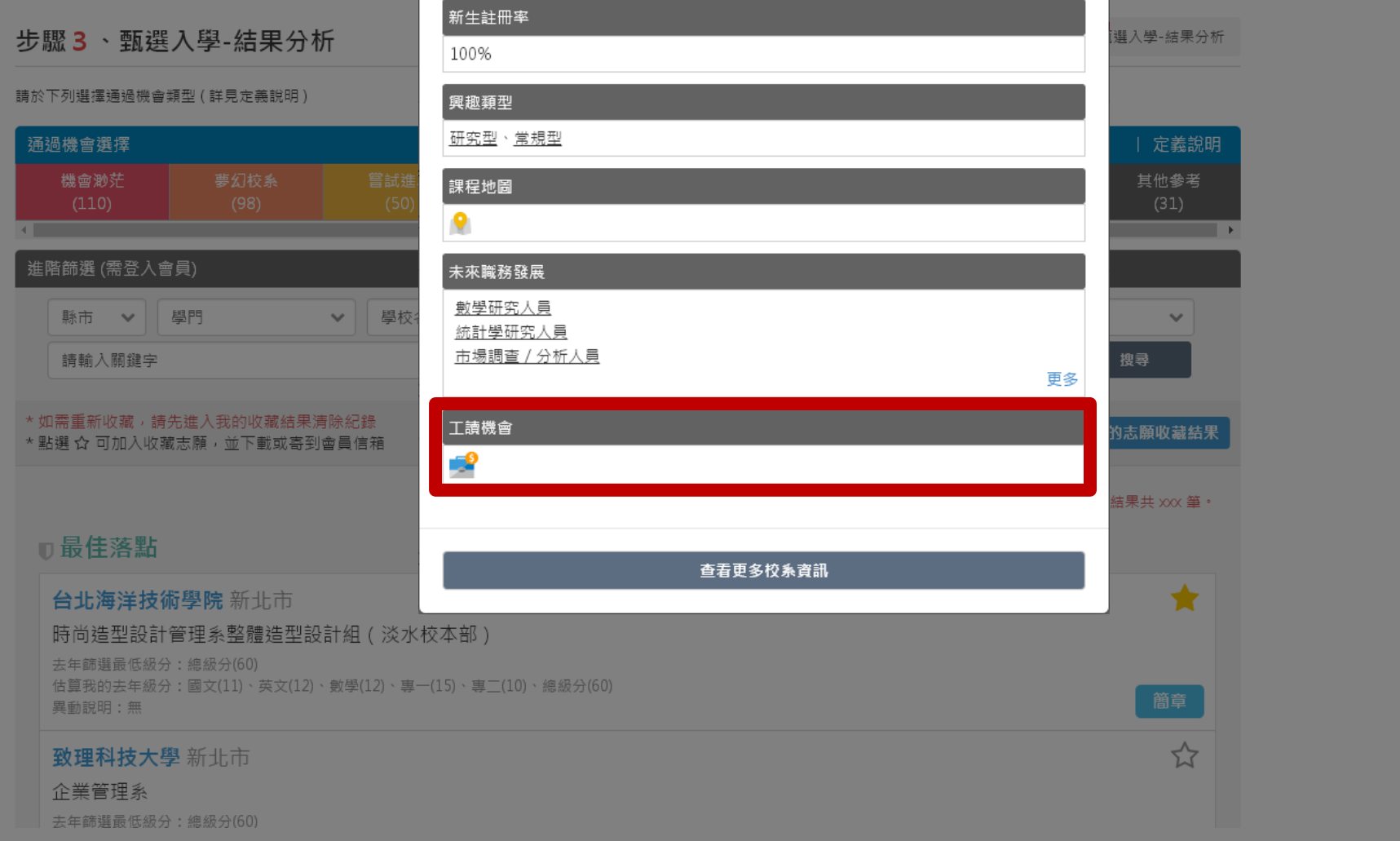

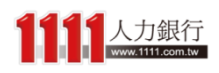

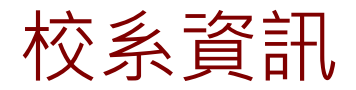

# 校系 資訊 | | | | | | | | | | | 若仍想了解更多,只要點選「查看更多校 系資訊」即可進入大學網 - 認識大學!

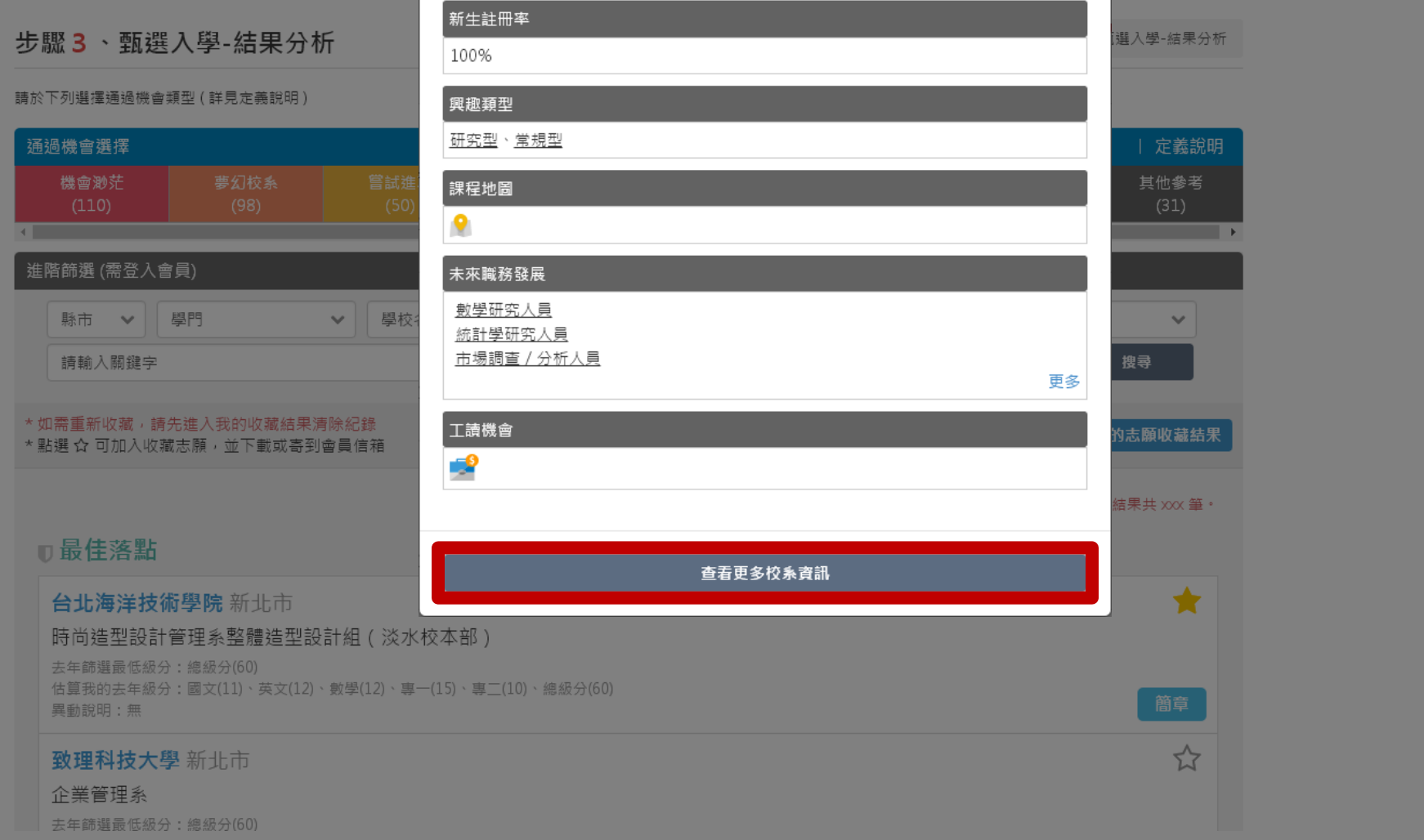

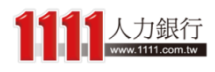
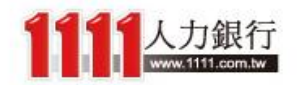

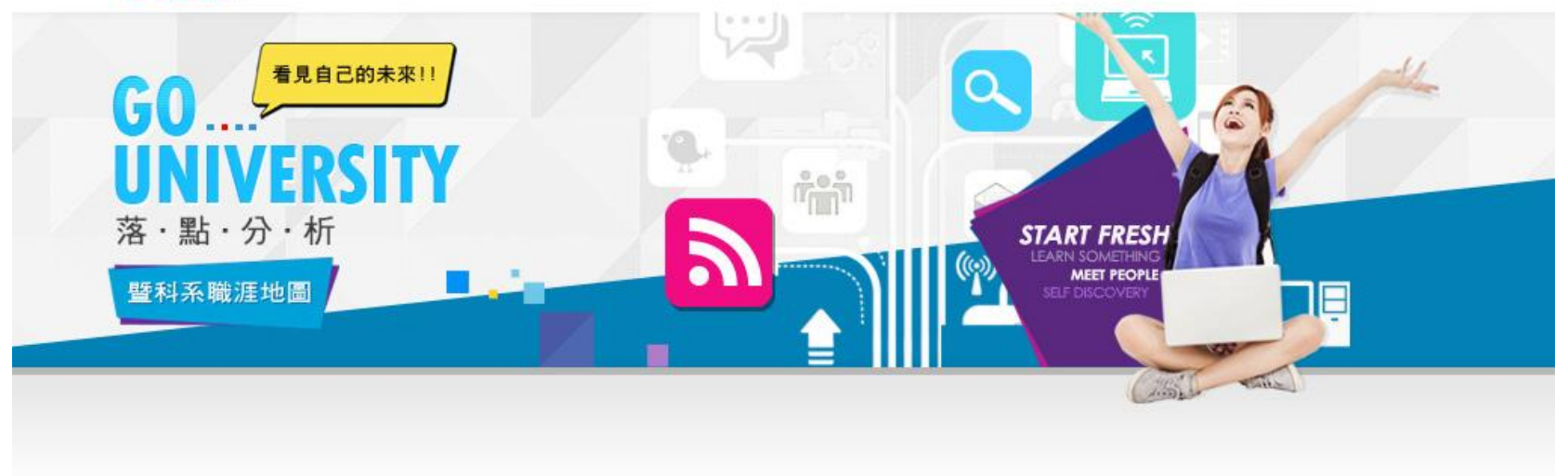

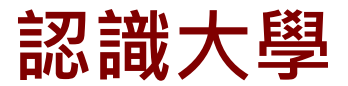

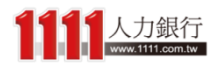

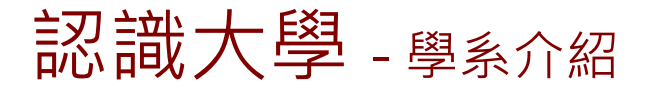

主刃 主部 大 學 - 學系介紹 マンクジョン 認識大學除了有基本的「學系介紹」 與「學系檔案」

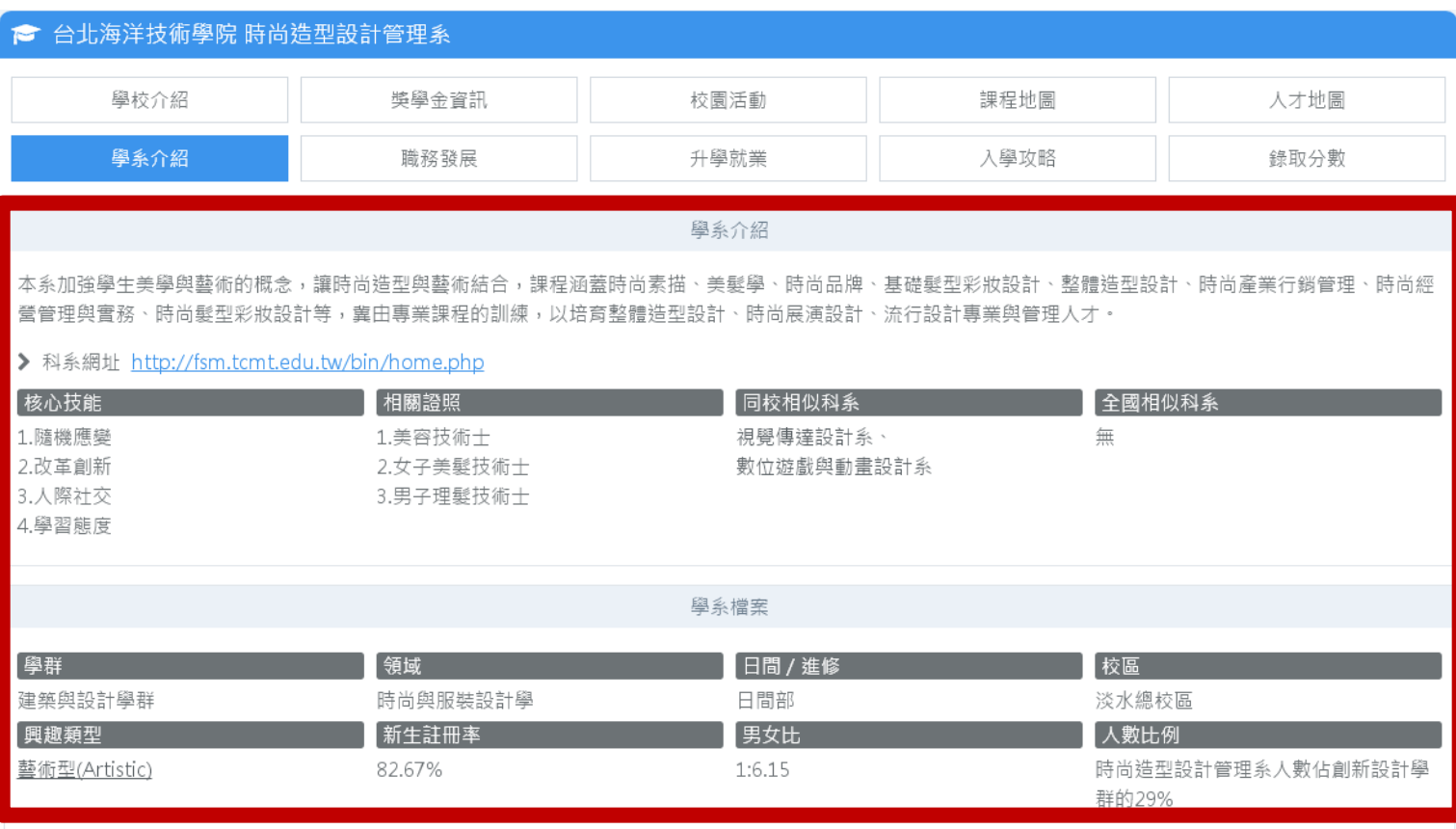

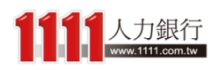

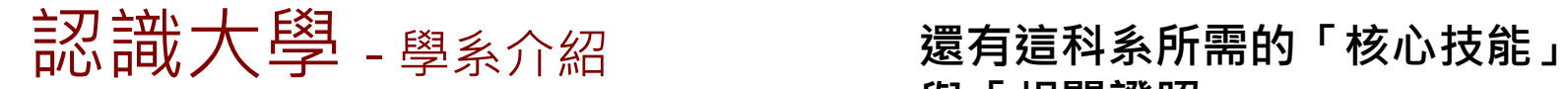

# 與「相關證照」

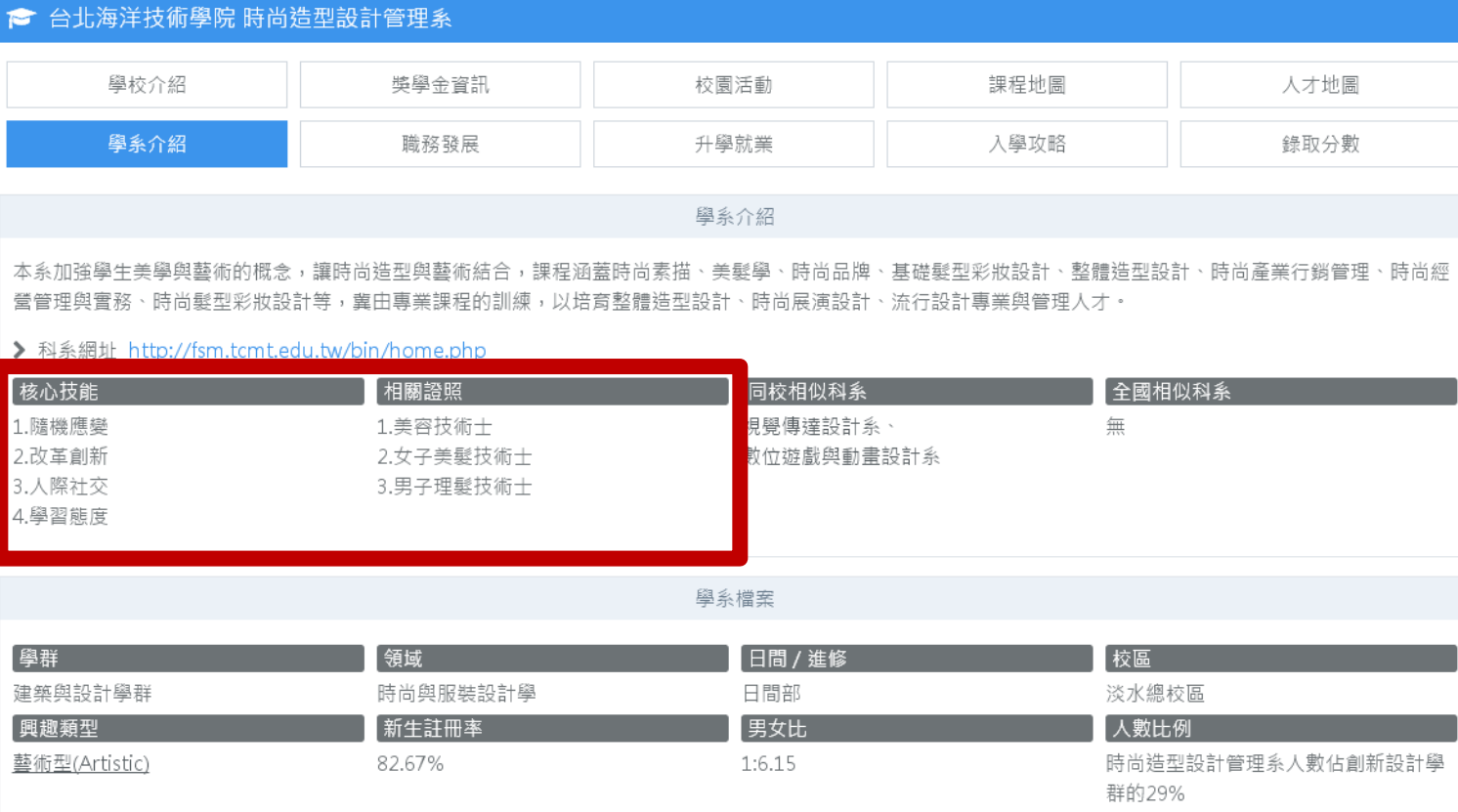

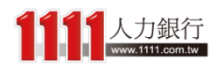

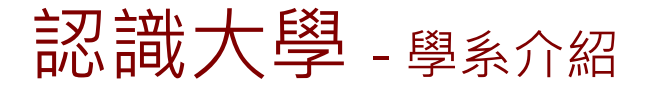

## 並提供「同校相似科系」與 「全國相似科系」

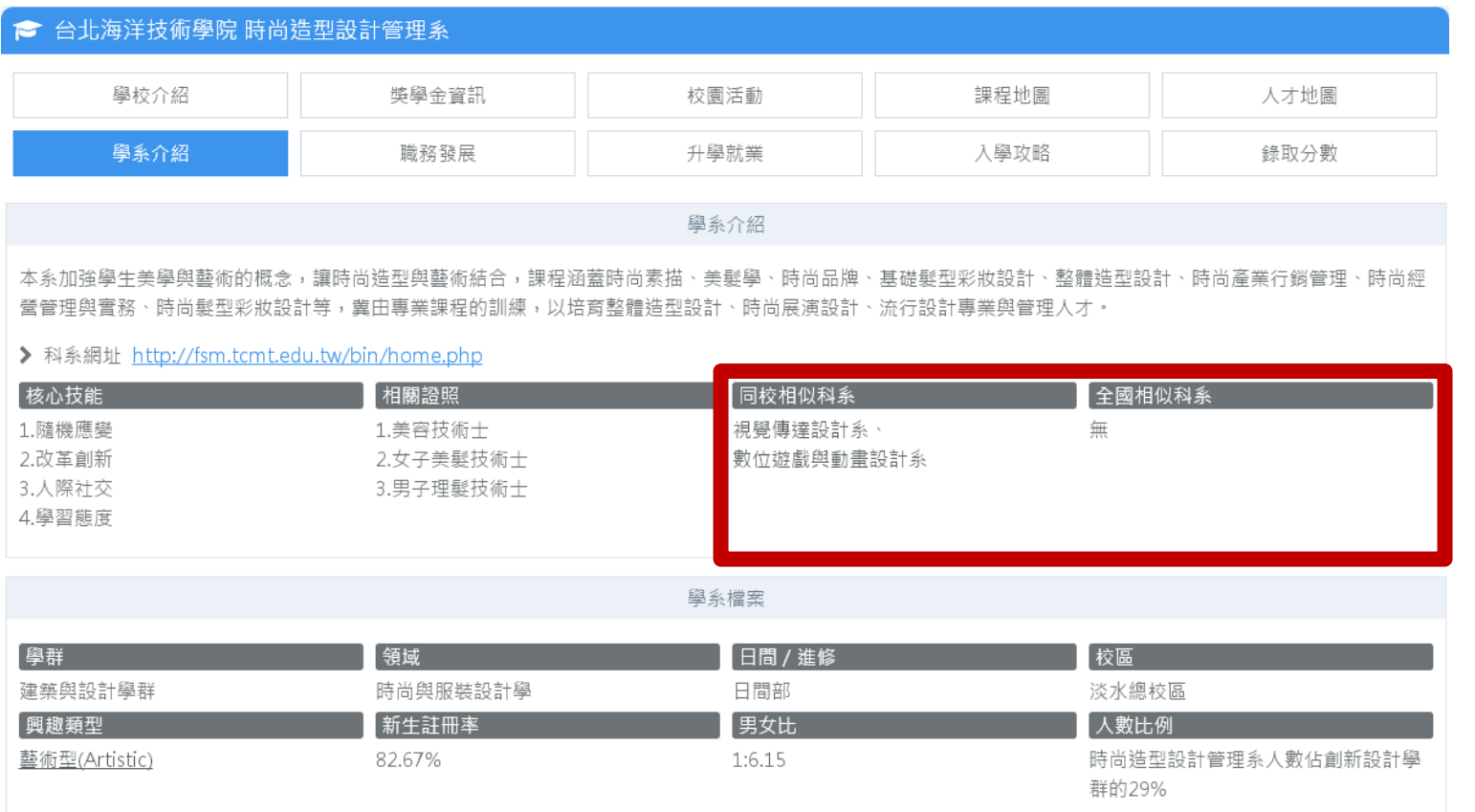

「全國相似科系」的好處是,如果你非常喜歡這 個科系,就算這一間學校你上不了,也可以直接 參考其他學校的相同科系來做選擇!

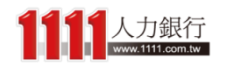

# 認識大學 - 選單介紹

除此之外,1111大學網 - 認識大學更提供了 「學校介紹」、「校園活動」、「人才地圖」、 「升學就業」、「入學攻略」等實用資訊

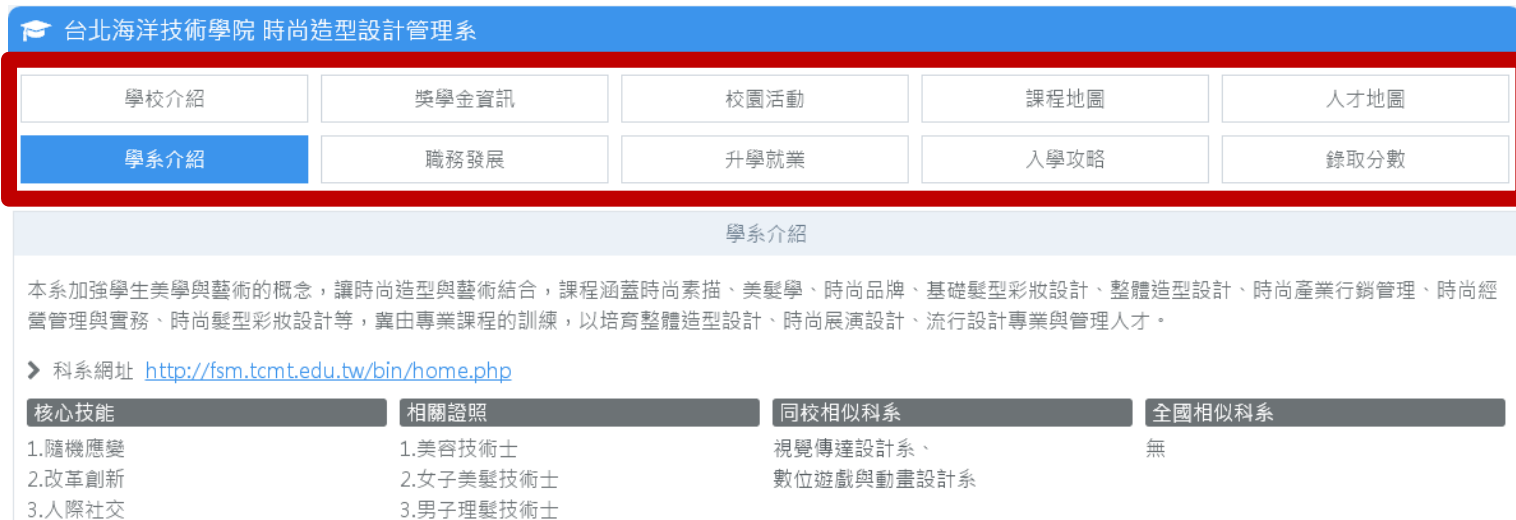

學系檔案

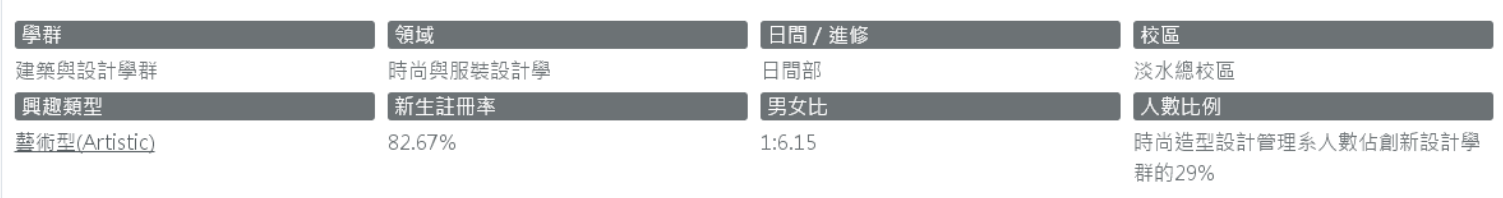

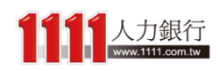

4.學習態度

## 主刃主哉大學 - 升學就業 - 其中「升學就業」是指學長姐畢業 後的流向,分為升學與就業藍圖

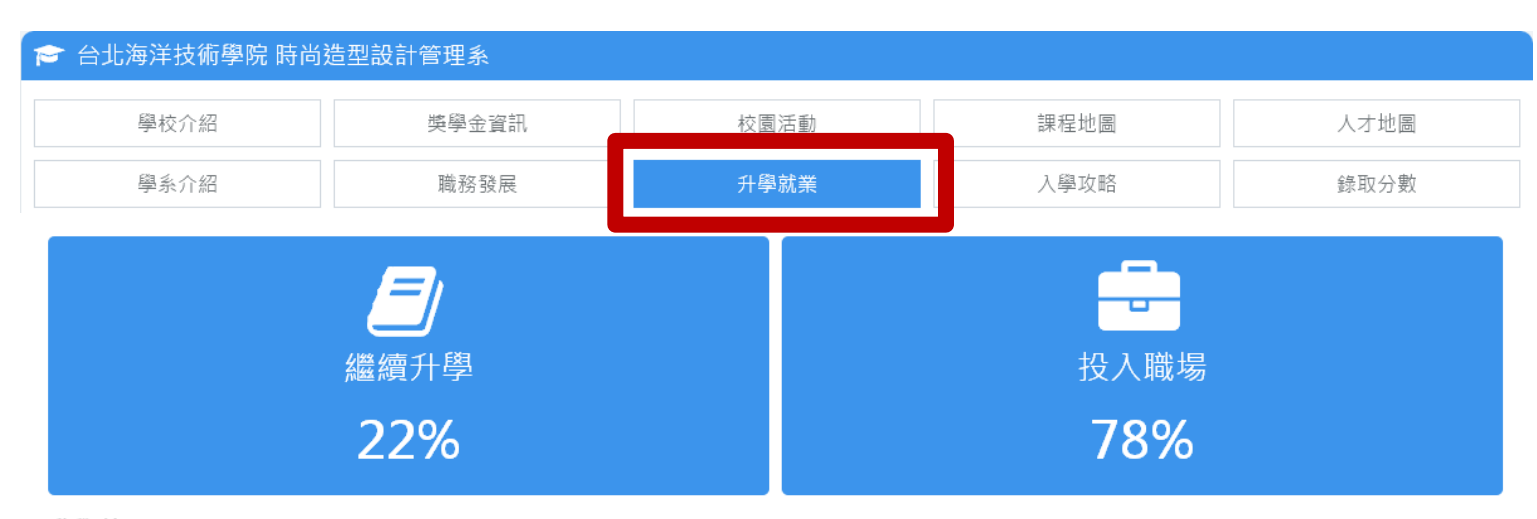

#### 升學藍圖 台北海洋技術學院 時尚造型設計管理系 的學生,畢業後他們的升學及選校狀況

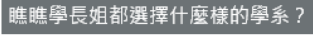

chart by amcharts.com

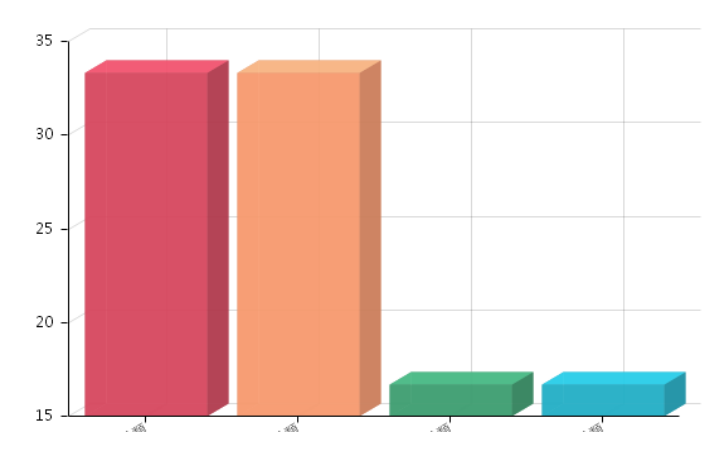

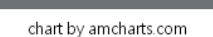

學長姐畢業後會去的學校有哪些?

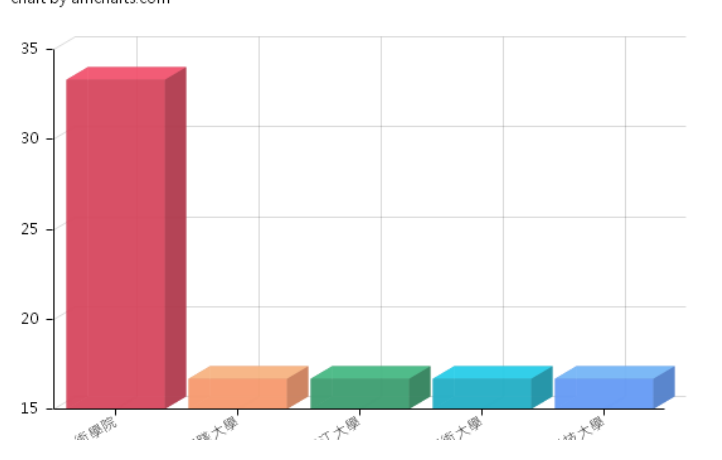

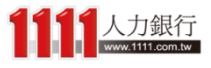

認識大學 - 升學就業

「升學藍圖」告訴你的是讀了這個校 系的學長姐們,之後升學選的科系有 哪些?所選擇的學校又有哪些?

● 台北海洋技術學院 時尚造型設計管理系 學校介紹 獎學金資訊 課程地圖 人才地圖 校園活動 學系介紹 升學就業 入學攻略 錄取分數 職務發展 E 繼續升學 投入職場 22% 78% 升學藍圖 台北海洋技術學院 時尚造型設計管理系 的學生,畢業後他們的升學及選校狀況 瞧瞧學長姐都選擇什麼樣的學系? 學長姐畢業後會去的學校有哪些? chart by amcharts.com chart by amcharts.com  $35 -$ 35  $30<sub>1</sub>$ 30 25 25  $20<sub>1</sub>$ 20  $15\,$ a Co .Ŵ

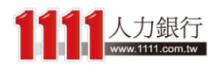

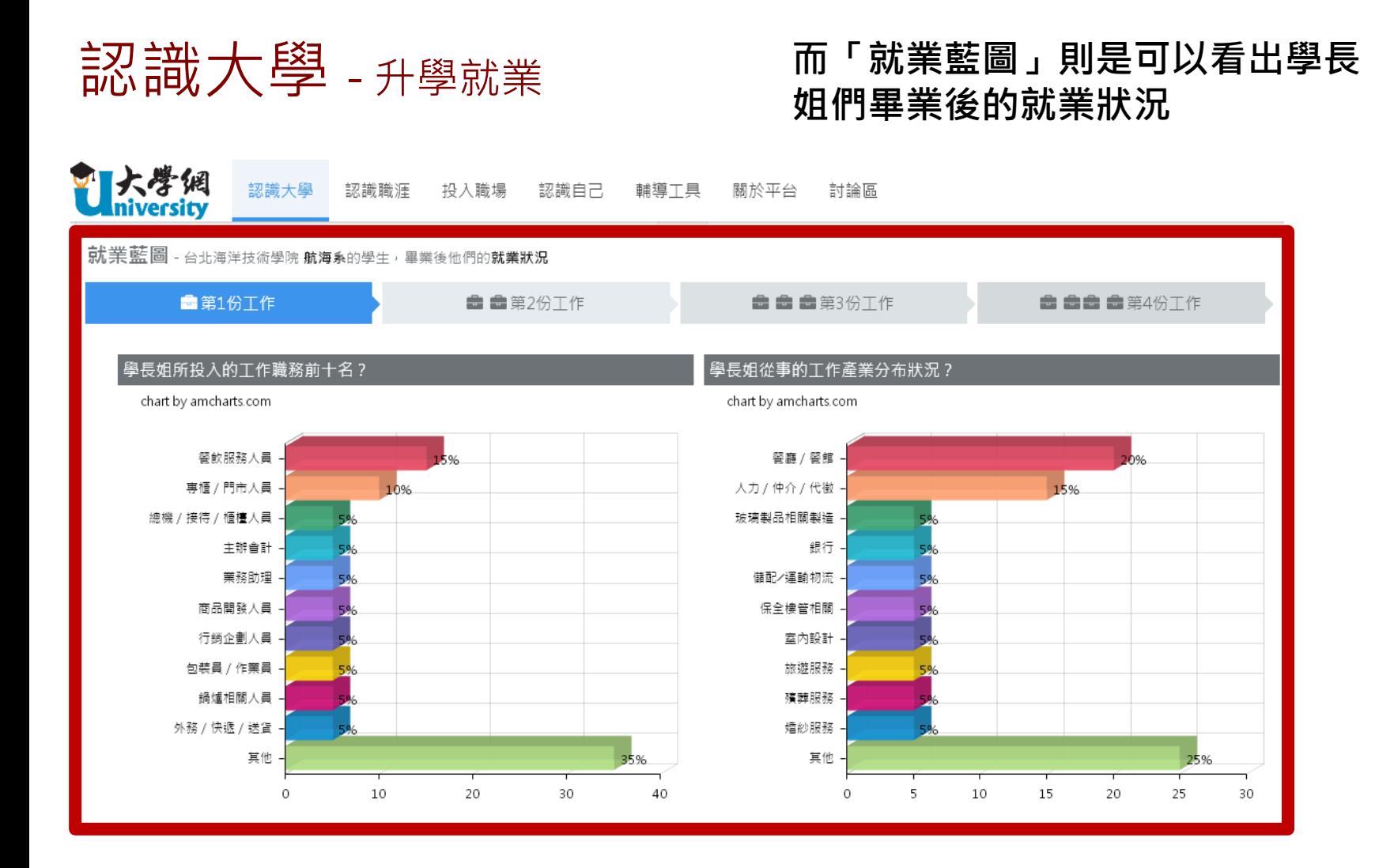

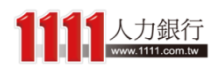

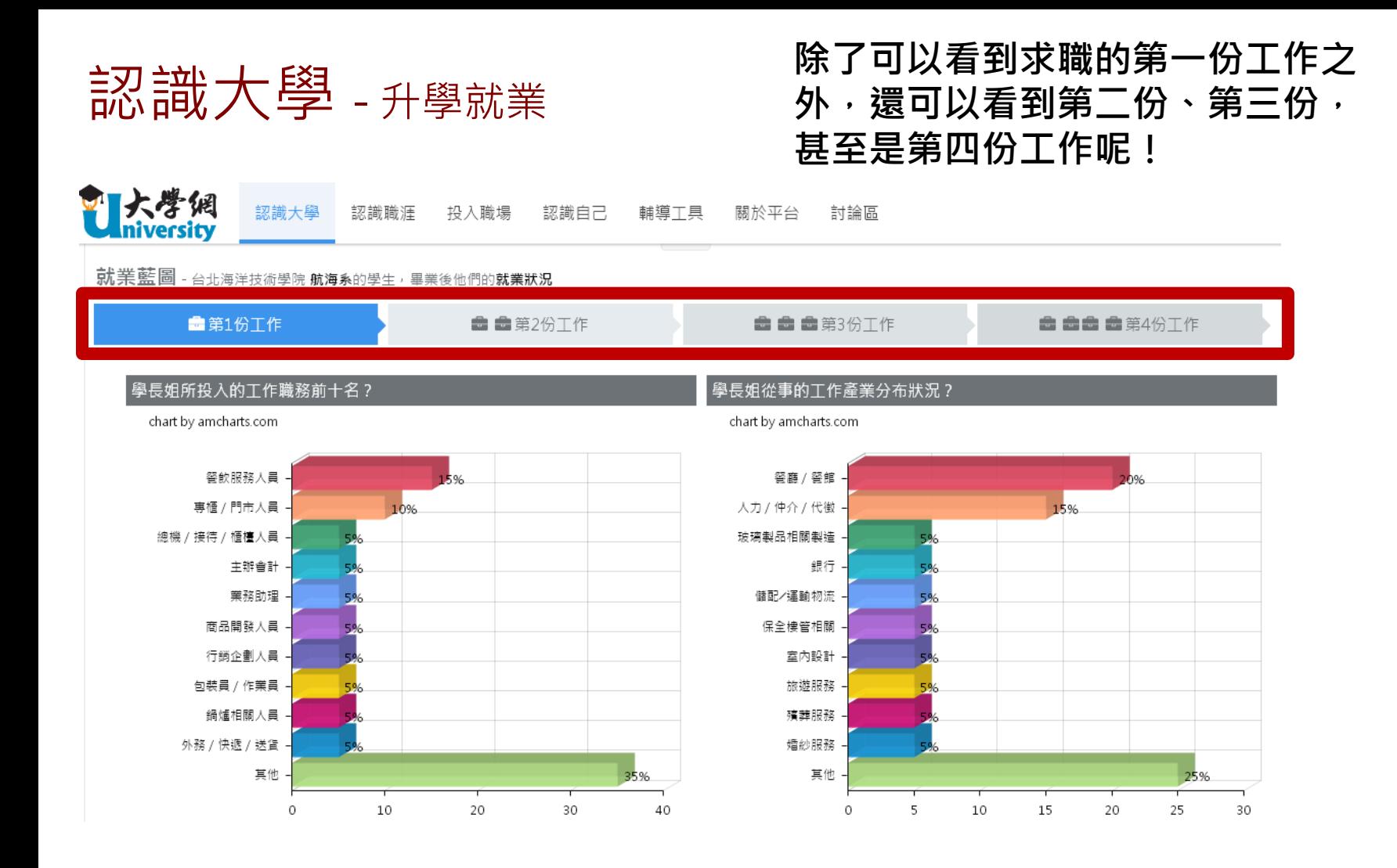

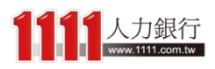

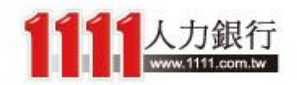

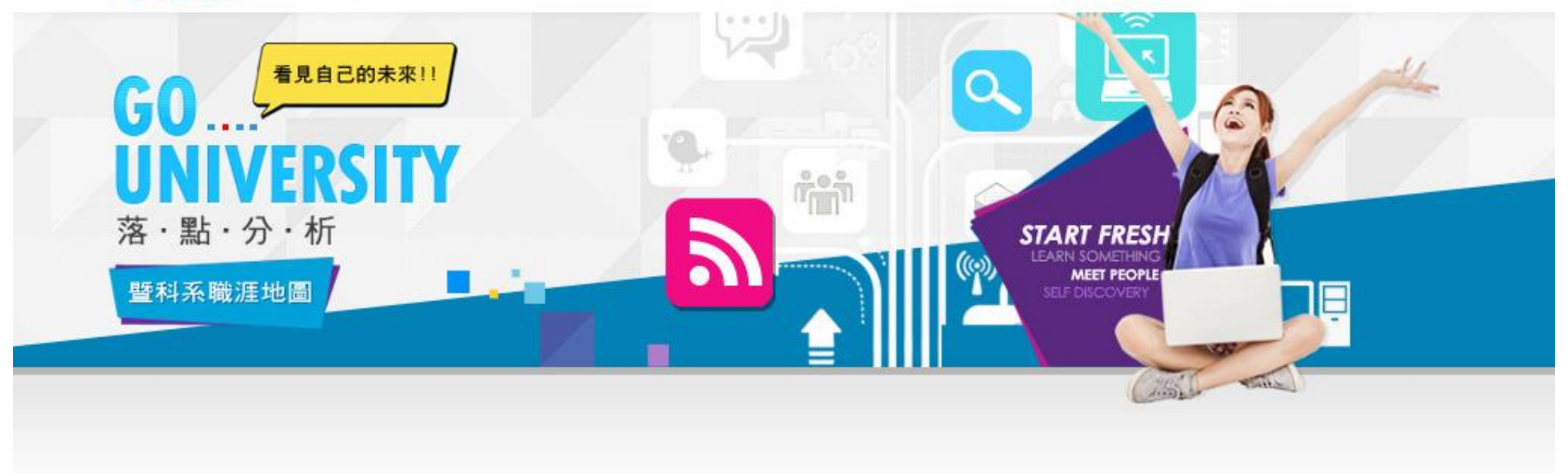

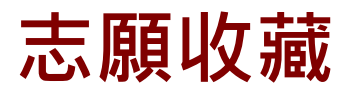

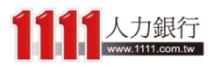

### 結果分析 - 完整版 在充分了解校系資訊後, 接著再回到落點分析中

#### 步驟3、甄選入學-結果分析

首頁 > 統測落點分析 > 甄選入學-成績輸入 > 甄選入學-條件篩選 > 甄選入學-結果分析

請於下列選擇通過機會類型 (詳見定義說明)

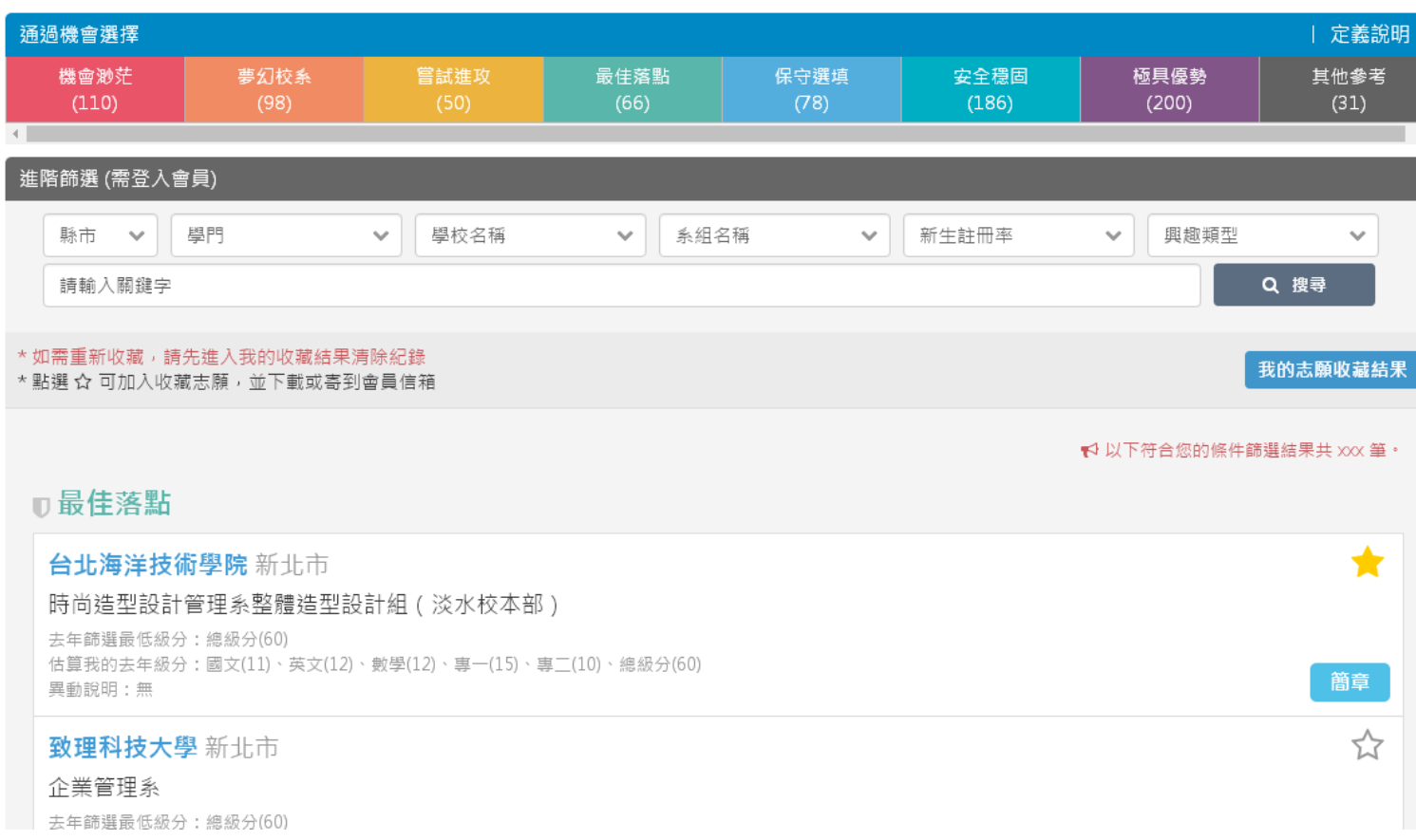

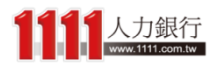

### 结果分析 - 完整版 - 只要在校系區塊右上角星星點選一 下,就能輕鬆進行「志願收藏」

#### 步驟3、甄選入學-結果分析

首頁 > 統測落點分析 > 甄選入學-成績輸入 > 甄選入學-條件篩選 > 甄選入學-結果分析

請於下列選擇通過機會類型 (詳見定義說明)

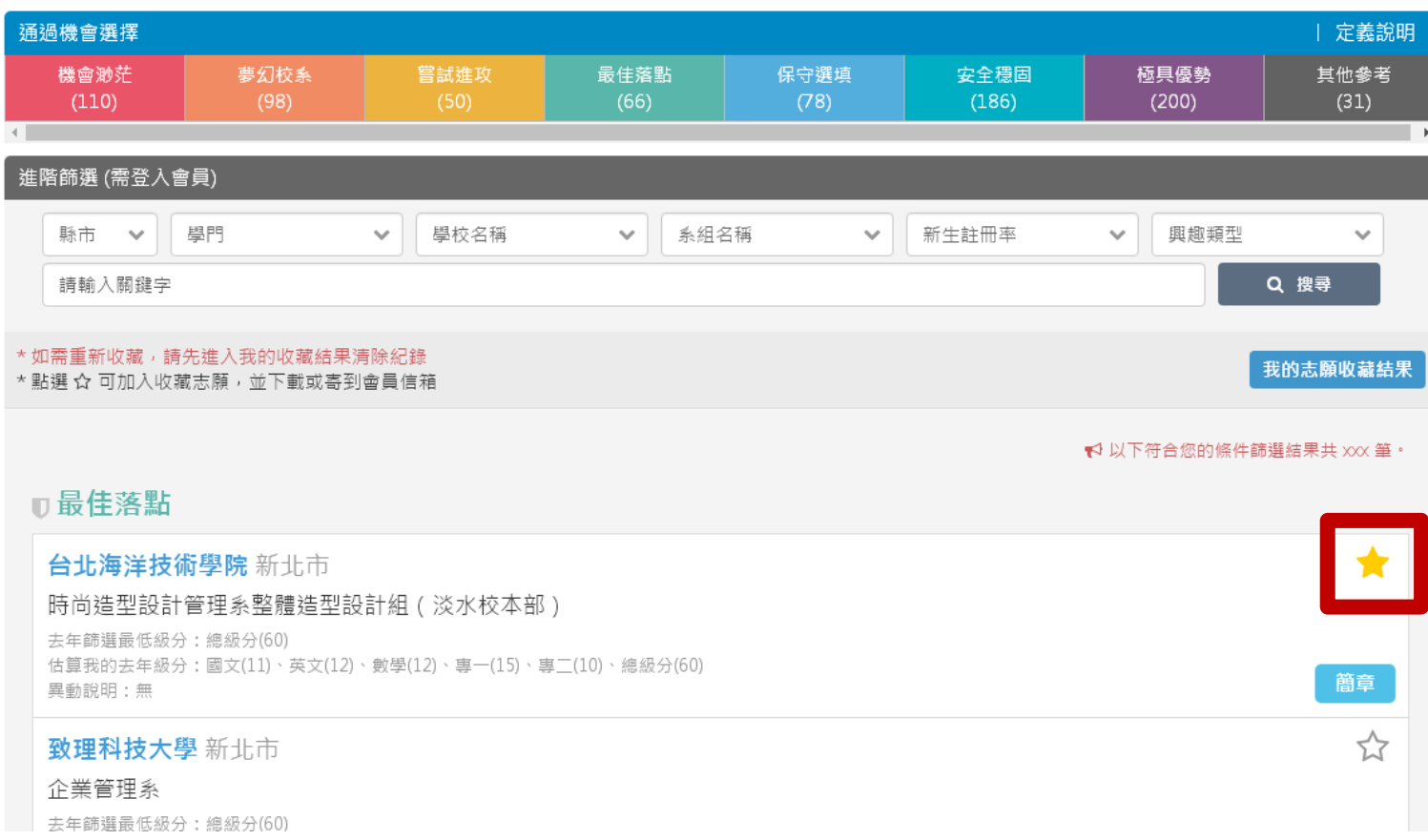

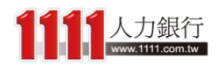

#### 结果分析 - 完整版 - 而將感興趣的校系都收藏完畢後, 即可進入「我的志願收藏結果」

#### 步驟3、甄選入學-結果分析

首頁 > 統測落點分析 > 甄選入學-成績輸入 > 甄選入學-條件篩選 > 甄選入學-結果分析

請於下列選擇通過機會類型 (詳見定義說明)

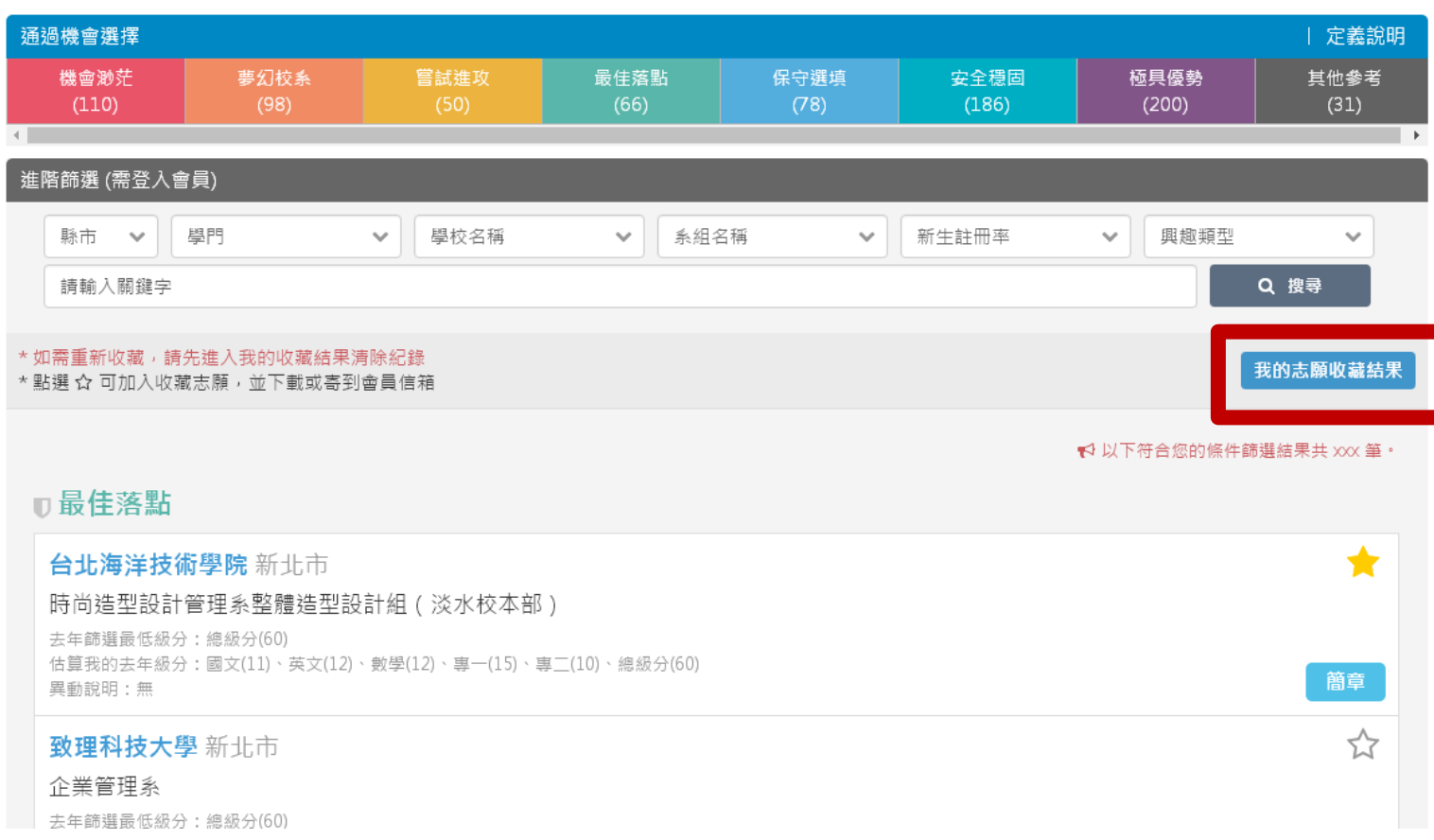

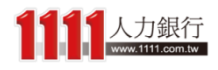

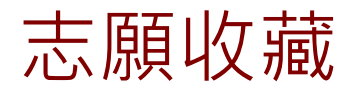

### 由於以下為最後收藏時的成績結果資料, 因此若是你的群(類)別或成績有改過時, 建議可先「清除收藏紀錄」再重新收藏

甄選入學-志願收藏

首頁 > 統測落點分析 > 甄選入學-志願收藏

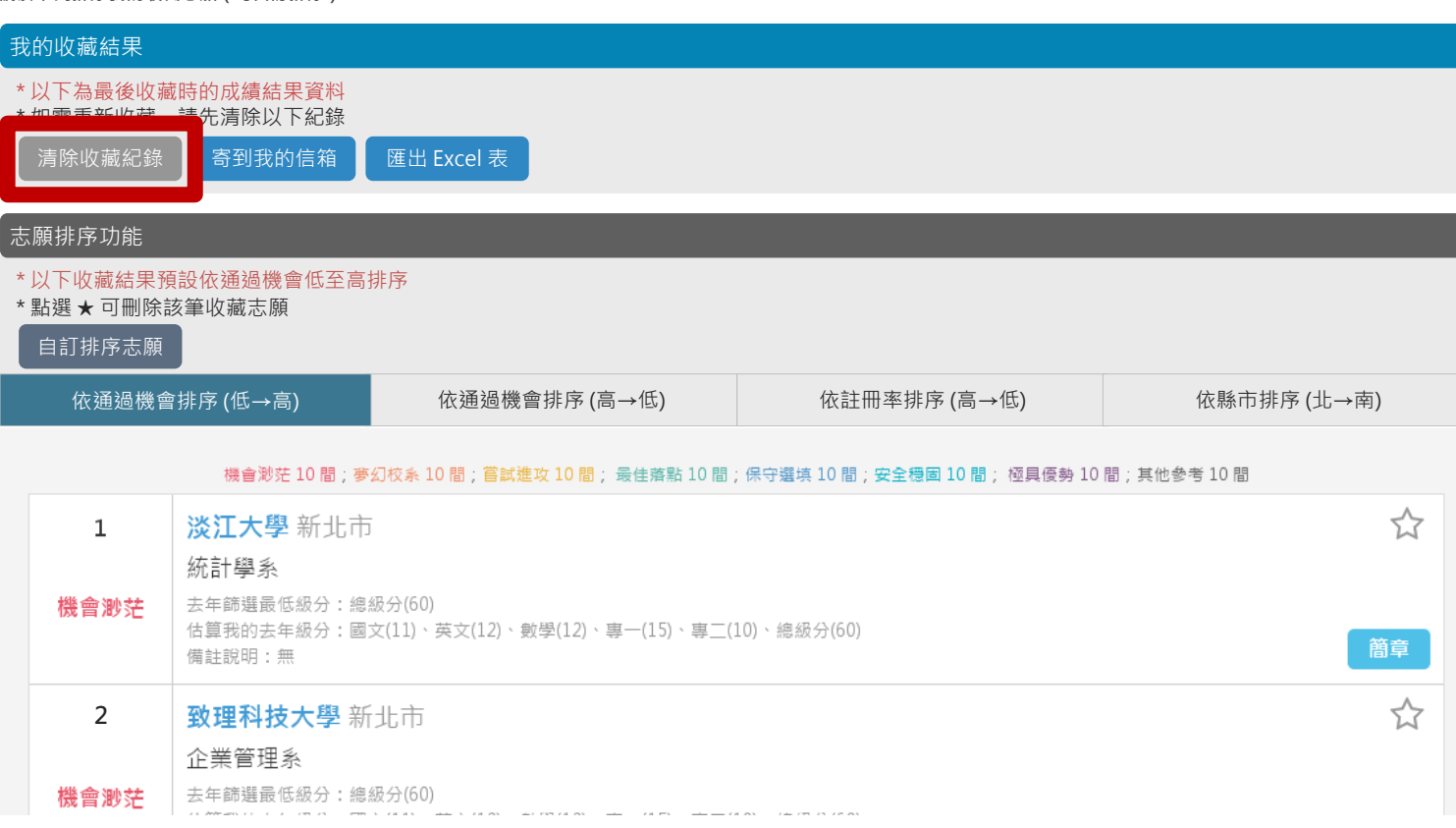

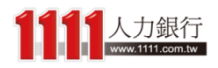

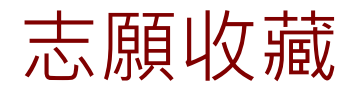

#### 志願收藏 在收藏頁中,你可以查看各通過機會類型 的收藏志願數

甄選入學-志願收藏

首頁 > 統測落點分析 > 甄選入學-志願收藏

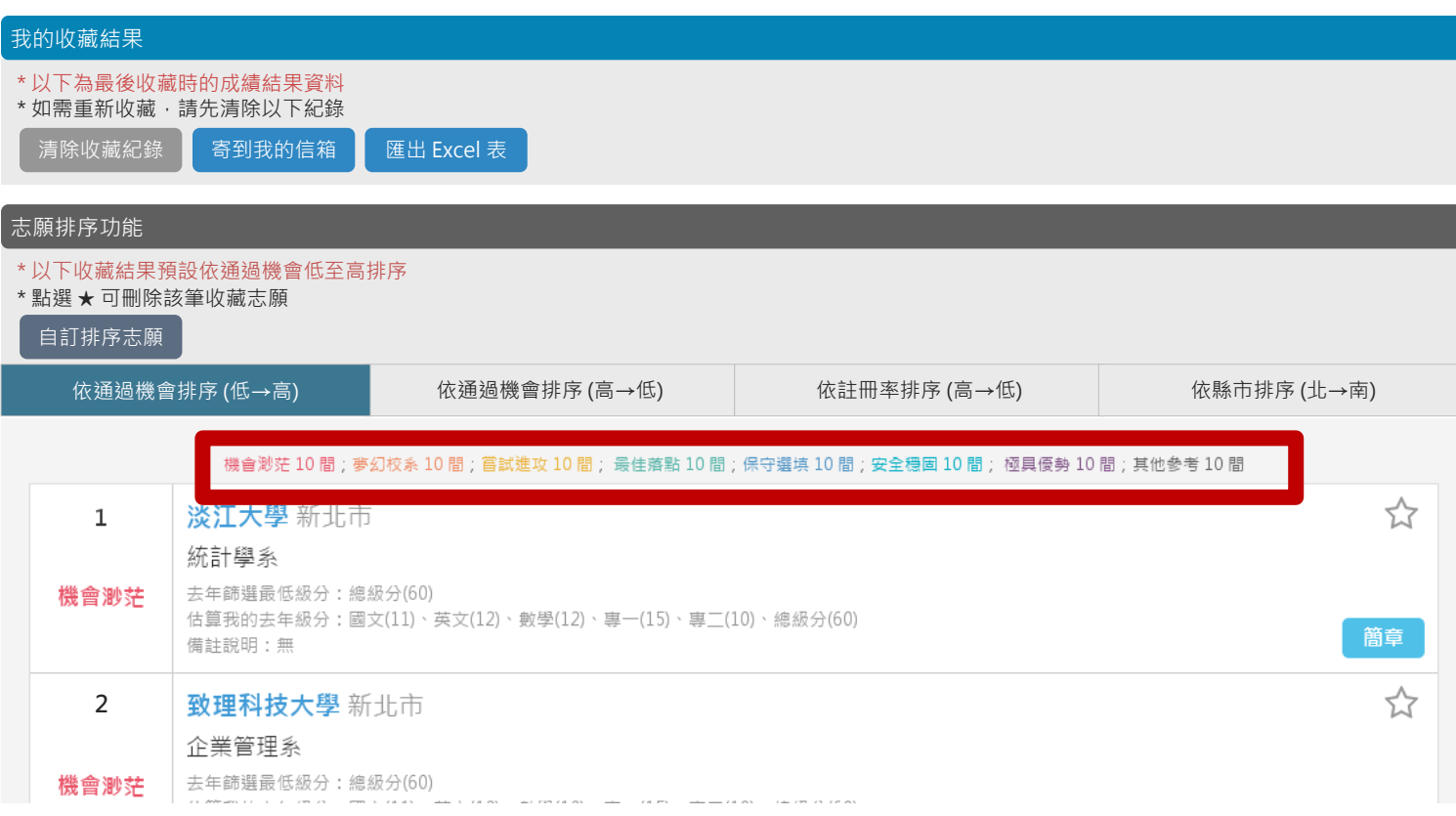

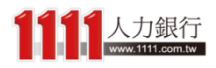

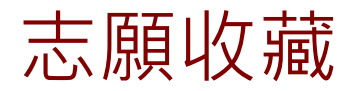

### 志願(以市、 市底下志願結果,預設是以你通過機會低 到高的順序來進行排列

甄選入學-志願收藏

首頁 > 統測落點分析 > 甄選入學-志願收藏

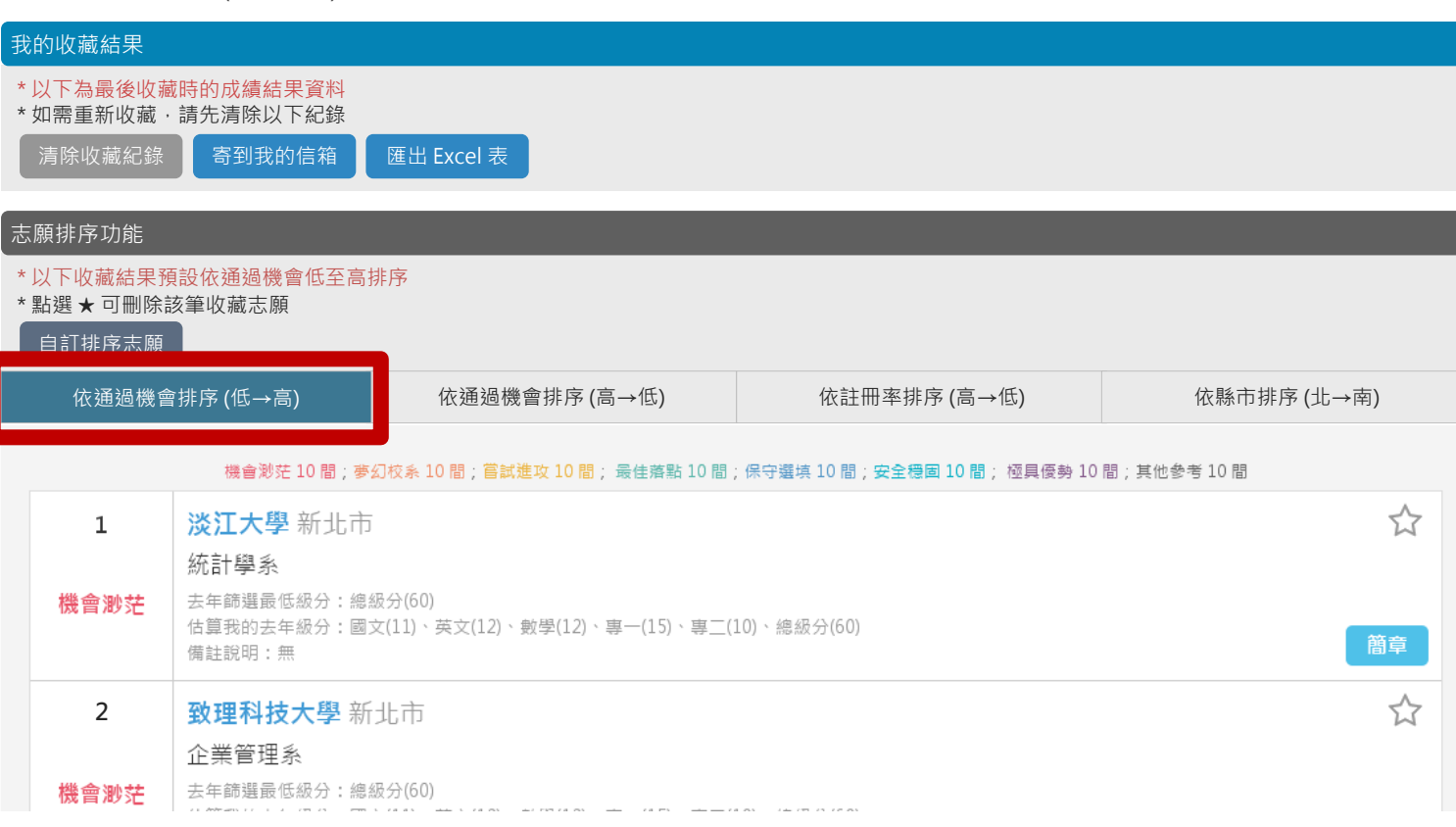

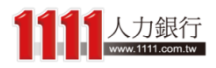

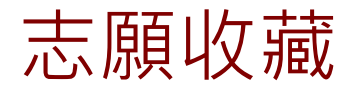

### 志願收藏 當然你也可以選用其他快速排序方式,如: 註冊率、縣市

甄選入學-志願收藏

首頁 > 統測落點分析 > 甄選入學-志願收藏

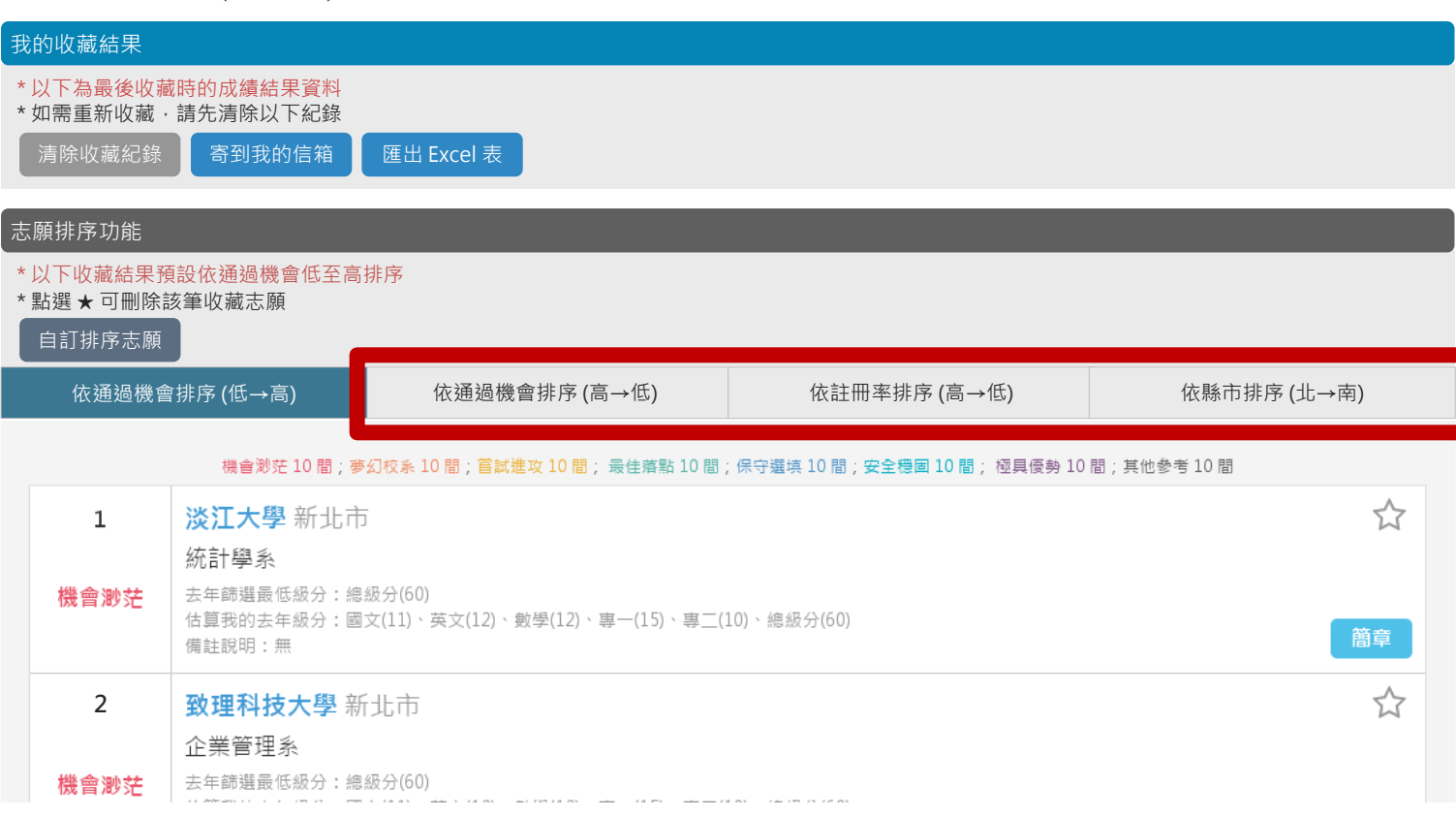

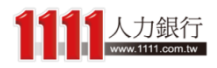

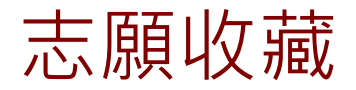

### 志願收藏 若想微調志願順序,可使用自訂排序功能, 只要先點選一下「自訂排序志願」按鈕

甄選入學-志願收藏

首頁 > 統測落點分析 > 甄選入學-志願收藏

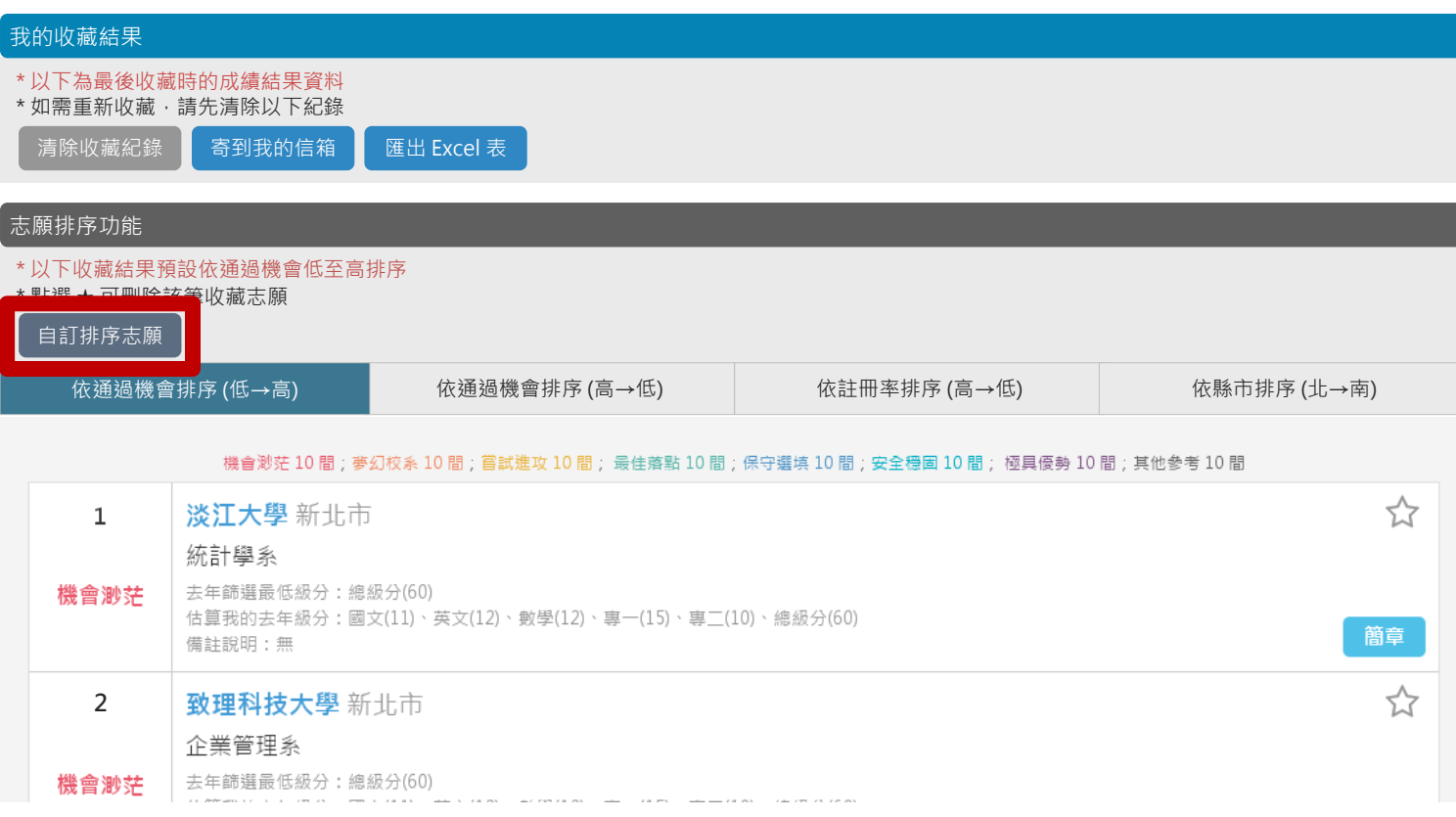

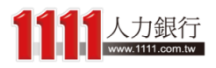

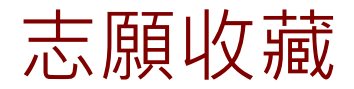

# 志願收藏 医下校系區塊便會切換成自訂排序模式

甄選入學-志願收藏

首頁 > 統測落點分析 > 甄選入學-志願收藏

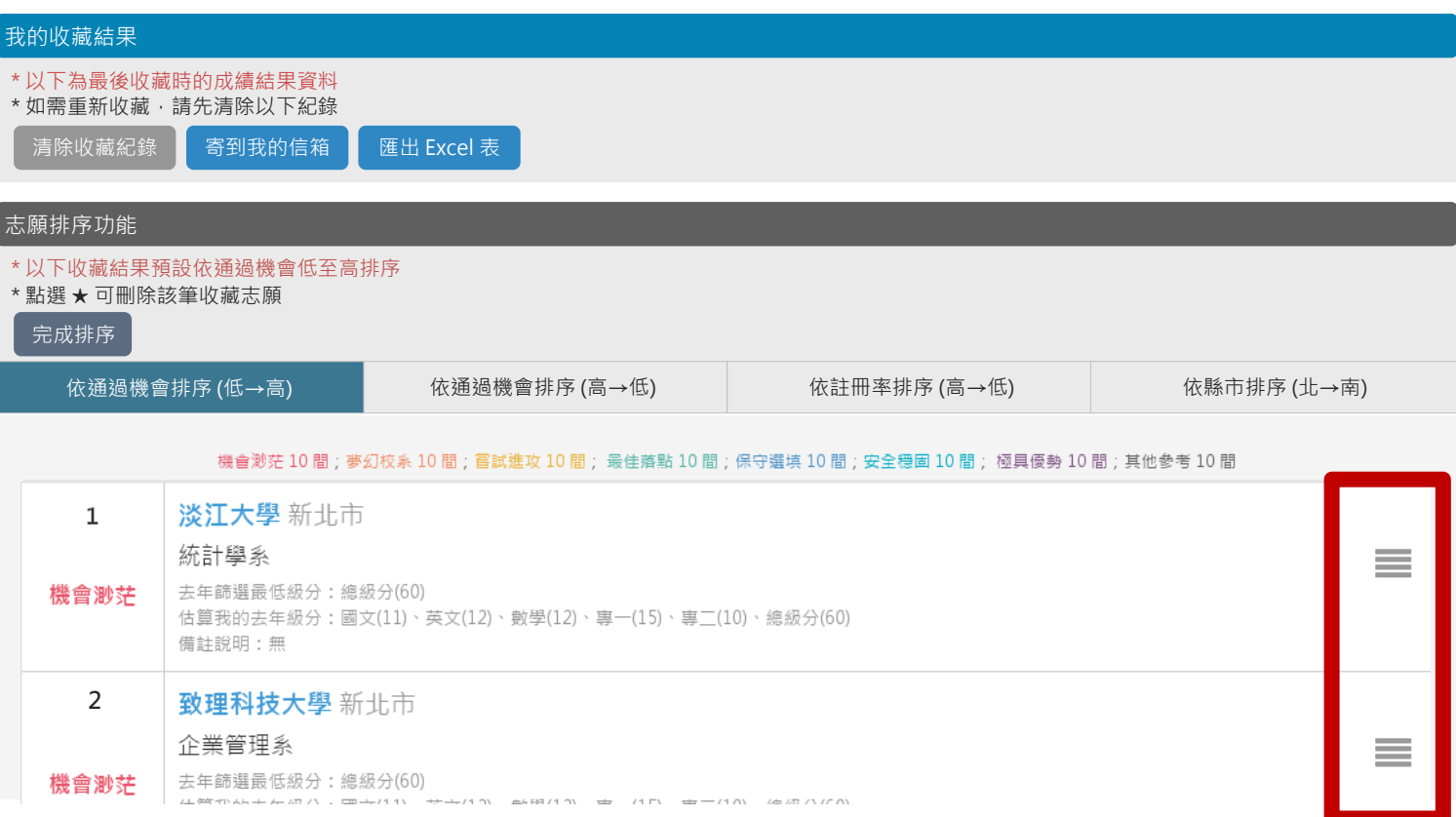

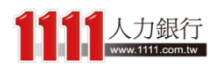

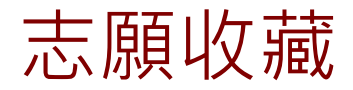

## 志願收藏 不可以再次在校系區塊任一處,並上下拖曳即可進 行排序

甄選入學-志願收藏

首頁 > 統測落點分析 > 甄選入學-志願收藏

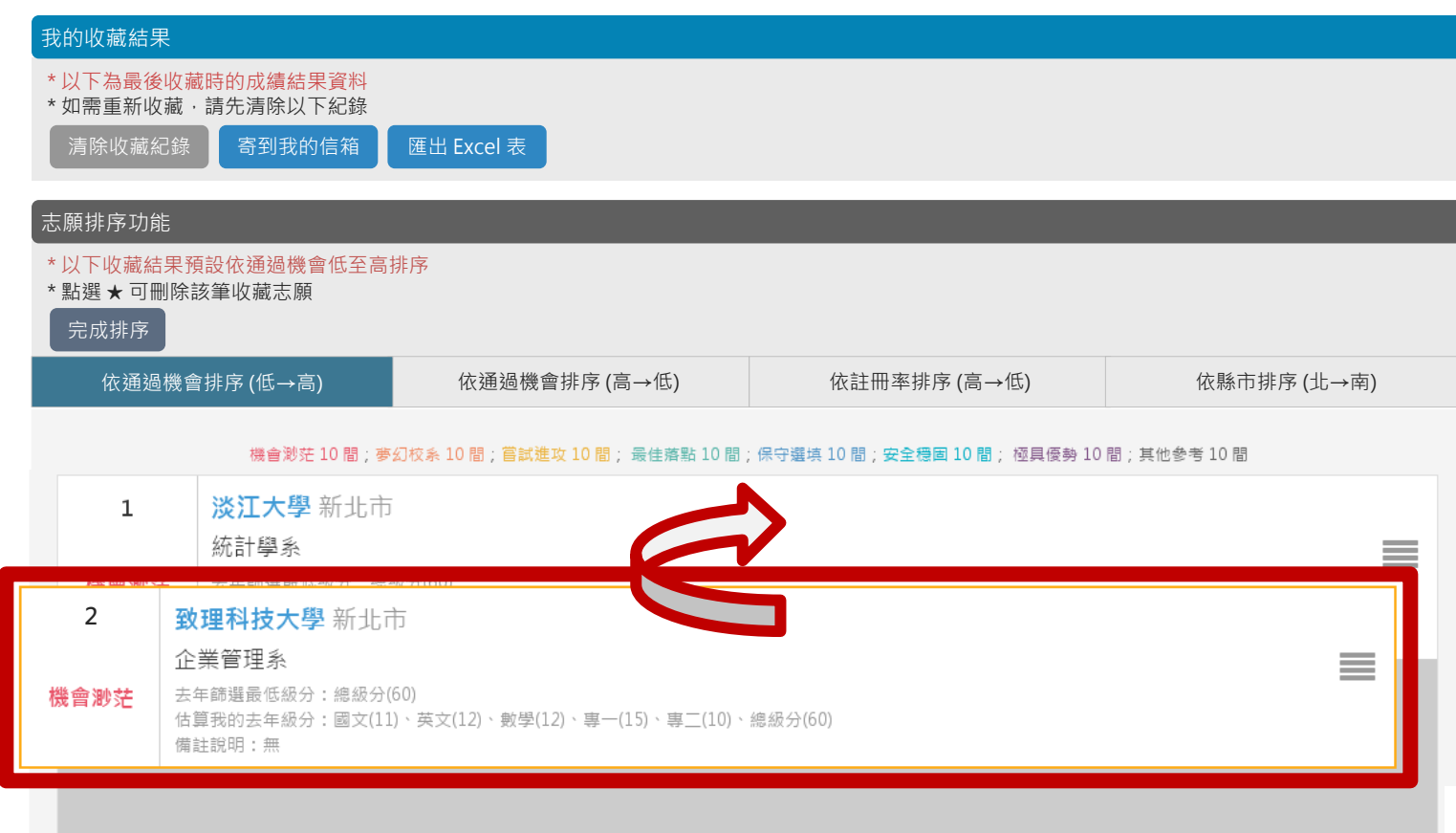

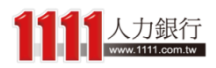

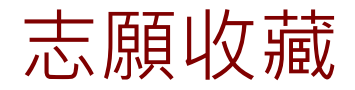

### 志願收藏 確認排序後,只要再點選一次「完成排序」 按鈕就可以結束自訂排序模式了

甄選入學-志願收藏

首頁 > 統測落點分析 > 甄選入學-志願收藏

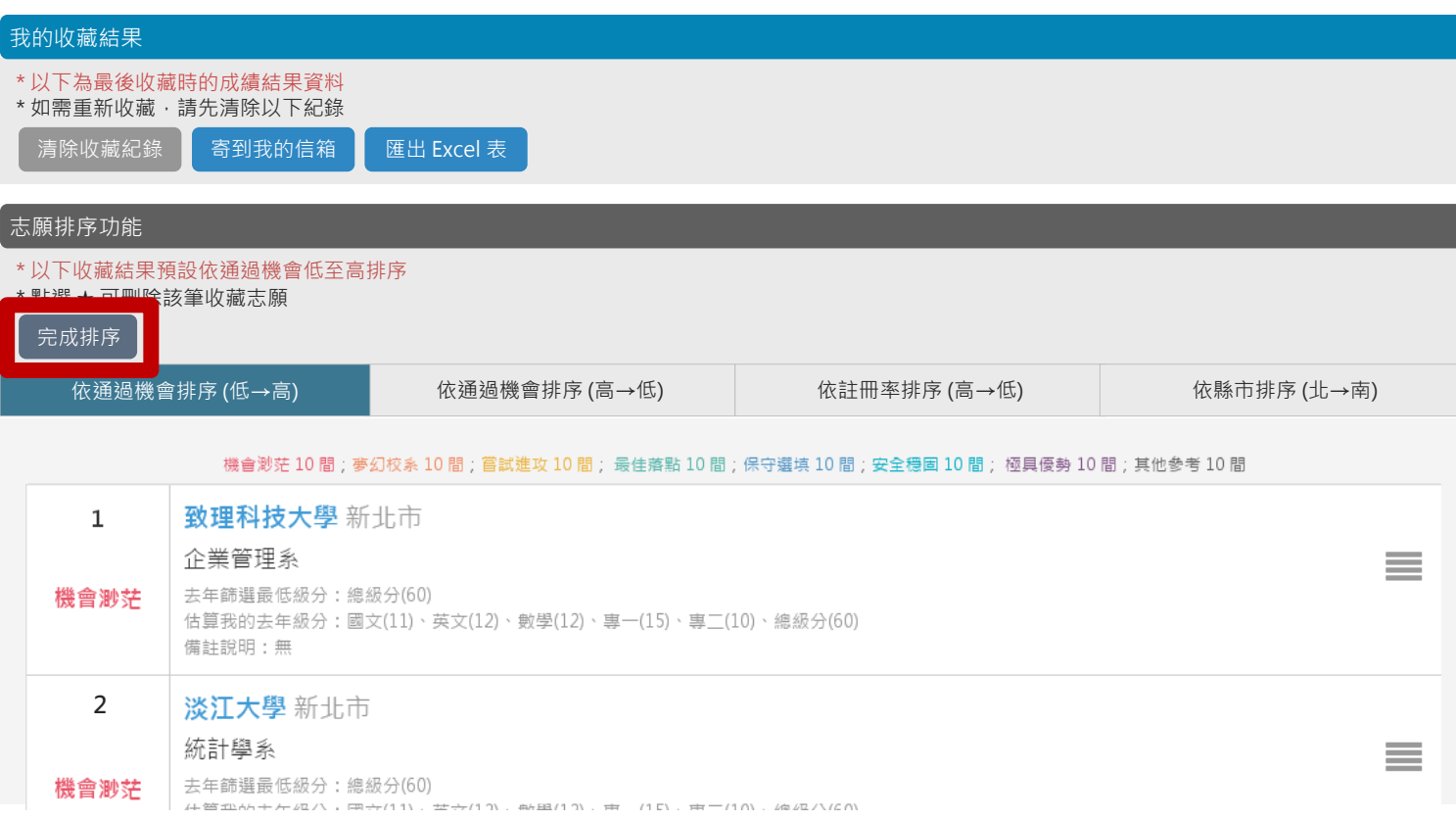

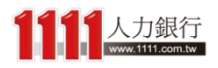

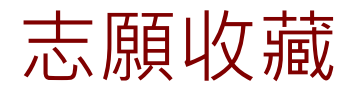

## 志願收藏 接著,你就可以將所有收藏結果下載到電腦 做備份, 或是Email到你的會員信箱中!

甄選入學-志願收藏

首頁 > 統測落點分析 > 甄選入學-志願收藏

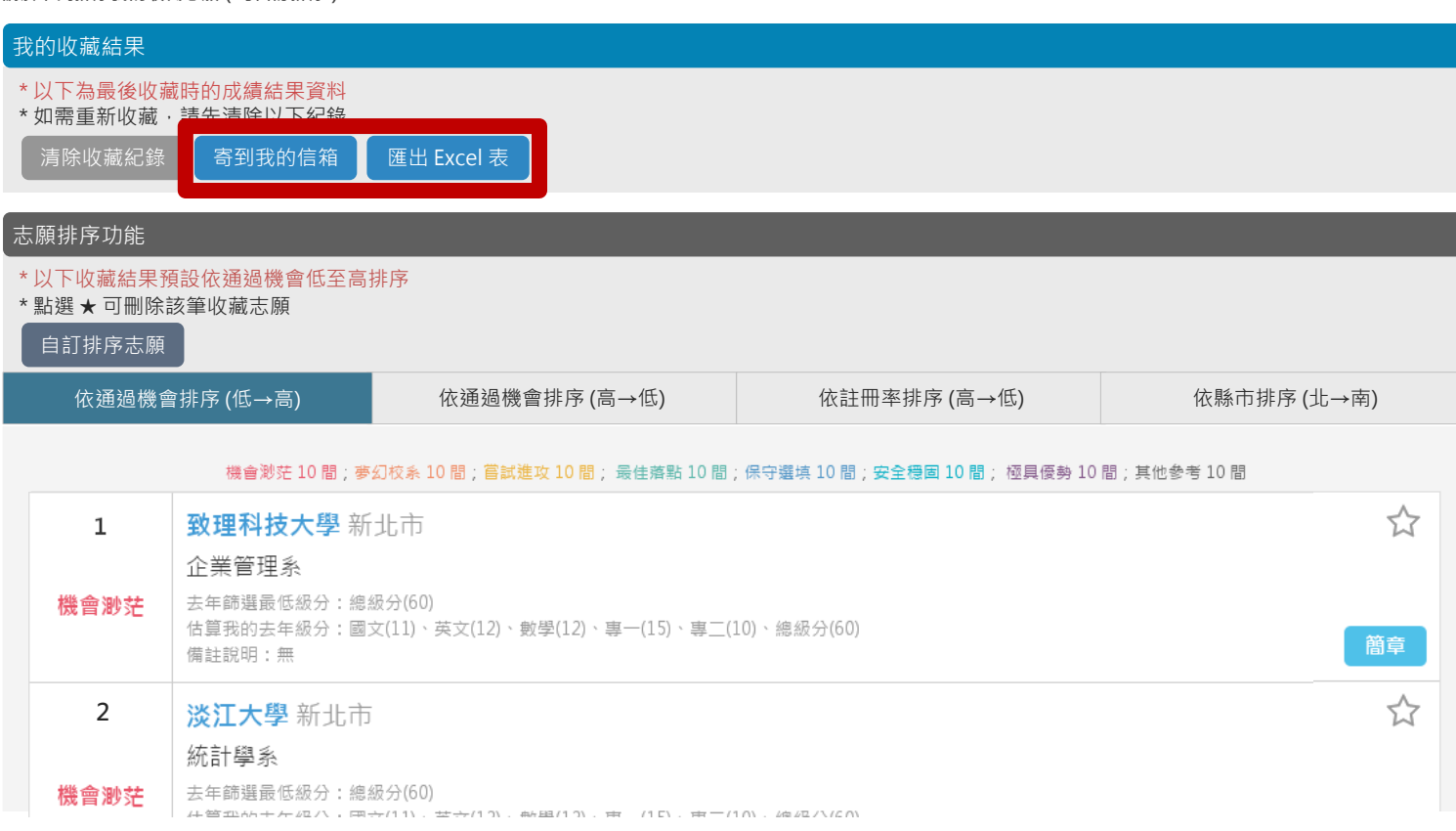

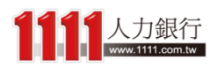

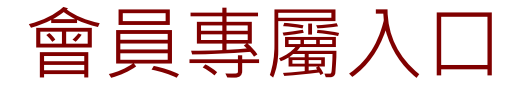

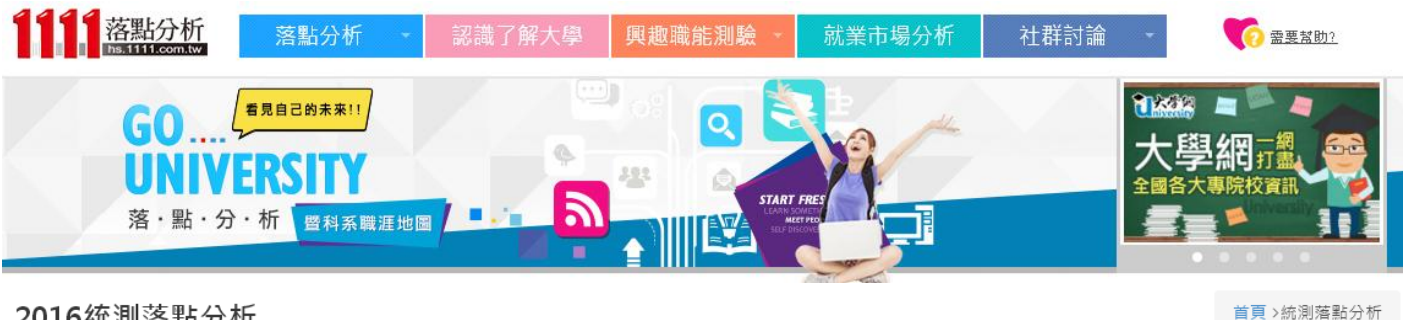

2016統測落點分析

請選擇以下申請管道進行統測落點分析。

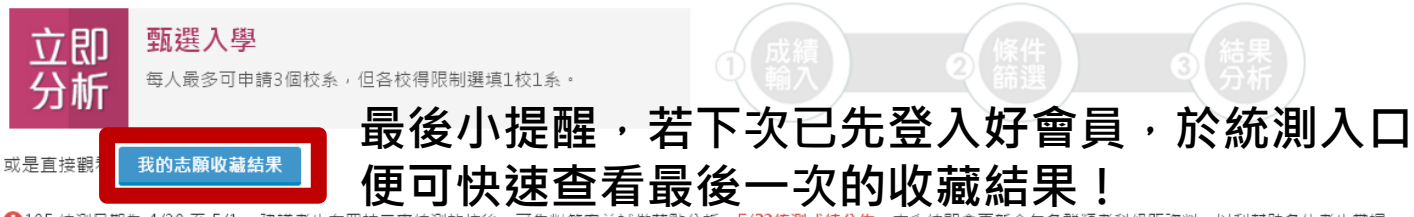

105 統測日期為 4/30 至 5/1, 建議考生在四技二專統測放榜後,可先對答案並試做落點分析 '23.統測成績公佈,本系統即會更新今年各群類考科級距資料,以利幫助各位考生掌握 更精確的落點結果。

想瞭解更多嗎?1111提供您相關輔助資訊:升大學必解任務、歷屆考題、個人興趣探索測驗、第二階段面試技巧,幫您順利找到理想校系!

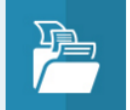

題。

書面備審與歷屆考題 免費下載面試備審資料及歷屆考古

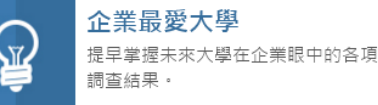

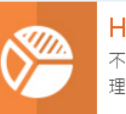

Holland興趣測驗 不到半年就吸引2萬人使用的知名心 理測驗!

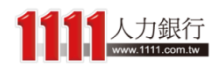

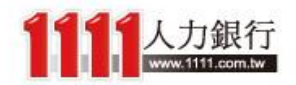

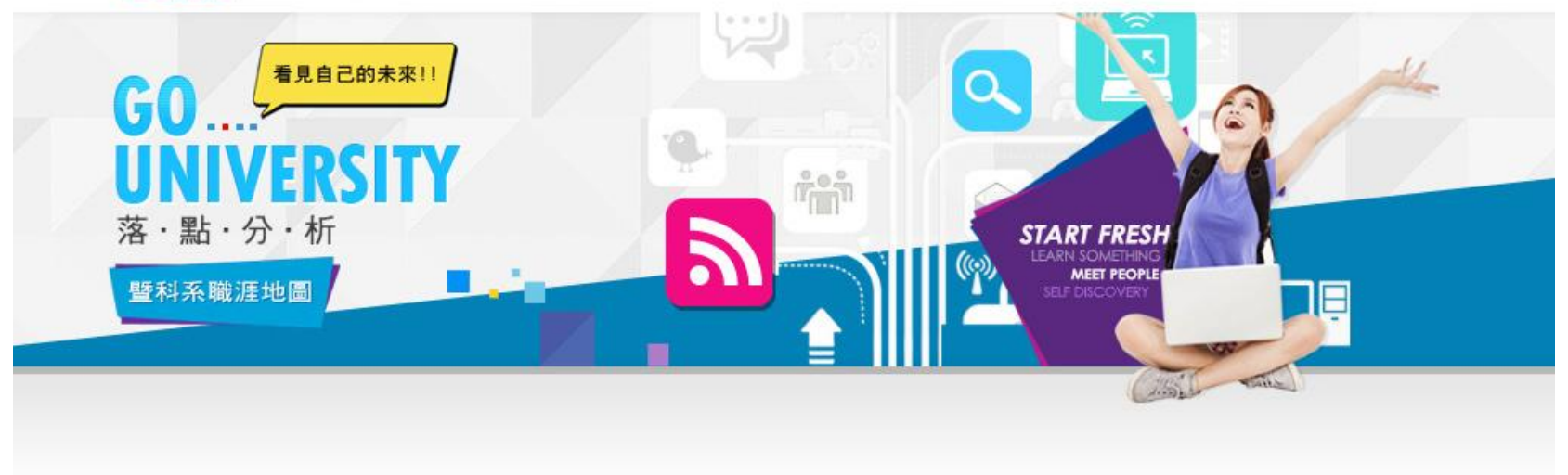

# 就業市場分析

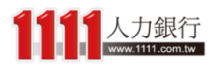

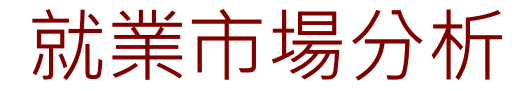

## 就業市場分析 在介紹完落點分析之後,緊接著來認識其他 相關單元,「就業市場分析」讓同學們可以 先了解到各職務的相關資訊!

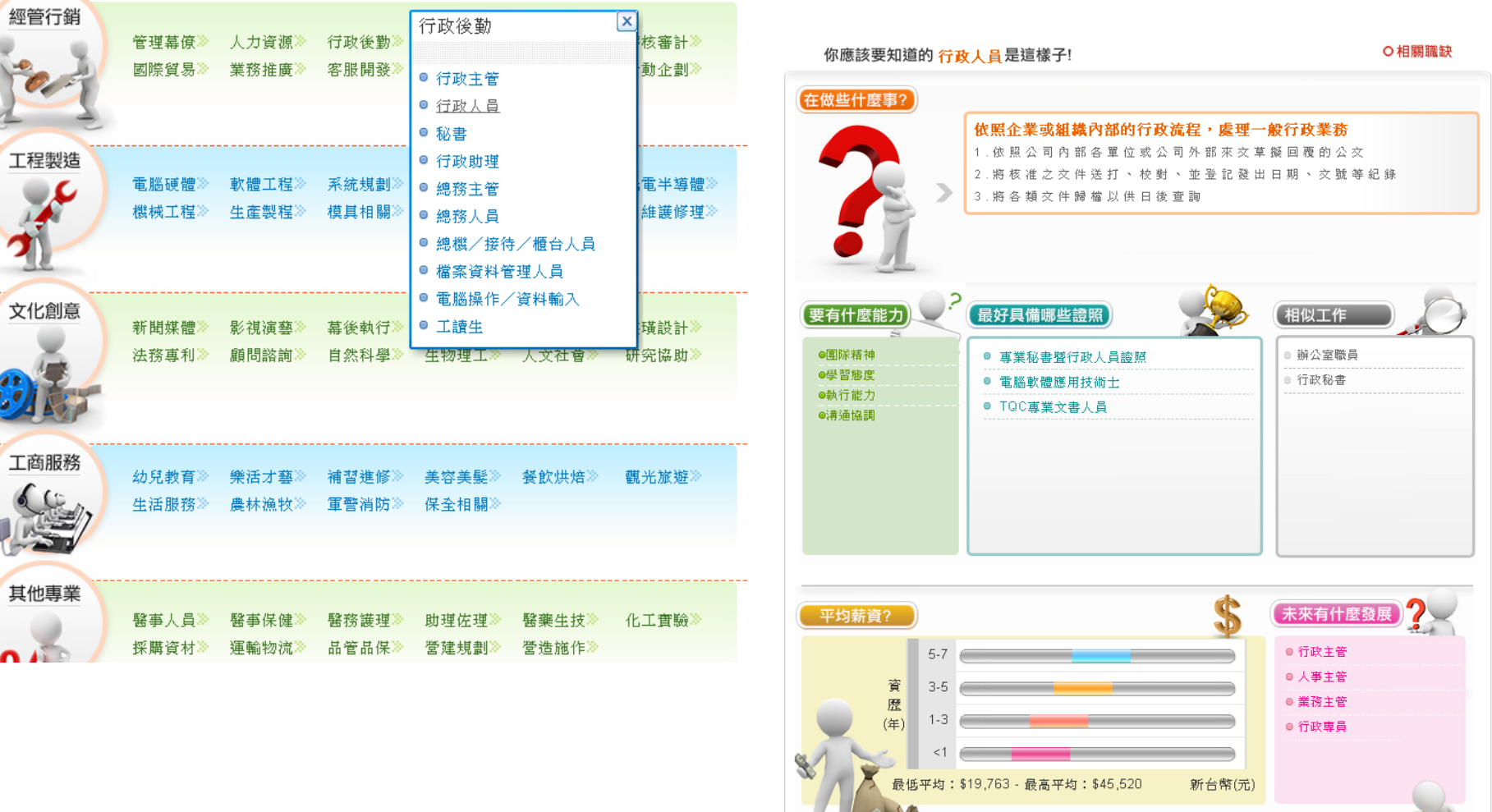

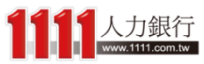

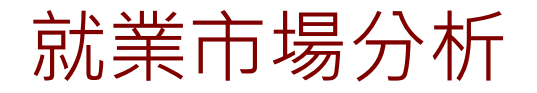

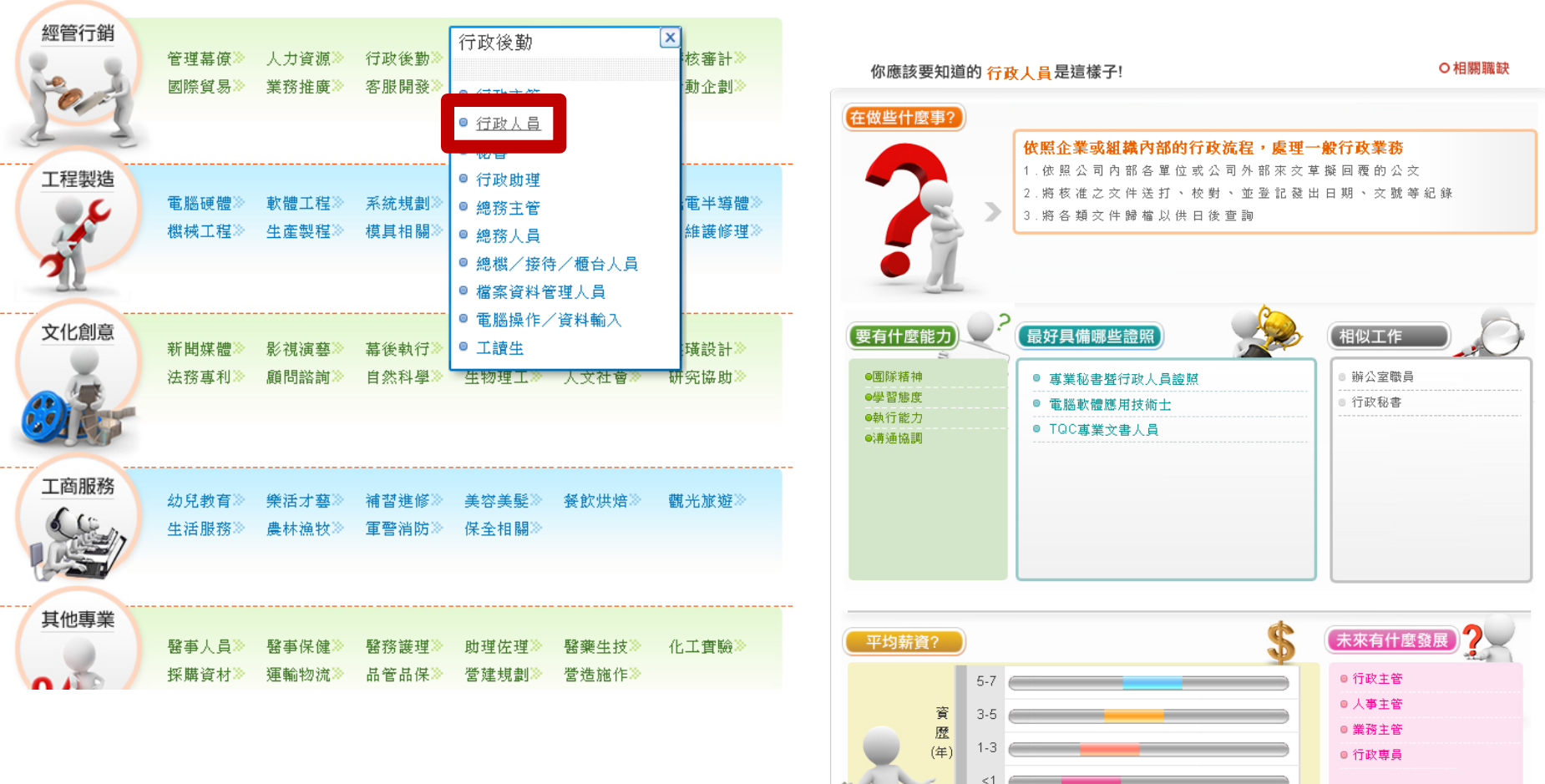

#### 只要先選擇一個你想了解的職務

最低平均: \$19,763 - 最高平均: \$45,520

新台幣(元)

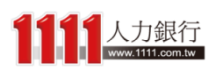

# 就業市場分析

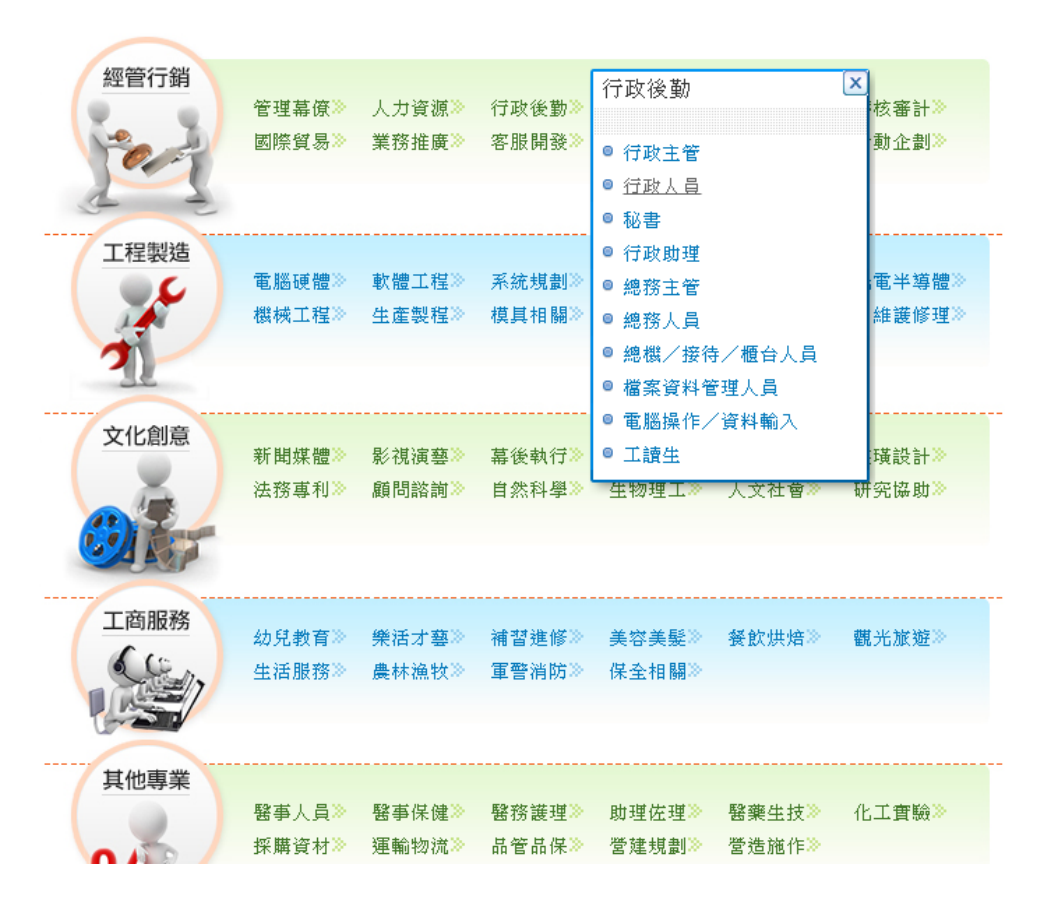

## 就可以看到該職務的工作內容

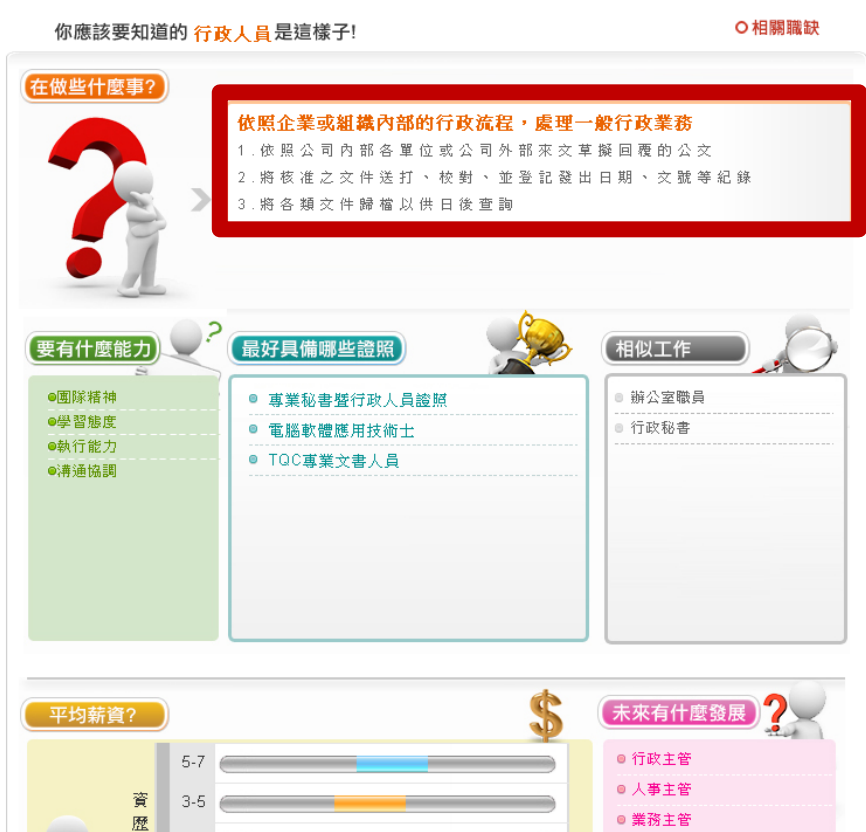

● 行政専員

新台幣(元)

 $1 - 3$ 

 $\lt1$ 

最低平均: \$19,763 - 最高平均: \$45,520

(年)

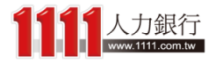

# 就業市場分析

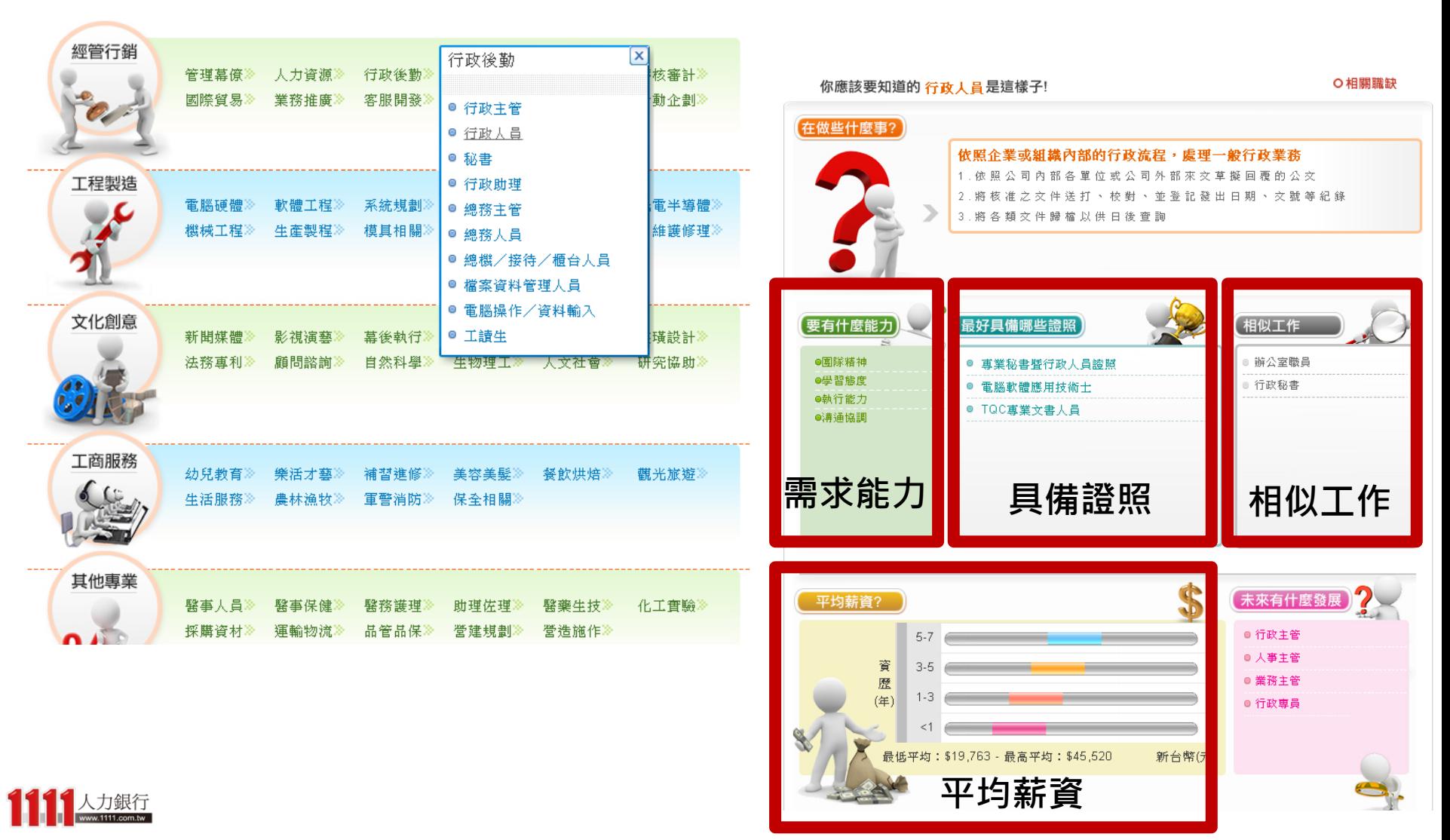

就業市場分析

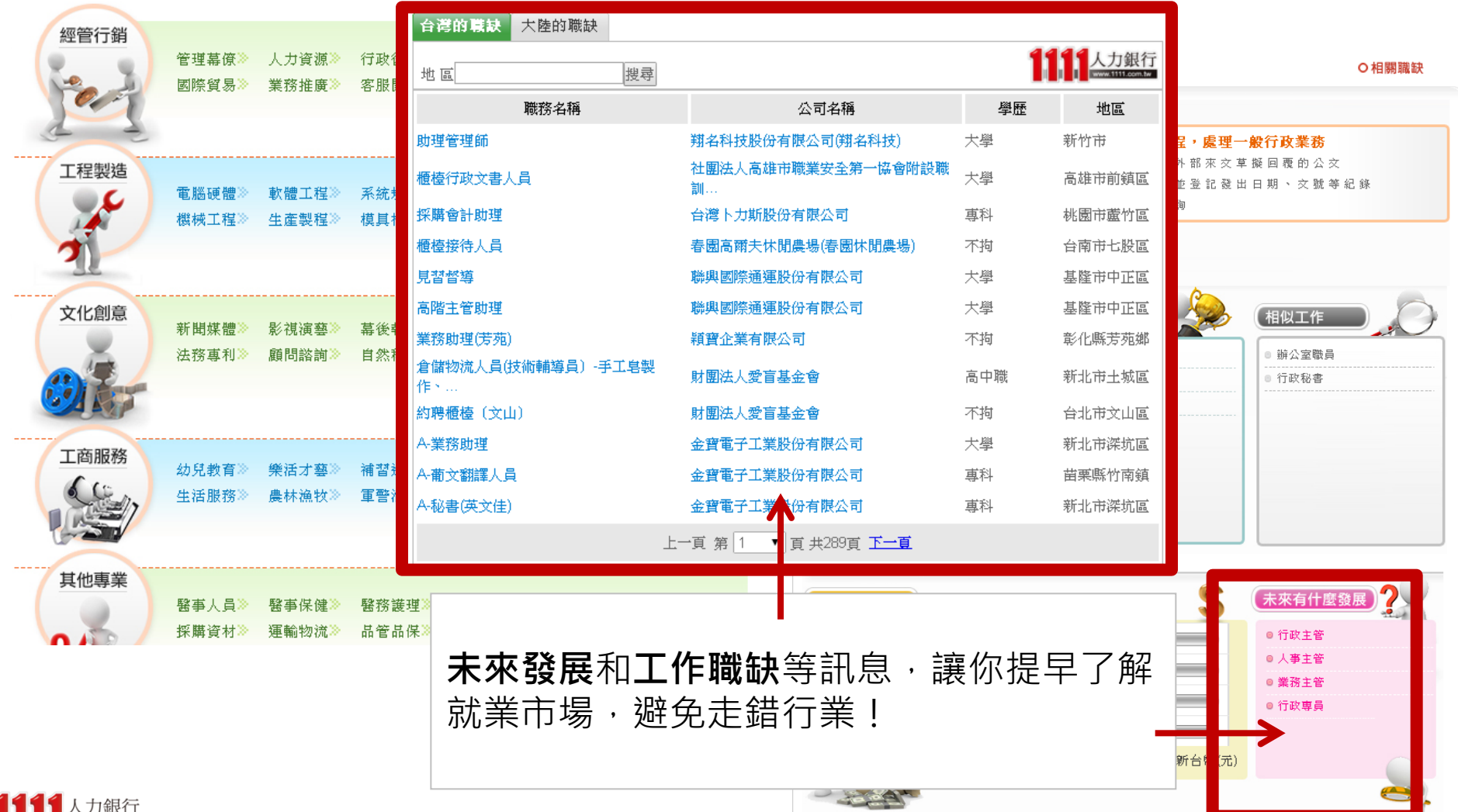

 $\frac{1}{\sqrt{1.5}}$  www.1111.com.tw

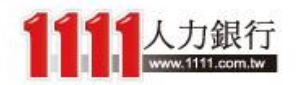

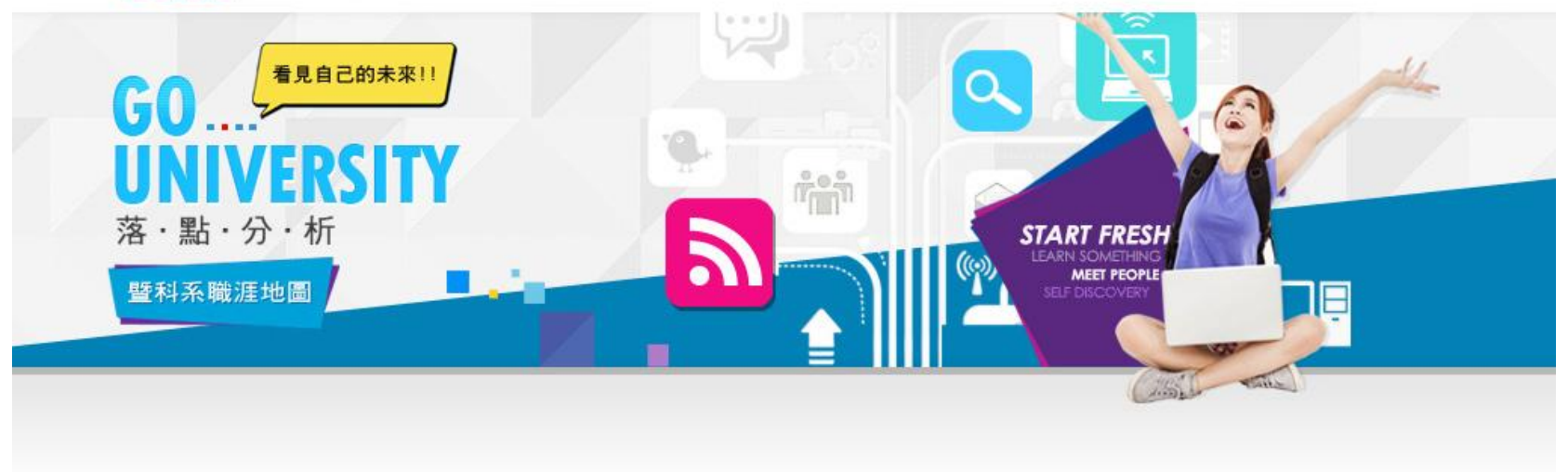

## 興趣職能測驗

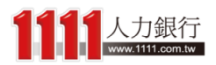

## 與《其他》明論》 一個來介紹一下輕鬆的「興趣職能測驗」單元 「興趣職能測驗」可從頁面上方點選

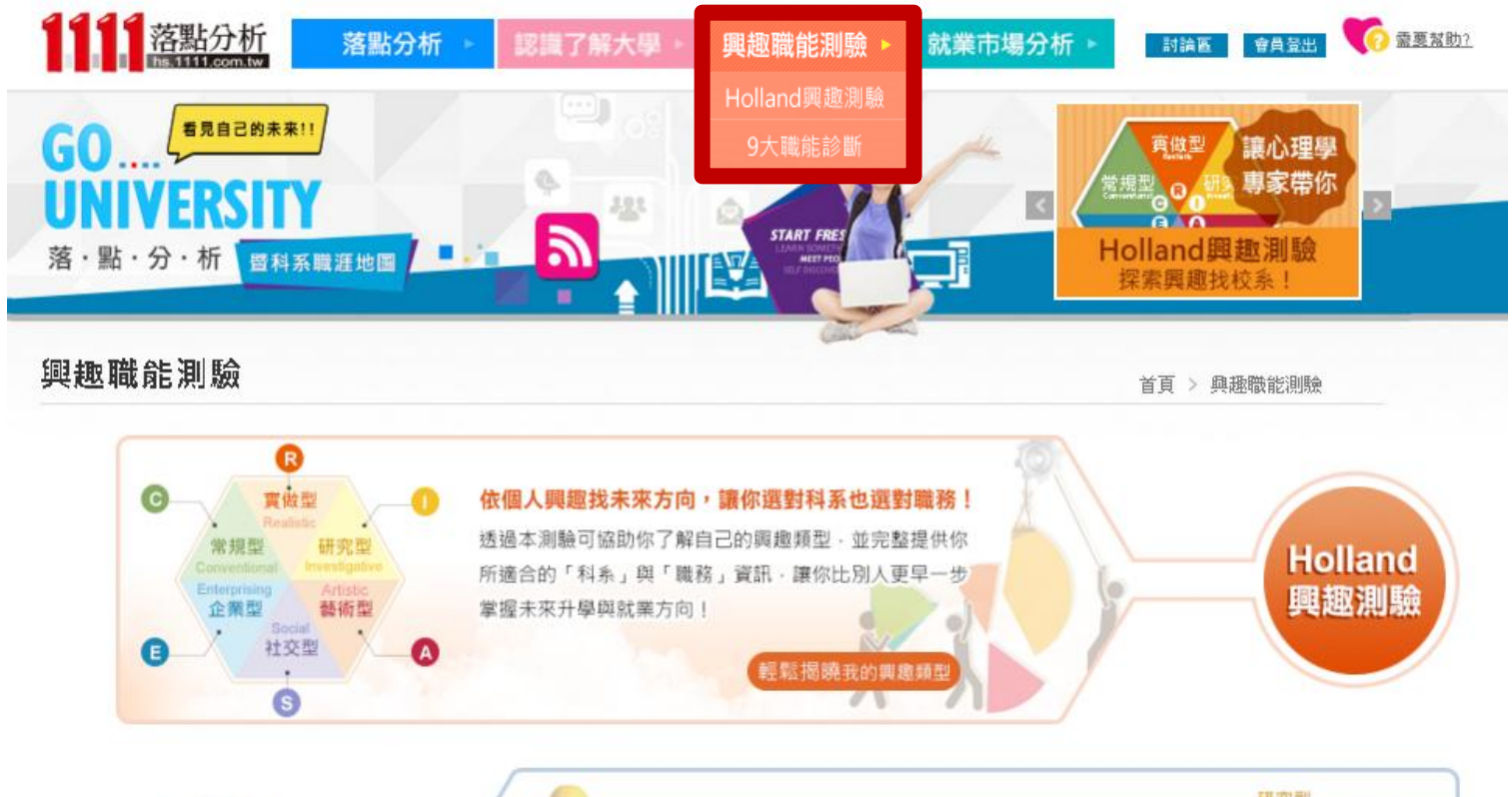

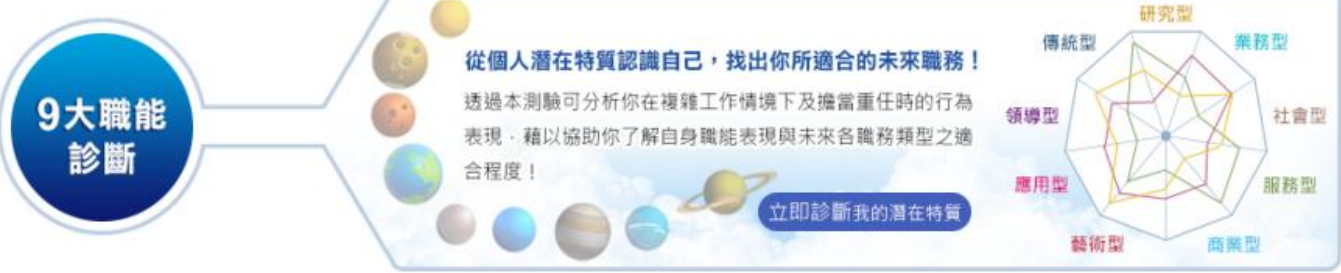

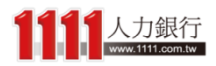

# 興趣職能測驗

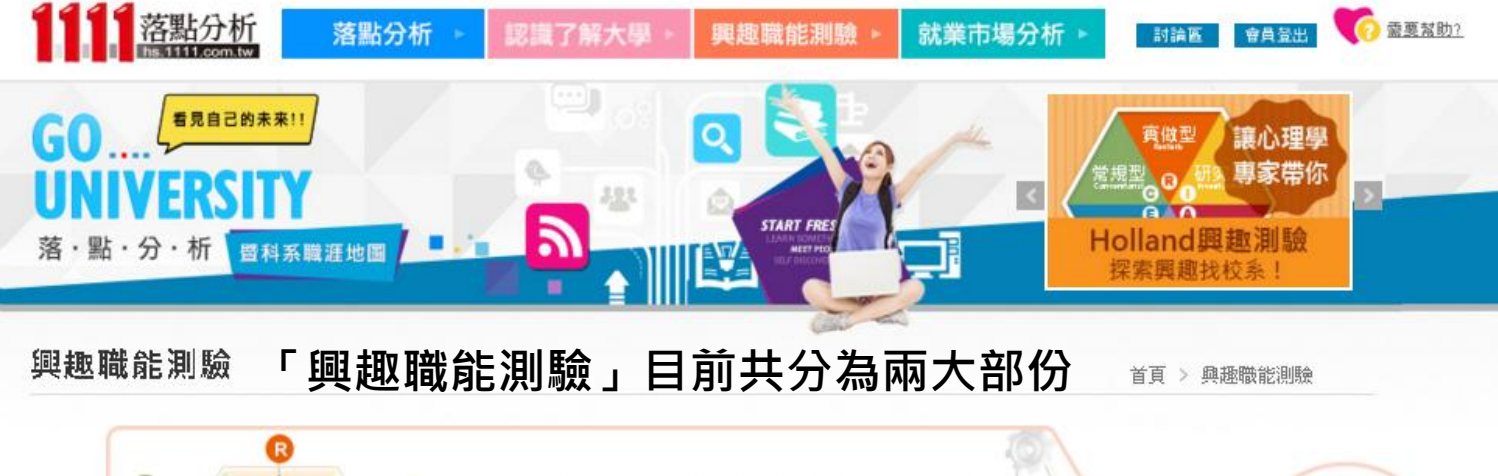

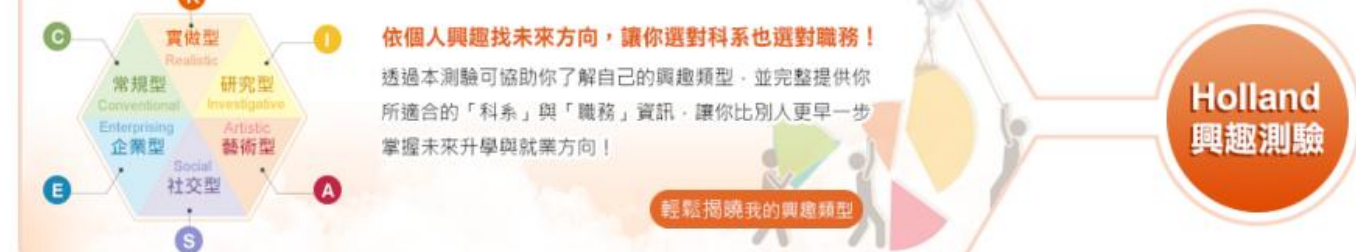

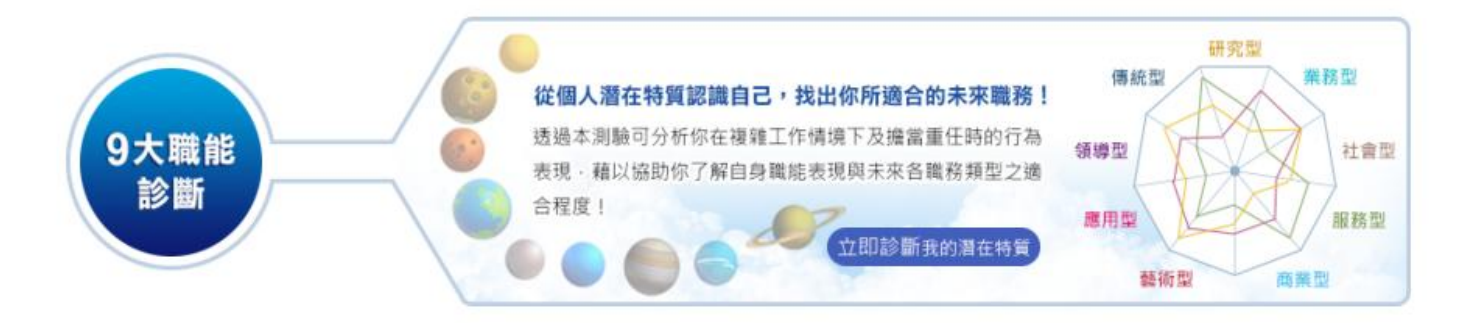

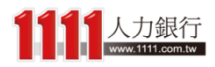

# 興趣職能測驗

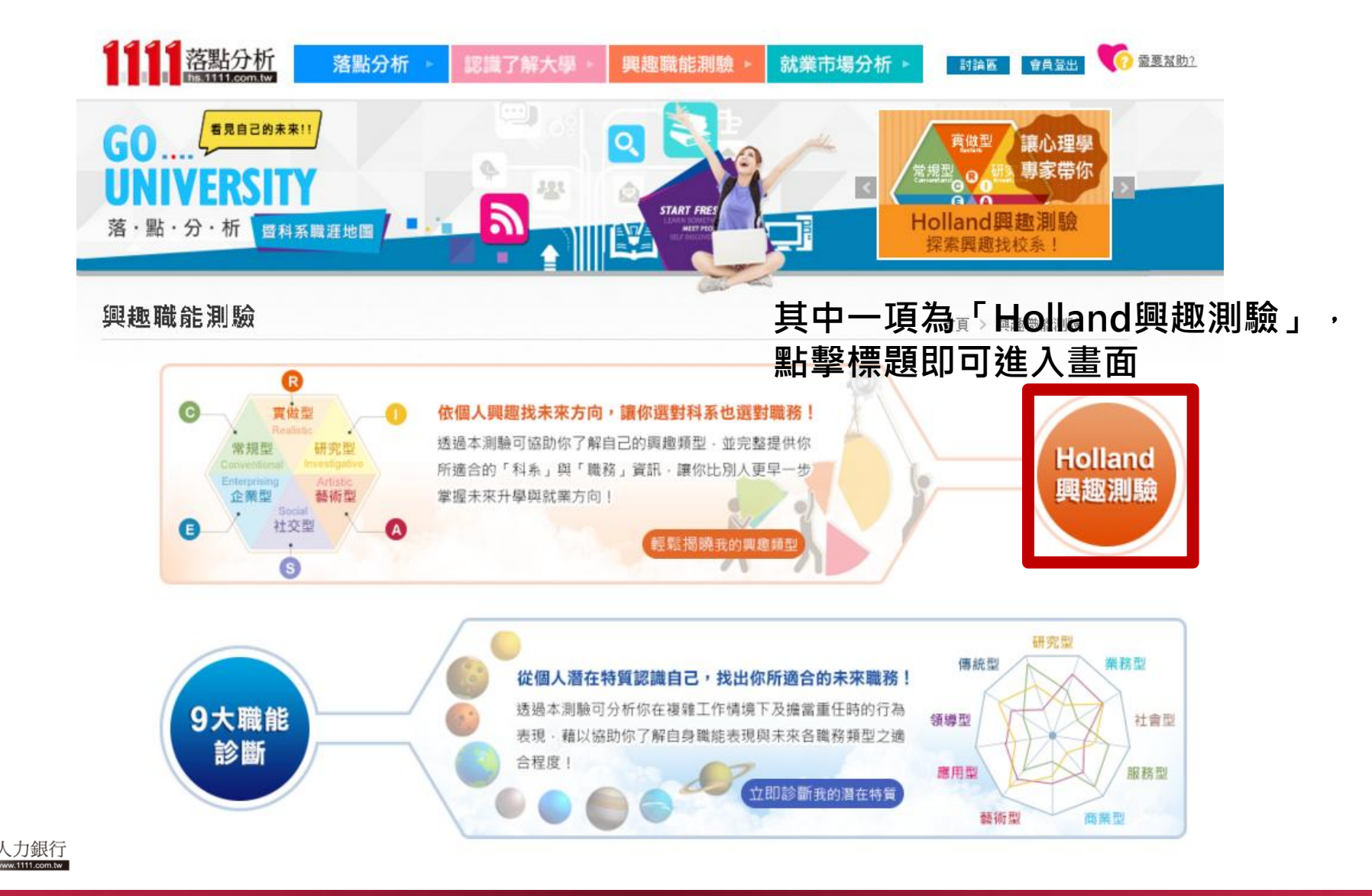

# Holland興趣測驗

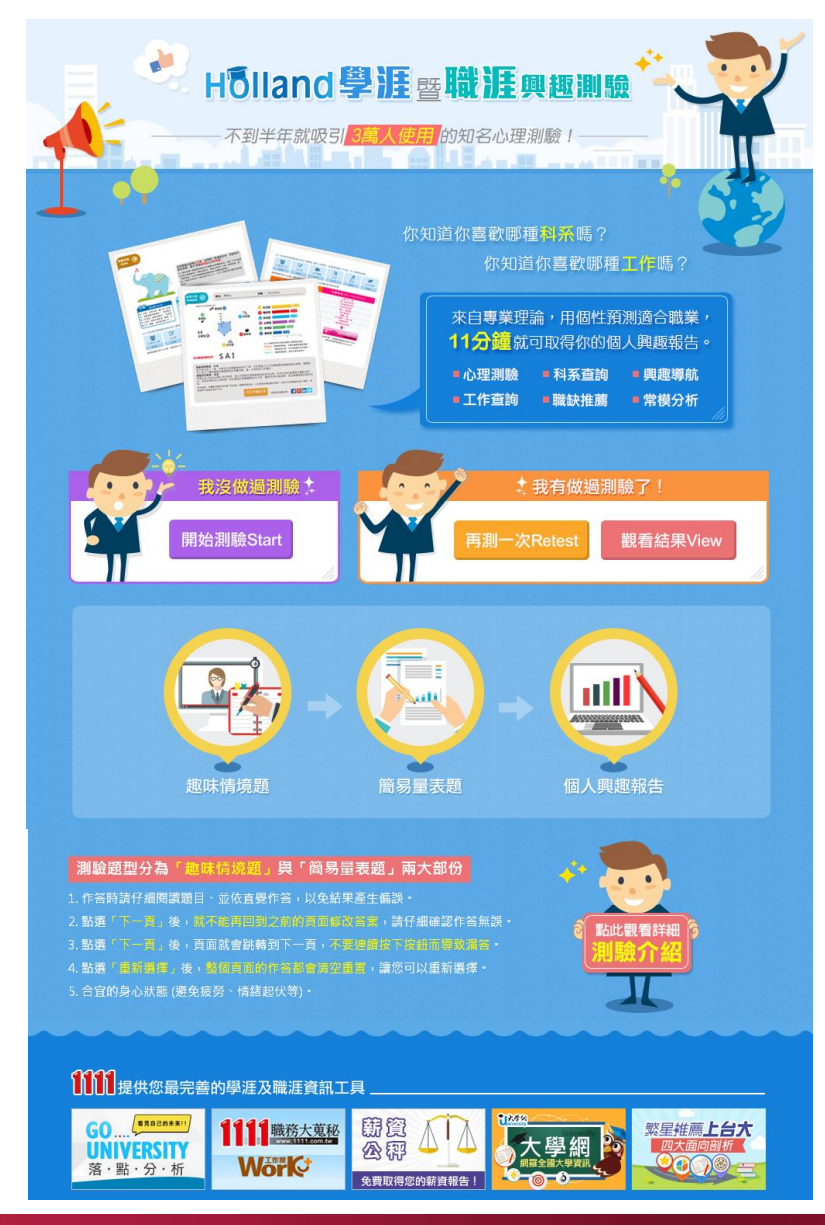

「Holland興趣測驗」是利用 趣味情境題及簡易量表題這兩 大題型來施測,讓學生瞭解自 己的興趣類型,並加以對應到 適合的科系及職務,讓同學們 比別人更早一步掌握未來升學 與就業方向!

# Holland興趣測驗

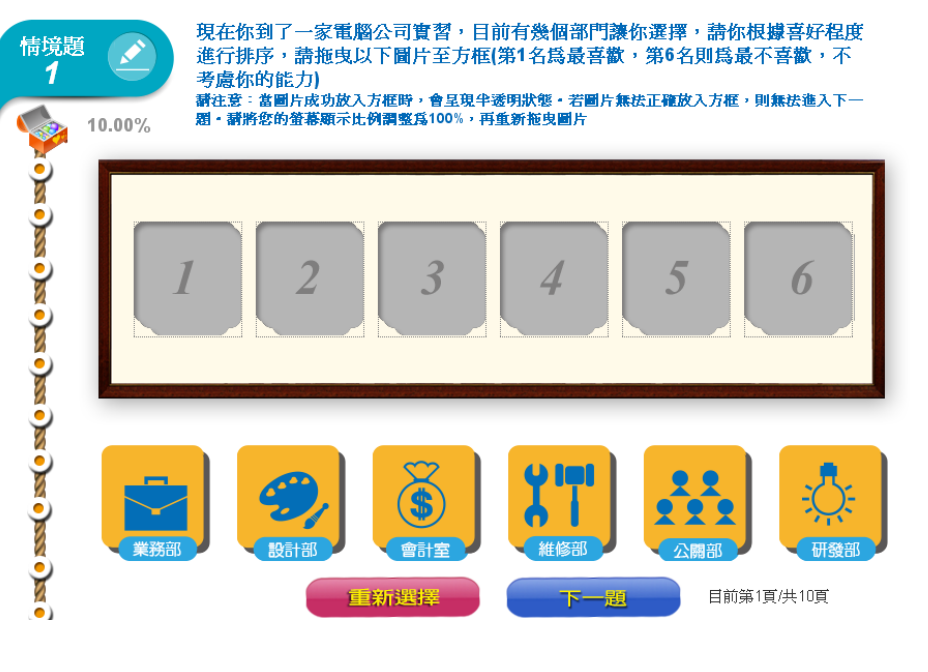

## 情境題採用圖片拖拉填答,而量表題則採用 量尺拖拉方式作答

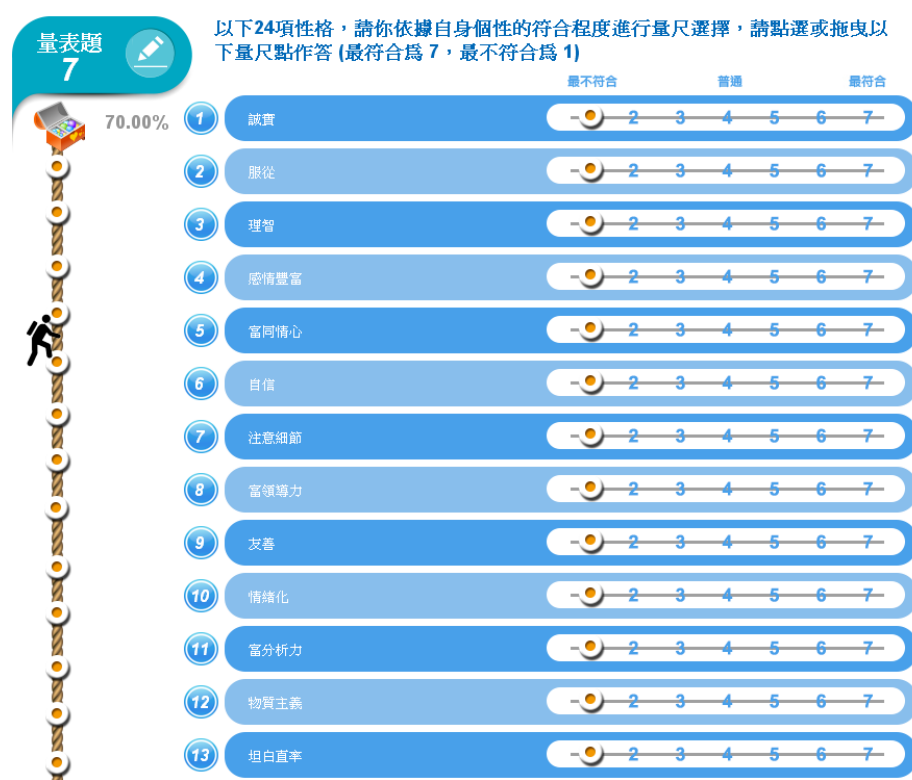

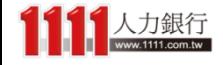

# Holland興趣測驗 - 結果分析

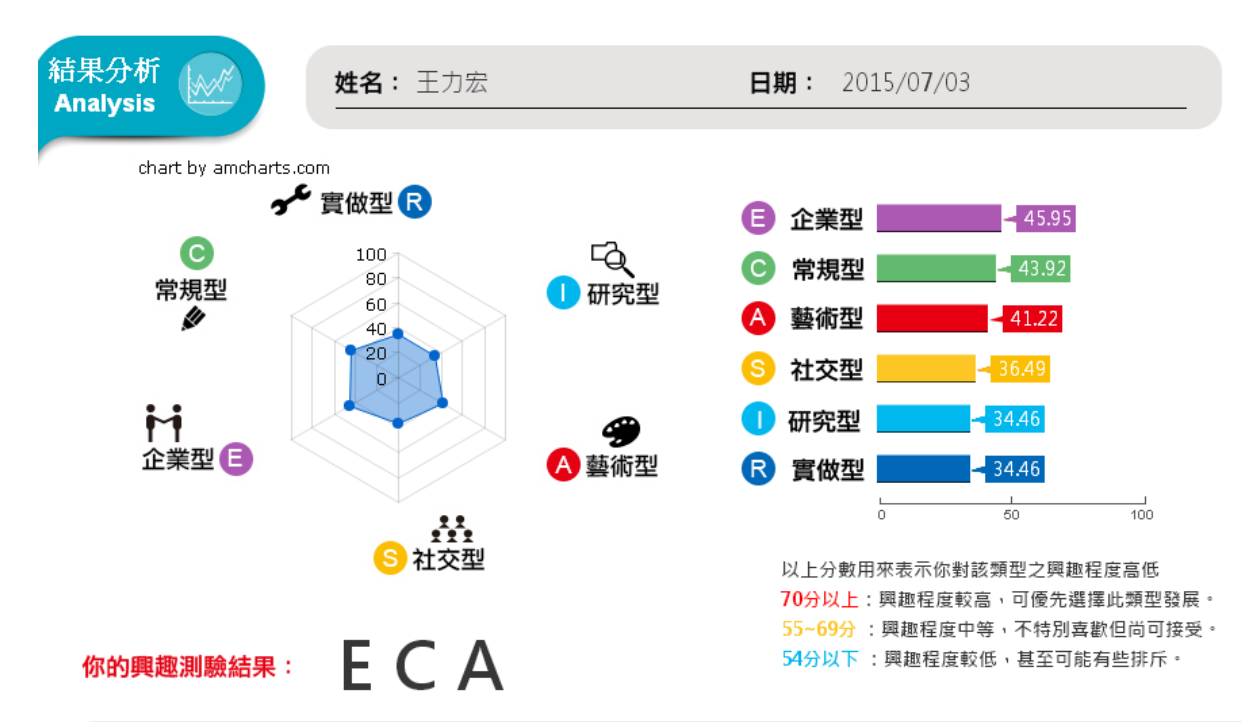

#### 只要11分鐘, 就可快速取得詳盡的 個人興趣報告!

#### 興趣明確程度:中等

和大部分的人一樣,你對自己的興趣稍微有所了解,可約略區分出不同興趣類型喜歡程度的差異,建議你 可以多加了解較喜歡的興趣類型的相關活動,進一步探索自己的喜好。

#### 興趣穩定程度:穩定

根據John Holland博士研究發現,當人的兩個主要興趣類型較為相似時,未來生涯所處環境也會較為相 似,發展的穩定性也相對高。你的兩個主要興趣類型(企業型、常規型)相似程度高,因此興趣發展的穩定性 高。

附加說明:本量表測得的是您當下的狀態,隨著時間流逝、以及透過各種活動的參與,對自己的興趣越來越了解時,測 驗結果可能會有些許不同。

列印測驗結果

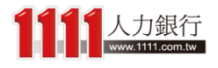
# Holland興趣測驗 - 結果分析

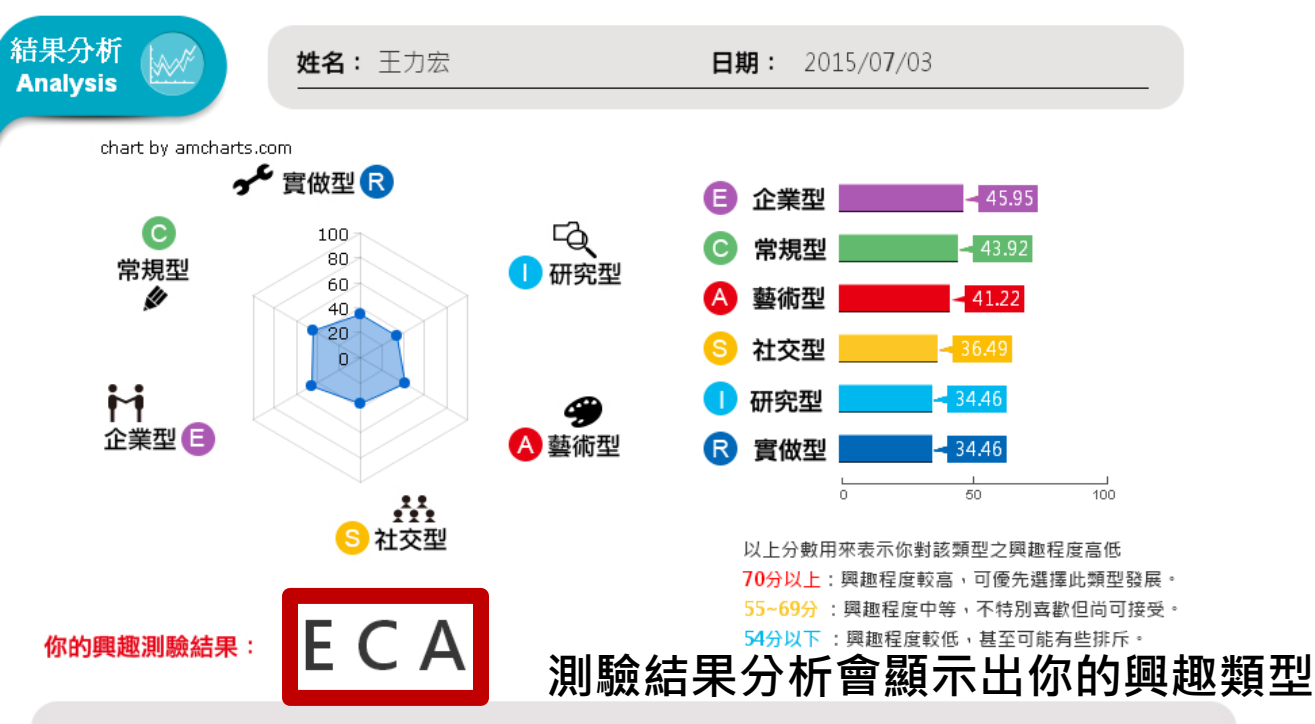

#### 興趣明確程度:中等

和大部分的人一樣,你對自己的興趣稍微有所了解,可約略區分出不同興趣類型喜歡程度的差異,建議你 可以多加了解較喜歡的興趣類型的相關活動,進一步探索自己的喜好。

#### 興趣穩定程度:穩定

根據John Holland博士研究發現,當人的兩個主要興趣類型較為相似時,未來生涯所處環境也會較為相 似,發展的穩定性也相對高。你的兩個主要興趣類型(企業型、常規型)相似程度高,因此興趣發展的穩定性 高。

附加說明:本量表測得的是您當下的狀態,隨著時間流逝、以及透過各種活動的參與,對自己的興趣越來越了解時,測 驗結果可能會有些許不同。

列印測驗結果

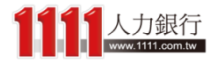

# Holland興趣測驗 - 興趣導航

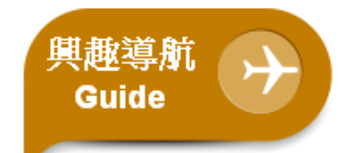

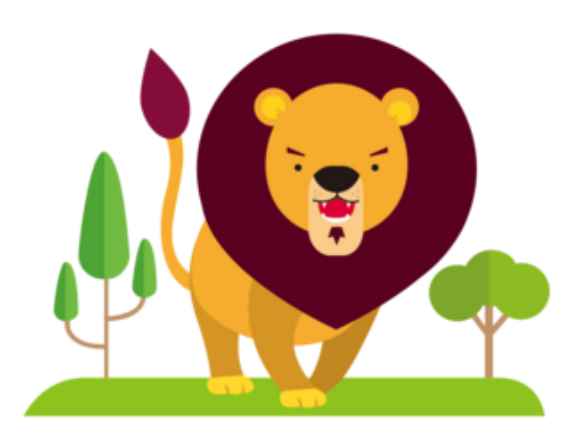

## 以及興趣導航介紹

你的興趣主型為企業型,如同萬獸之王的我一樣擅長領導 管理喔,其次 則為常規型以及藝術型。 以下是你的個人興趣類型說明以及相關科系與職務列表,你除 了可以直 接在列表中點選欲深入了解的資訊外,更能在列表下 方的「學涯探索」 或「職涯探索」中自行查詢到更詳細的科系 與職務資訊喔! (貼心提醒:若兩型的分數相差不到七分, 你可以調換順序重新查詢看 看喔~)

# 企業型 Enterprising

精力旺盛、生活緊湊、好冒險競爭, 做事有計畫並立刻行動,他們善用説 服力和組織能力,希望自己的表現被 他人肯定,並成為團體的焦點人物。 喜歡管理、銷售、司法、從政等相關 工作。

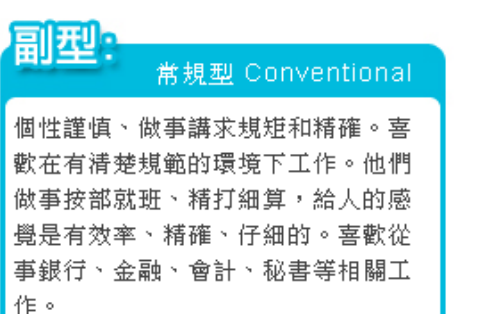

### 副型

#### Artistic 藝術型

直覺敏鋭、善於表達和創新。他們希 望藉文字、聲音、色彩或形式來表達 創造力和美的感受。喜歡從事音樂、 寫作、戲劇、會話、設計、舞蹈等相 關工作。

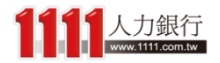

# Holland興趣測驗 - 興趣導航

#### 以下是和您的興趣最相符的前六個學群 (總共18學群),點選學群圖示可以進一步了解學群資訊

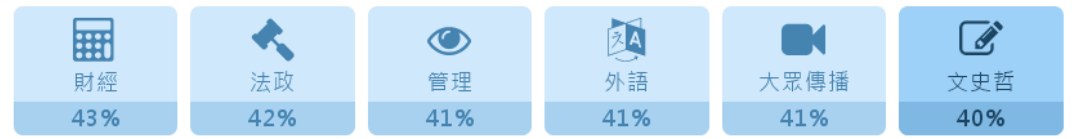

#### 學群興趣適性百分比分數,是將您的Holland測驗成績經過公式加權計算而得出的結果

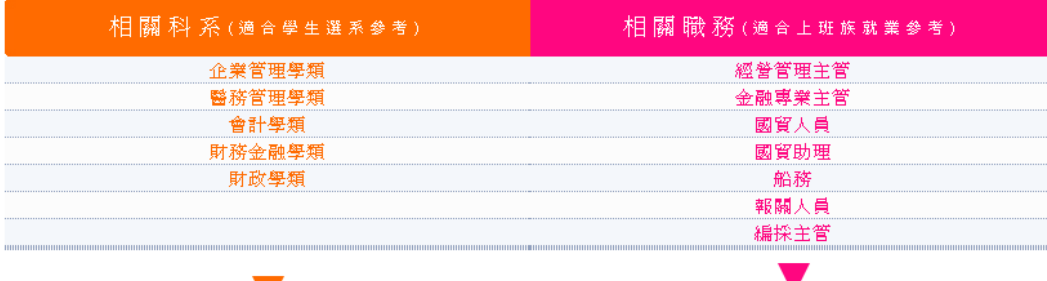

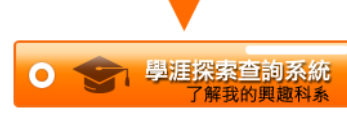

参考來源:大學入學考試中心

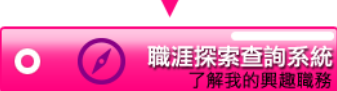

参考來源: 美國國家職業資訊網(O\*Net) 澳洲政府職涯查詢網Joboutlook

您可能感興趣的職缺

### 找附近打工

# 在結果報告下方還有學群分析、相關科系及 職涯查詢,以及相關的職缺列表 幫助你更進一步掌握未來方向!

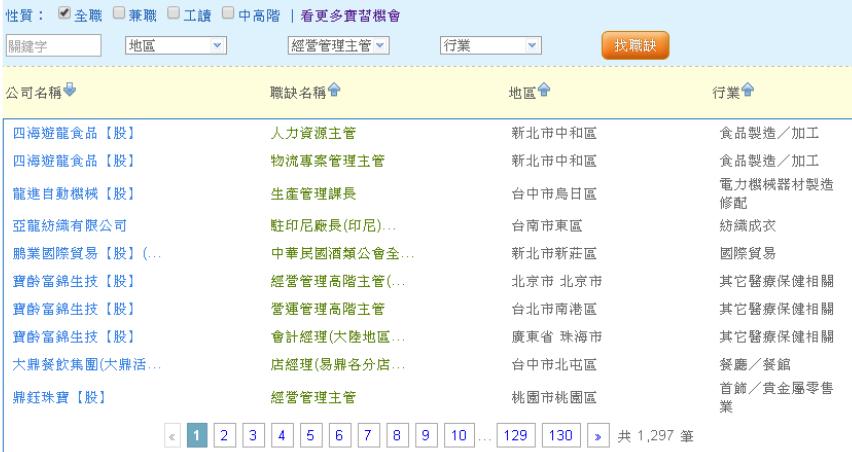

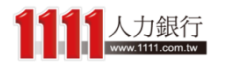

# Holland興趣測驗 - 常模分布

## 而最底下的「常模分布」則是提供你~相較於其 他受測者,你的興趣六型分數的分布情況

### 你的測驗各型分數相較於其他受測者而言的高低

\*累積人數百分比代表在所有受測者中,你的分數高過多少百分比的人

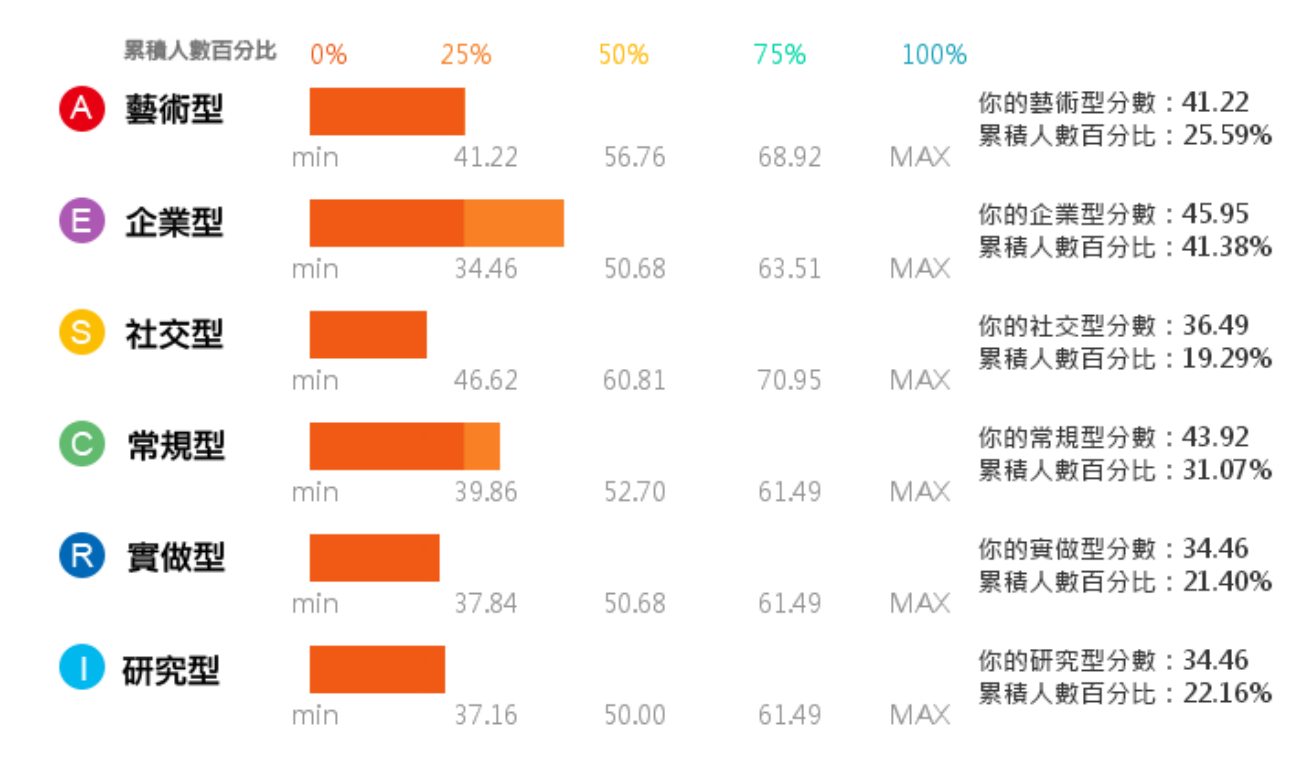

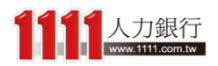

常模分布 **Distribution** 

# 興趣職能測驗

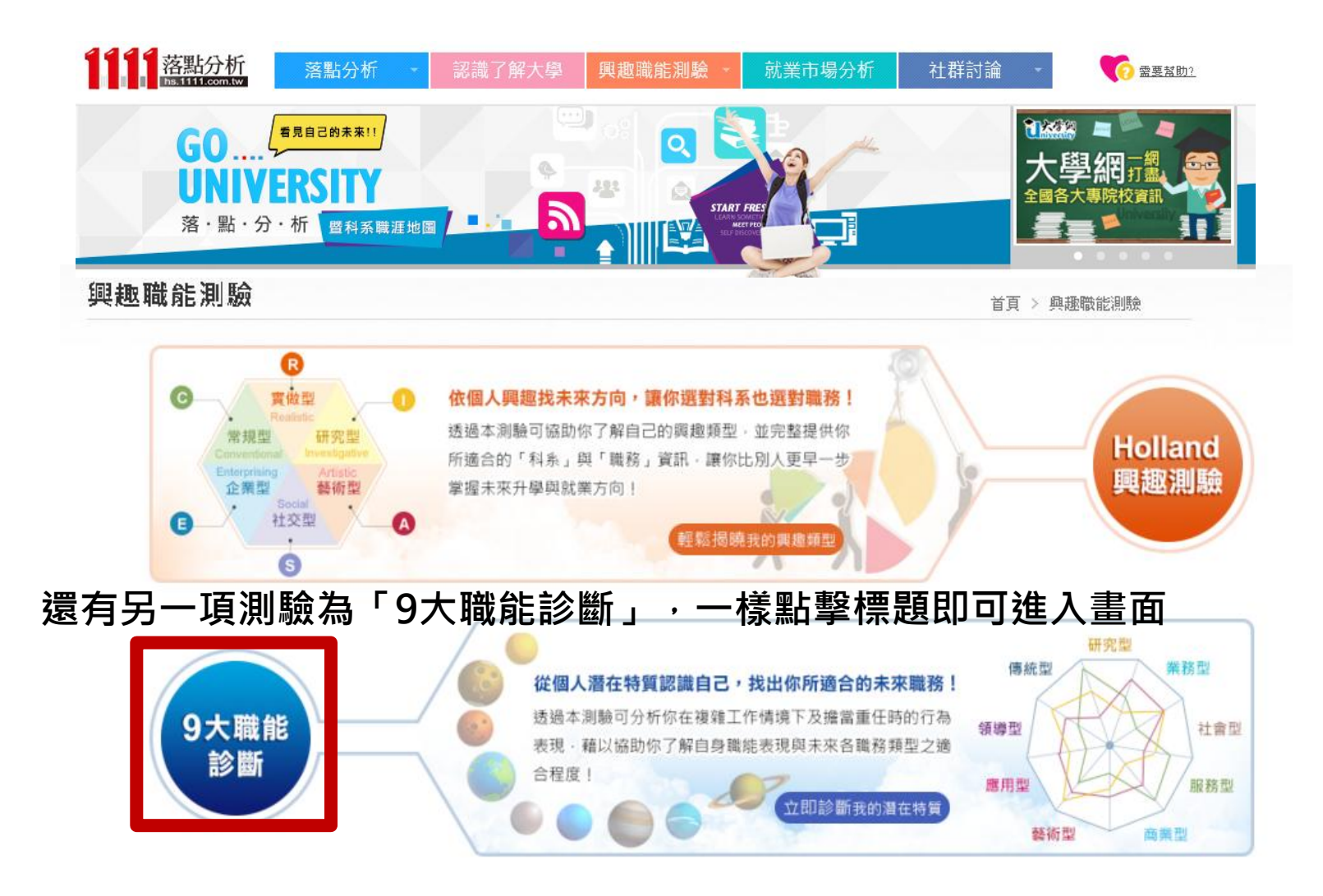

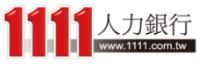

# 9大職能診斷

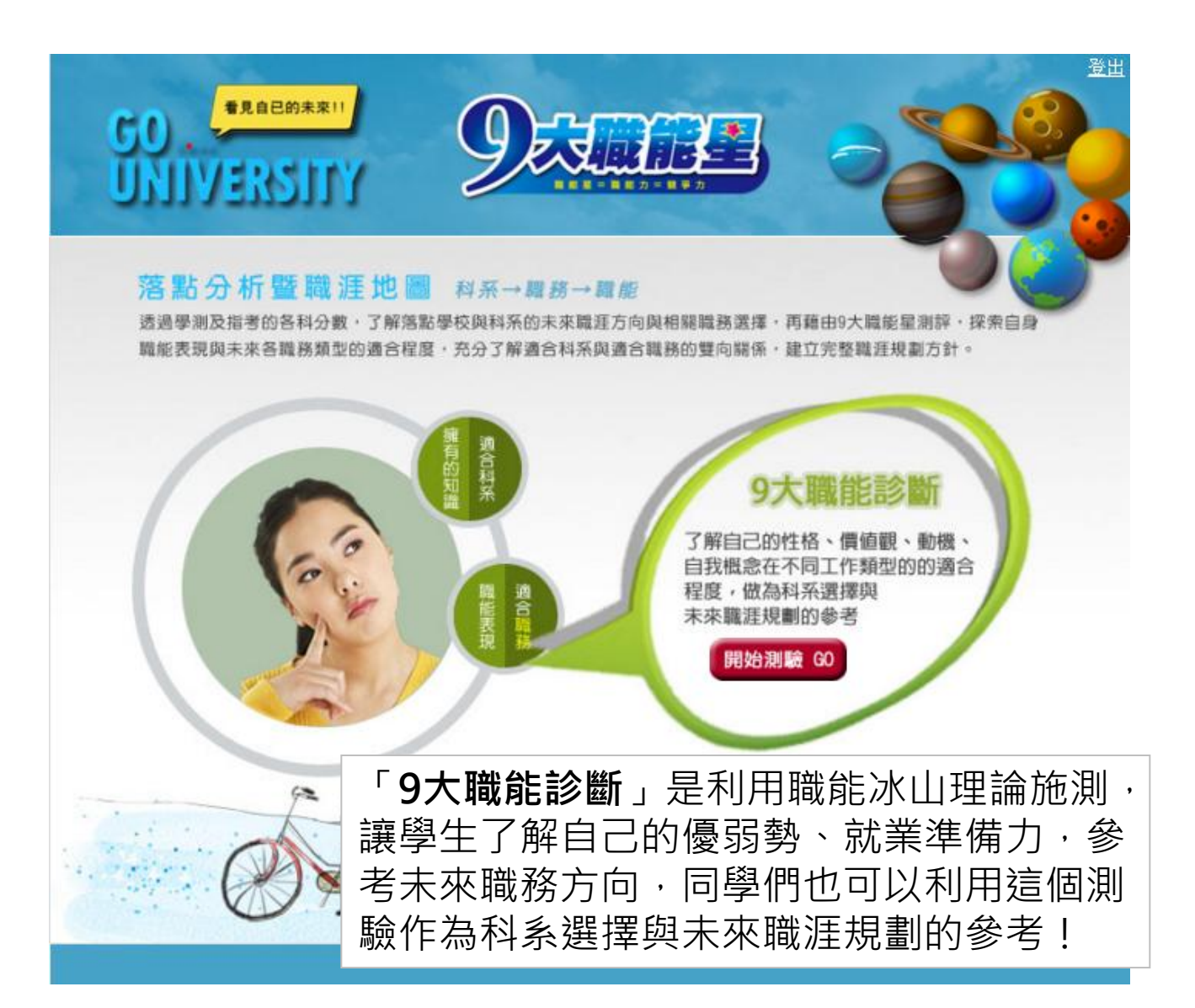

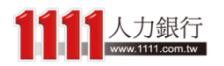

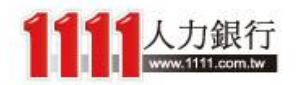

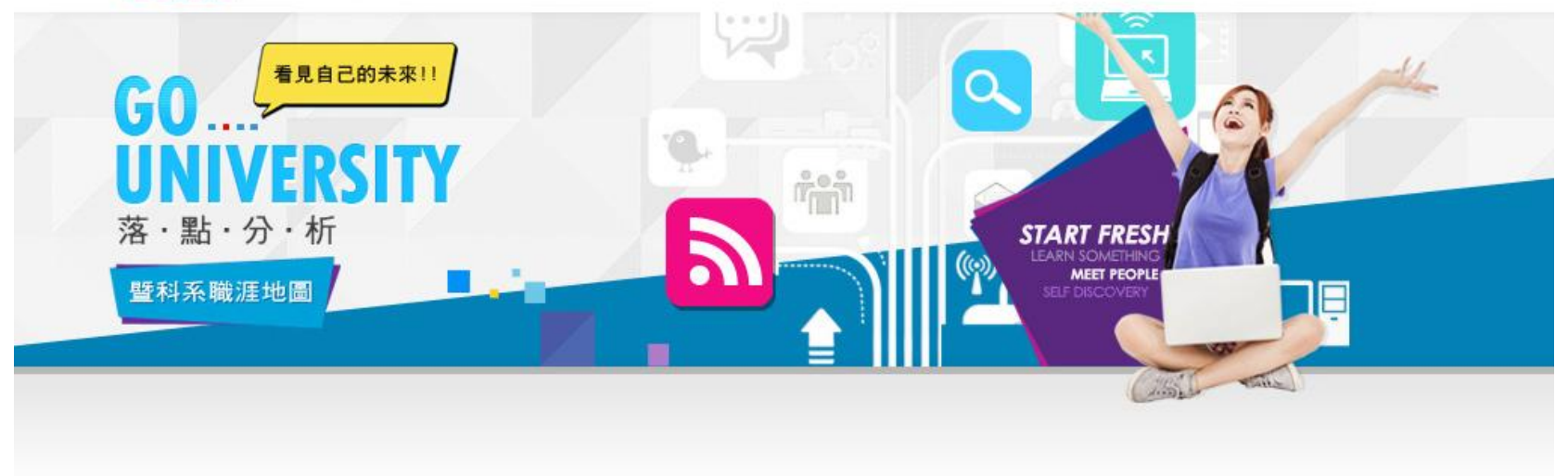

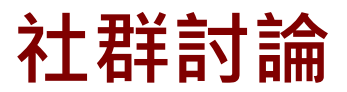

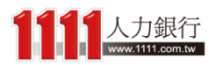

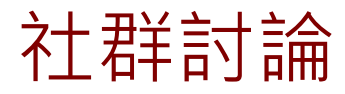

## 最後,則是「社群討論」單元, 共分為三區塊:

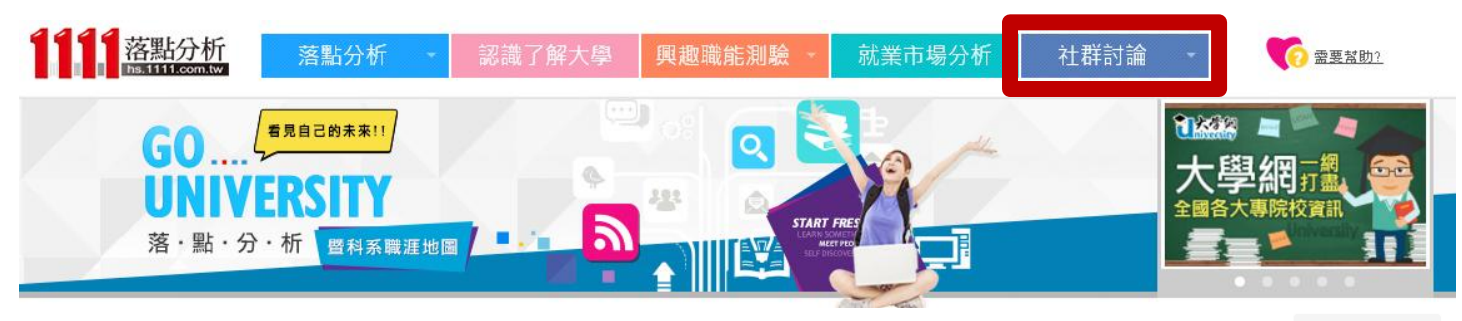

### 社群討論

首頁>社群討論

#### 歡迎加入我們的討論

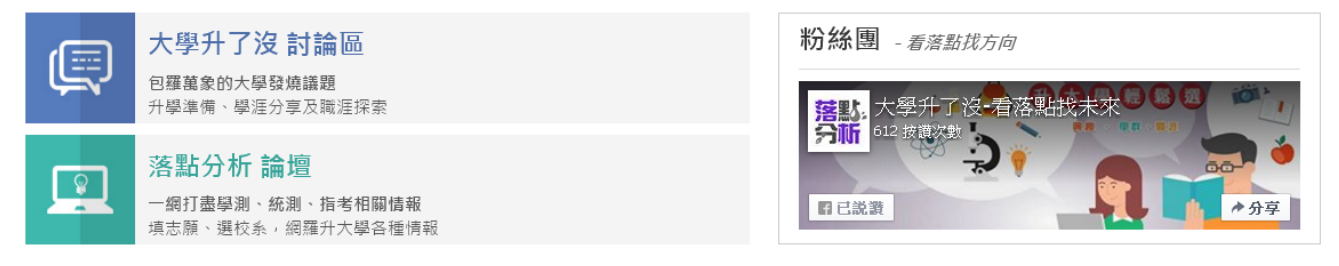

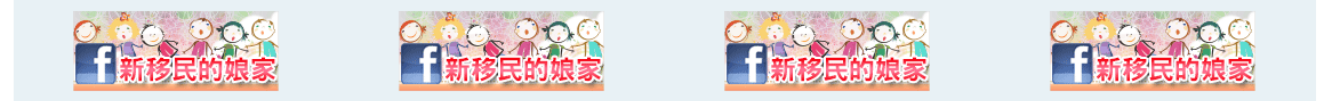

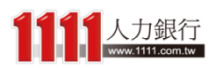

# 社群討論 - 討論區

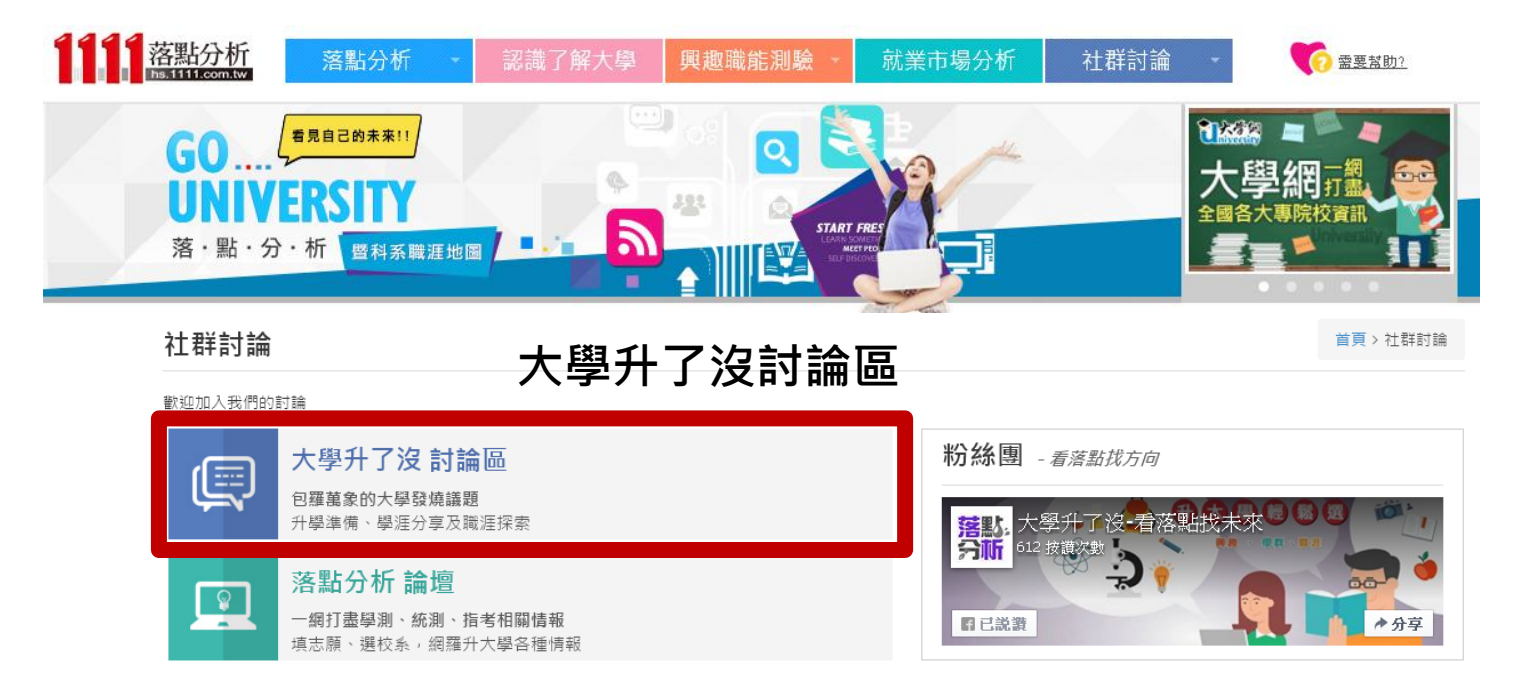

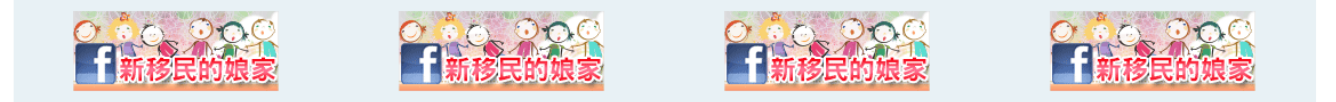

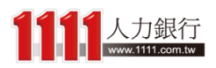

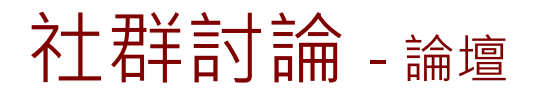

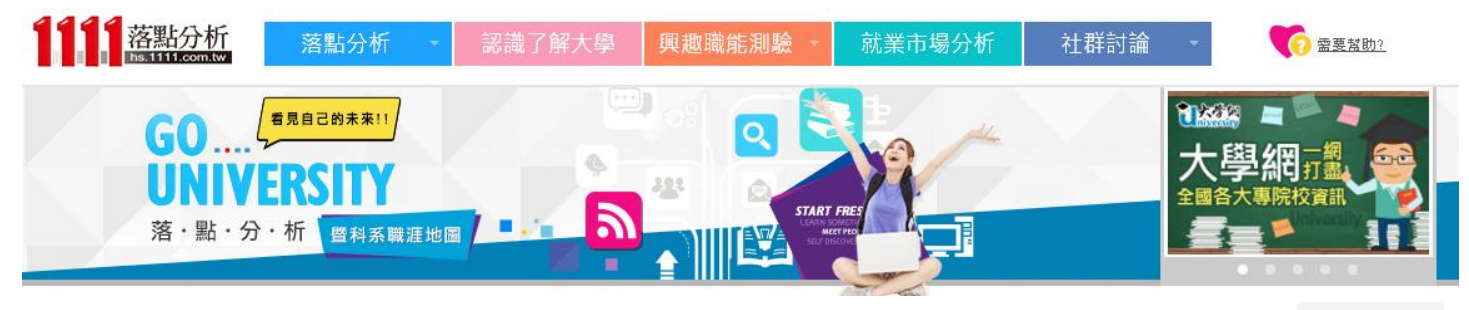

### 社群討論

首頁>社群討論

歡迎加入我們的討論

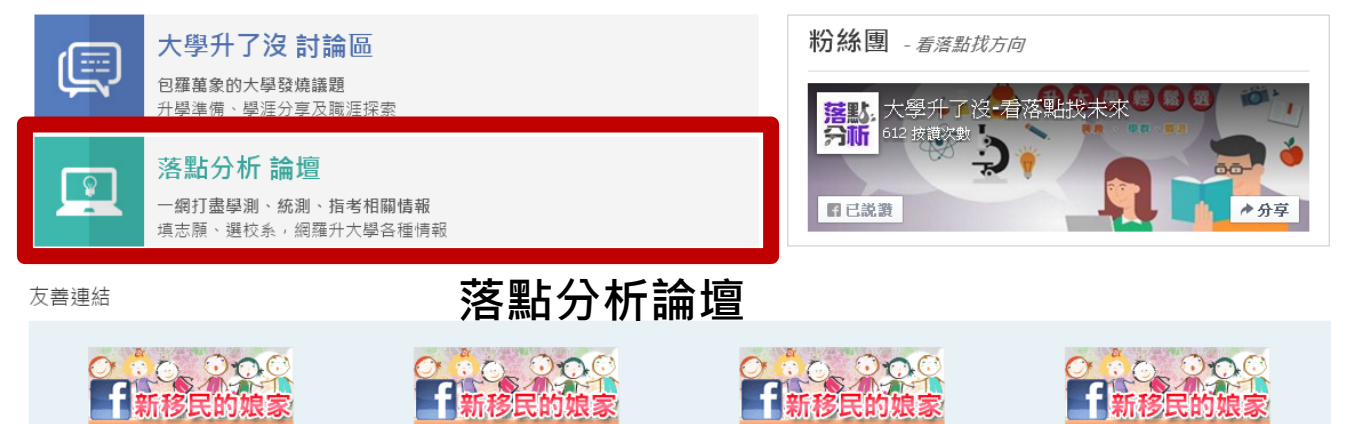

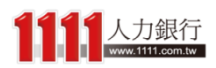

# 社群討論 - 粉絲團

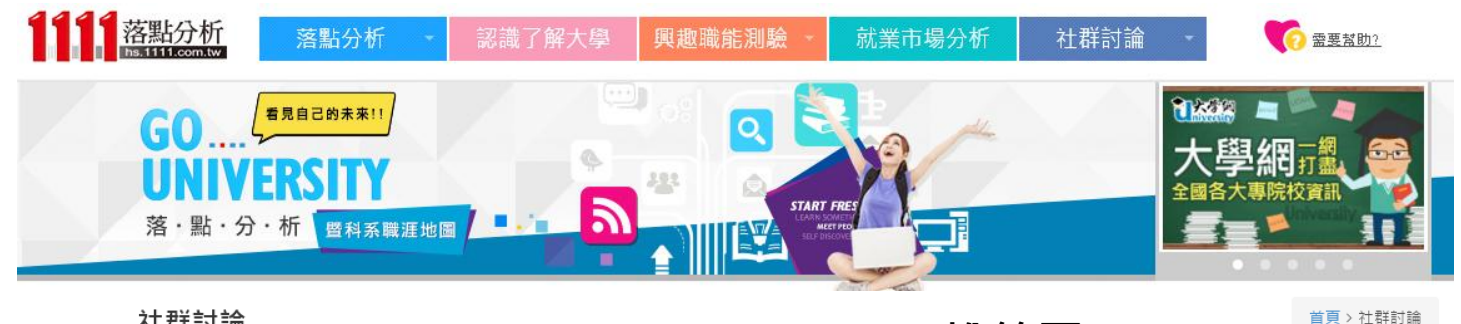

### 社群討論

FB粉絲團

粉絲團 - 看落點找方向

客<mark>點</mark>。大學汁了<br>分<mark>析</mark> 612 按讚次數

日已説讚

大學升了沒一看落點找未來

◆分享

歡迎加入我們的討論

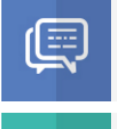

大學升了沒 討論區 包羅萬象的大學發燒議題 升學準備、學涯分享及職涯探索

 $\begin{array}{|c|} \hline \circ \\ \hline \end{array}$ 

### 落點分析 論壇 一網打盡學測、統測、指考相關情報

填志願、選校系,網羅升大學各種情報

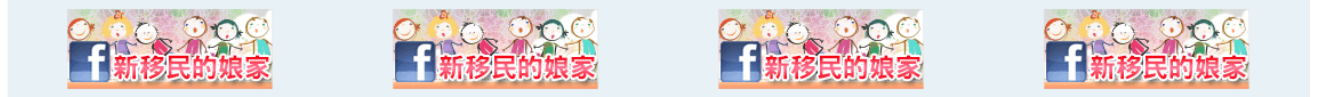

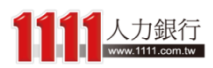

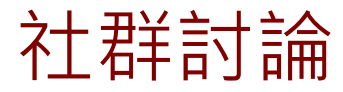

## 若對於以上升大學部分有相關問題, 都歡迎加入 我們的討論,1111落點分析讓你掌握最新情報!

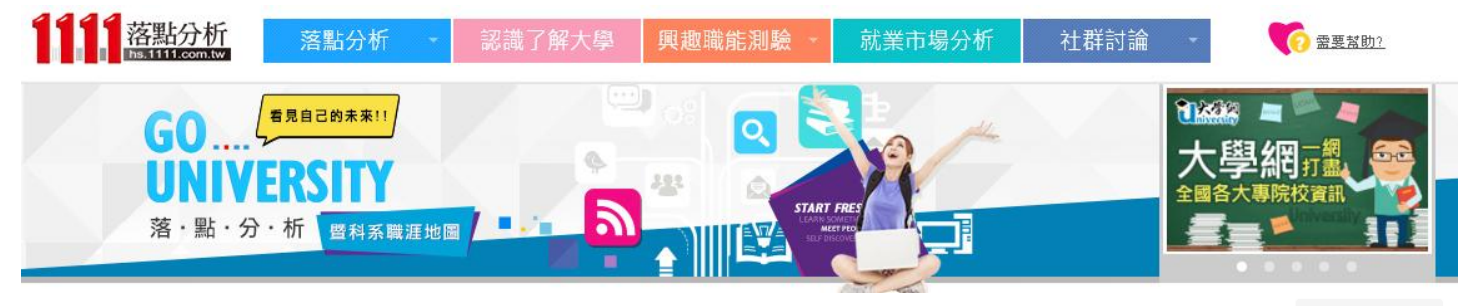

### 社群討論

首頁>社群討論

#### 歡迎加入我們的討論

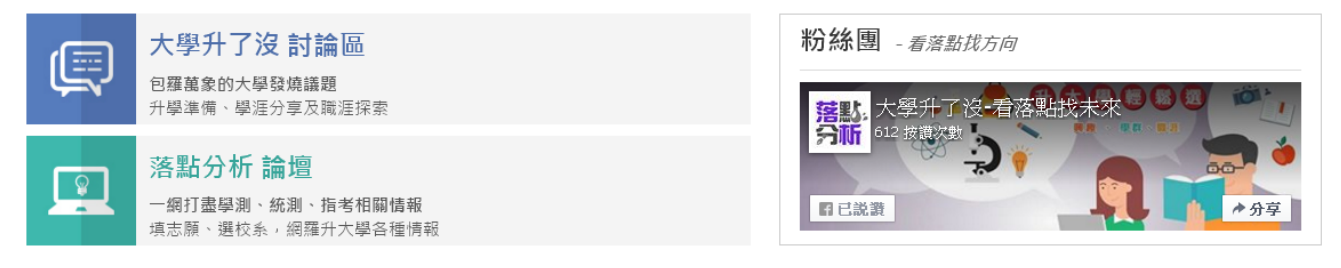

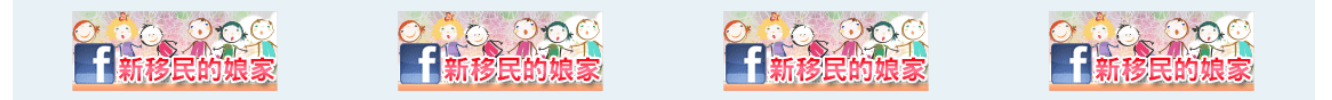

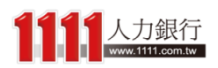